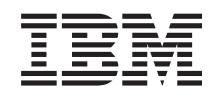

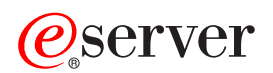

iSeries Jakość usług (QoS)

*Wersja 5 wydanie 3*

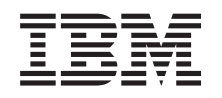

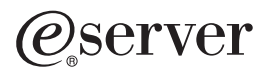

iSeries Jakość usług (QoS)

*Wersja 5 wydanie 3*

#### **Uwaga**

Przed skorzystaniem z tych informacji i użyciem produktu, którego dotyczą, należy zapoznać się z informacjami zawartymi w sekcji ["Uwagi",](#page-70-0) na stronie 65.

#### **Wydanie czwarte (sierpień 2005)**

Wydanie to odnosi się do wersji 5, wydania 3, modyfikacji 0 systemu OS/400 (5722-SS1) oraz wszystkich kolejnych wydań i modyfikacji, o ile w nowych nie zostanie podane inaczej. Wersja ta nie działa na wszystkich modelach komputera o zredukowanej liczbie instrukcji (RISC), ani na modelach CISC.

**© Copyright International Business Machines Corporation 1998, 2005. Wszelkie prawa zastrzeżone.**

# **Spis treści**

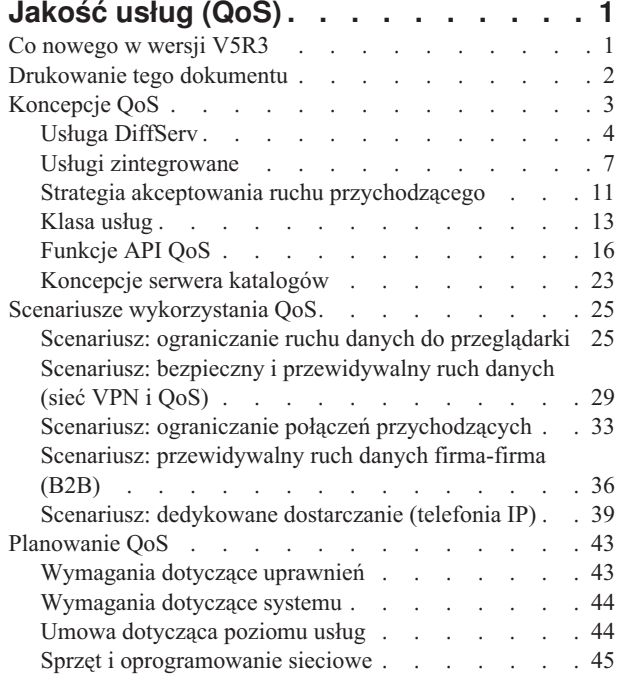

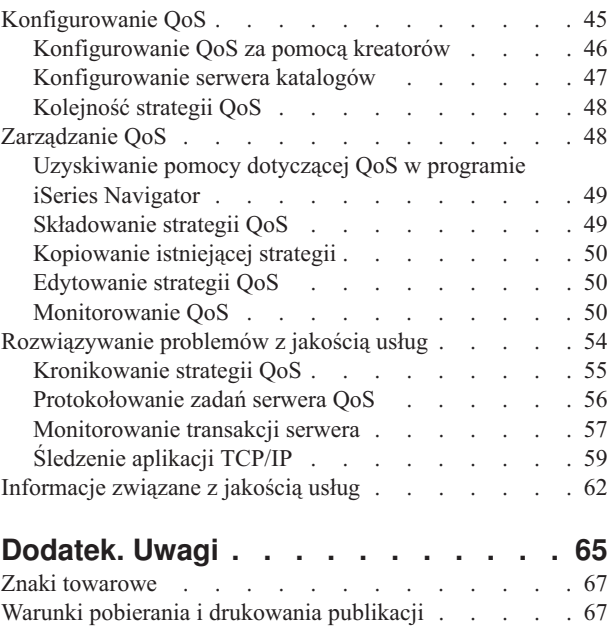

## <span id="page-6-0"></span>**Jakość usług (QoS)**

Wszystkie dane przesyłane w sieci mają identyczny priorytet. Przepływ danych do przeglądarki WWW jest więc równie ważny, jak przepływ danych do krytycznych aplikacji biznesowych. Priorytet pakietów IP nabiera znaczenia, gdy na przykład główny menedżer ma prezentację z wykorzystaniem aplikacji audio i wideo. Jest ważne, aby w trakcie prezentacji aplikacja mogła uzyskać większą wydajność niż pozostałe.

Rozwiązanie Qos iSeries (TM) pozwala na zastosowanie strategii określających priorytet pakietów i przepustowość sieci dla aplikacji TCP/IP. Priorytet pakietów jest istotny, gdy aplikacje wymagają przewidywalnych i niezawodnych połączeń, tak jak na przykład aplikacje multimedialne. Strategie QoS na serwerze iSeries (TM) umożliwiają także ograniczanie danych opuszczających serwer, zarządzanie żądaniami połączeń oraz sterowanie obciążeniem serwera.

Zanim rozpocznie się konfigurowanie strategii, trzeba dobrze rozumieć zagadnienia QoS. Informacje potrzebne do realizacji QoS zawarte są w następujących sekcjach.

#### **"Co nowego w wersji V5R3"**

W tej sekcji opisano zmiany wprowadzone w funkcji OoS i zmiany w Centrum informacyjnym.

#### **["Drukowanie](#page-7-0) tego dokumentu" na stronie 2**

W tej sekcji opisano, jak wydrukować cały dokument.

#### **["Koncepcje](#page-8-0) QoS" na stronie 3**

Podstawowe pojęcia związane z z funkcją QoS. Podane tu informacje umożliwiają zrozumienie działania QoS i współpracy różnych funkcji wykorzystywanych do jej zapewnienia.

#### **"Scenariusze [wykorzystania](#page-30-0) QoS" na stronie 25**

W tej sekcji opisano scenariusze ilustrujące sens i sposób stosowania QoS.

#### **["Planowanie](#page-48-0) QoS" na stronie 43**

Sekcja ta zawiera poradnik planowania i dane o sieci, konieczne do efektywnego korzystania z QoS.

#### **["Konfigurowanie](#page-50-0) QoS" na stronie 45**

W sekcji tej przedstawiono sposoby tworzenia strategii usług DiffServ, usług zintegrowanych (IntServ) oraz akceptowania ruchu przychodzącego.

#### **["Zarządzanie](#page-53-0) QoS" na stronie 48**

W sekcji tej przedstawiono sposoby zarządzania istniejącymi właściwościami i strategiami QoS. Opisano, gdzie znajdują się zadania związane z edycją, włączaniem, przeglądaniem i innymi technikami zarządzania strategiami. Opisano także sposób wykorzystania monitora QoS oraz kolekcjonowania danych do analizy ruchu IP na serwerze.

#### **["Rozwiązywanie](#page-59-0) problemów z jakością usług" na stronie 54**

Sekcja ta zawiera informacje przydatne przy rozwiązywaniu problemów z jakością usług.

#### **["Informacje](#page-67-0) związane z jakością usług" na stronie 62**

Sekcja zawiera odsyłacze do innych użytecznych źródeł informacji na temat QoS. Istnieje wiele książek, serwisów WWW, dokumentów RFC oraz raportów dotyczących tego zagadnienia.

## **Co nowego w wersji V5R3**

Opisano tu funkcje dodane w wersji 5 wydanie 3.

#### **Nowe funkcje**

v "Usługa [DiffServ"](#page-9-0) na stronie 4

Poprzednio strategie usług DiffServ umożliwiały przypisywanie poziomów usług do wychodzącego ruchu danych na podstawie źródłowych/docelowych adresów IP, portów, aplikacji, a nawet klientów. W wersji V5R3 poziomy usług

<span id="page-7-0"></span>mogą być przypisywane do aplikacji iSeries(TM) na podstawie bardziej specyficznych informacji o aplikacji. Więcej informacji na ten temat zawiera opis koncepcji usług DiffServ.

v ["Koncepcje](#page-28-0) serwera katalogów" na stronie 23

Poprzednio strategie eksportowało się do serwera katalogów za pomocą protokołu LDAP w wersji 3. Teraz strategie QoS przechowuje się zawsze na serwerze lokalnym. W dalszym ciągu istnieje jednak możliwość wyeksportowania ich do serwera katalogów. W temacie tym opisano zalety każdej z metod, a także dodatkowe informacje o serwerze katalogów.

v **Identyfikowanie aplikacji na podstawie nazwy serwera**

Poprzednio poziomy usług były przypisywane do aplikacji TCP/UDP na podstawie ich ogólnie znanych portów. Jednak identyfikowanie aplikacji na podstawie portu nie w każdym przypadku jest możliwe. Na przykład protokół FTP w trybie pasywnym do obsługi połączeń dla danych korzysta z portu dynamicznego. Obecnie można identyfikować aplikację na podstawie unikalnego łańcucha znaków określanego jako nazwa serwera (na przykład TFTP). Nazwy serwerów zawarte są na predefiniowanej liście. Podczas konfigurowania strategii można wybrać nazwę serwera z listy lub utworzyć własną. Użycie nazwy serwera w celu określenia aplikacji jest alternatywą dla podawania portu lub zakresu portów.

v ["Klasa](#page-18-0) usług" na stronie 13

Kreator klasy usług umożliwia zdefiniowanie klas usług, które mogą być używane zarówno przez strategie ruchu przychodzącego, jak i strategie ruchu wychodzącego. W ramach klasy usług określa się także sposób obsługi ruchu spoza profilu. Dodana została nowa opcja umożliwiająca zmniejszenie okna zagęszczenia TCP. Jeśli opcja ta jest wybrana, okno zagęszczenia TCP jest używane w celu ograniczenia szybkości ruchu.

v "Strategia akceptowania ruchu [przychodzącego"](#page-16-0) na stronie 11 Połączenie przychodzące po zaakceptowaniu jest umieszczane w odpowiedniej kolejce określonej w strategii ruchu przychodzącego. Kolejki akceptowane mają wagi, określające priorytety kolejek.

### **Informacje zmienione**

v **["Monitorowanie](#page-62-0) transakcji serwera" na stronie 57**

Monitor jest doskonałym narzędziem do analizowania i mierzenia przepływu danych w sieci. Podane przykłady i informacje będą pomocne w pełnym wykorzystaniu jego możliwości.

v **["Funkcje](#page-21-0) API QoS" na stronie 16**

W przypadku strategii korzystających z funkcji API, informacje dotyczące tych funkcji mają duże znaczenie. Podane są informacje dotyczące specyficznych funkcji API używanych w poszczególnych typach strategii QoS.

### **Co dodano i co zmieniono**

Aby wyróżnić zmiany wprowadzone w tekście dokumentu, używa się:

- symbolu  $\gg$  do oznaczenia miejsca, w którym zaczynają się informacje nowe i zmienione,
- symbolu « do oznaczenia miejsca, w którym kończą się informacje nowe lub zmienione.

Więcej informacji na temat zmian wprowadzonych w tej wersji można znaleźć w artykule [Informacje](http://publib.boulder.ibm.com/iseries/v5r3/ic2978/info/rzaq9.pdf) dla

[użytkowników](http://publib.boulder.ibm.com/iseries/v5r3/ic2978/info/rzaq9.pdf) .

## **Drukowanie tego dokumentu**

Aby przejrzeć lub pobrać ten dokument w postaci pliku PDF, kliknij odsyłacz [Jakość](rzak8.pdf) usług (QoS) (około 525 kB).

Aby zapisać plik PDF na stacji roboczej w celu późniejszego wydrukowania lub przeglądania:

- 1. Otwórz plik PDF w przeglądarce WWW (kliknij powyższy odsyłacz).
- 2. W menu przeglądarki kliknij **Plik**.
- 3. Kliknij opcję **Zapisz jako...**
- 4. Wybierz katalog, w którym chcesz zapisać plik.
- 5. Kliknij przycisk **Zapisz**.

<span id="page-8-0"></span>Program Adobe Acrobat Reader potrzebny do wyświetlania lub drukowania plików PDF można pobrać ze strony firmy 45 .

## **Koncepcje QoS**

Przed przystąpieniem do realizacji QoS należy gruntownie zapoznać się z jej problematyką i upewnić się, że usługa spełnia stawiane przed nią wymagania. Zagadnienia związane z jakością usług (QoS) można znaleźć w wielu źródłach, dlatego w sekcji tej podano jedynie podstawowe informacje.

Aby wykonać funkcję QoS, trzeba najpierw skonfigurować strategie za pomocą kreatorów w programie iSeries(TM) Navigator. **Strategia** to zestaw reguł opisujących pewne działanie. Określa ona, jaką usługę powinien otrzymać dany klient, aplikacja lub harmonogram. Można skonfigurować strategie trzech typów:

- Usługa DiffServ
- Usługa zintegrowana
- v Akceptowanie ruchu przychodzącego

Usługi DiffServ i usługi zintegrowane stosowane są dla strategii dotyczących pasma dla ruchu wychodzącego. Strategie ruchu wychodzącego ograniczają ruch danych opuszczających sieć i pomagają sterować obciążeniem serwera. Szybkości ustalone w ramach strategii ruchu wychodzącego określają, które dane z serwera podlegają ograniczeniom, oraz jakie to są ograniczenia. W przypadku obu typów strategii ruchu wychodzącego może być potrzebna umowa z dostawcą ISP dotycząca poziomu usług (SLA). Więcej informacji na ten temat zawiera sekcja "Umowa [dotycząca](#page-49-0) [poziomu](#page-49-0) usług" na stronie 44.

Strategie akceptowania ruchu przychodzącego sterują połączeniami przychodzącymi z zewnątrz do danej sieci. Strategie ruchu przychodzącego nie są zależne od poziomu usług zapewnionego przez dostawcę ISP. Aby wybrać właściwy rodzaj strategii, należy sobie uświadomić, z jakiego powodu chce się zastosować QoS, oraz wziąć pod uwagę funkcję pełnioną przez dany serwer iSeries.

Jednym z najważniejszych elementów w realizacji QoS jest sam serwer. Trzeba nie tylko rozumieć pojęcia opisane w dalszej części, ale także zdawać sobie sprawę z roli, jaką odgrywa serwer w ich realizacji. Serwer iSeries może pełnić funkcję klienta lub serwera, nie może natomiast funkcjonować jako router. Na przykład serwer iSeries funkcjonujący jako klient może stosować strategie usług DiffServ, aby zapewnić, że żądania informacji skierowane do innych serwerów uzyskają w sieci wyższy priorytet. Serwer iSeries funkcjonujący jako serwer może stosować strategię akceptowania ruchu przychodzącego w celu ograniczania żądań URI akceptowanych przez serwer.

Więcej informacji znaleźć można w następujących sekcjach:

<span id="page-9-0"></span>"Usługa DiffServ"

Jest to pierwszy typ strategii połączeń wychodzących. W ramach usług DiffServ ruch danych dzielony jest na klasy. Aby możliwe było stosowanie strategii usług DiffServ, należy określić sposób klasyfikacji ruchu danych oraz sposób obsługi poszczególnych klas.

"Usługi [zintegrowane"](#page-12-0) na stronie 7

Jest to drugi typ strategii połączeń wychodzących. Strategia usług zintegrowanych umożliwia aplikacjom korzystającym z protokołu IP wysyłanie żądań i rezerwację określonej przepustowości za pomocą protokołu RSVP oraz funkcji API dotyczących QoS. Strategie usług zintegrowanych korzystają z protokołu RSVP oraz funkcji API RAPI (lub funkcji API gniazd qtoq), aby zagwarantować określoną jakość połączenia między węzłami końcowymi. Jest to najwyższy poziom usług, jaki można określić, ale też najbardziej złożony.

"Strategia akceptowania ruchu [przychodzącego"](#page-16-0) na stronie 11 Strategia akceptowania ruchu przychodzącego służy do sterowania żądaniami połączeń przychodzącymi do sieci.

#### ["Klasa](#page-18-0) usług" na stronie 13

W sekcji tej omówiono elementy składowe klasy usług. Gdy tworzy się strategię usług DiffServ lub strategię akceptowania połączeń przychodzących, konieczne jest także utworzenie i wykorzystanie klasy usług.

#### ["Funkcje](#page-21-0) API QoS" na stronie 16

W sekcji tej opisano protokół i funkcje API potrzebne w przypadku poszczególnych typów strategii QoS. Omówiono także warunki, które musi spełniać router, aby mógł obsługiwać protokół RSVP. Obecnie funkcje API dotyczące QoS obejmują funkcję API RAPI, funkcję API gniazd qtoq, funkcję API Sendmsg() oraz funkcje API dotyczące monitorowania.

["Monitorowanie](#page-62-0) transakcji serwera" na stronie 57 W sekcji tej omówiono monitor QoS umożliwiający sprawdzenie, czy strategie QoS działają zgodnie z oczekiwaniami.

#### ["Koncepcje](#page-28-0) serwera katalogów" na stronie 23

Strategie można eksportować do serwera katalogów. W tej sekcji opisano korzyści wynikające z obu metod: eksportowania strategii do serwera katalogów oraz z zaniechania eksportu, a także konfigurowanie protokołu LDAP i związane z nim pojęcia, oraz schemat QoS.

Inne źródła informacji zawiera sekcja ["Informacje](#page-67-0) związane z jakością usług" na stronie 62.

## **Usługa DiffServ**

W ramach usług DiffServ ruch danych dzielony jest na klasy. Aby w danej sieci było możliwe stosowanie strategii DiffServ, należy określić sposób klasyfikacji ruchu danych (Patrz 4) oraz sposób obsługi różnych klas (Patrz [6\)](#page-11-0).

#### **Klasy z priorytetami: sposób klasyfikacji ruchu danych**

W ramach usług DiffServ ruch danych dzielony jest na klasy. Klasy te najczęściej określa się przy użyciu adresów IP klientów, portów aplikacji, typu serwera, protokołu, lokalnego adresu IP oraz harmonogramu. Wszystkie transmisje należące do tej samej klasy są traktowane jednakowo. W przypadku bardziej zaawansowanej klasyfikacji niektóre aplikacje iSeriesTM mogą korzystać z różnych poziomów usług dzięki podaniu danych serwera. Użycie danych serwera jest opcjonalne, ale może być przydatne, gdy potrzebna jest klasyfikacja na bardziej szczegółowym poziomie.

Dane serwera są oparte na dwóch różnych typach danych aplikacji: token aplikacji lub URI. Jeśli parametry transmisji danych są takie same, jak token lub URI podane dla strategii, to dla żądania wychodzącego zostanie zastosowana ta strategia. W ten sposób wychodzący ruch danych uzykuje priorytet określony w danej strategii usług DiffServ.

#### *Użycie tokenu aplikacji w strategiach usług DiffServ*

Użycie danych aplikacji powoduje, że zastosowana będzie strategia zgodna z określonymi parametrami (token i priorytet) przekazanymi przez aplikację do serwera za pośrednictwem funkcji API sendmsg(). Ustawienie to jest opcjonalne. Jeśli w strategiach ruchu wychodzącego nie jest potrzebny taki poziom szczegółowości, w kreatorze należy wybrać opcję **Wszystkie tokeny**. Jeśli jednak taka potrzeba istnieje, możliwe jest porównywanie tokenu i priorytetu aplikacji z ustawieniami tokenu i priorytetu w strategii ruchu wychodzącego. Dane aplikacji (token i priorytet) ustawia się w dwóch częściach strategii.

• Co to jest token aplikacji?

Token aplikacji jest to dowolny łańcuch znaków reprezentujący określony zasób, na przykład mojeFTP. Token podany w strategii QoS jest porównywany z tokenem aplikacji zewnętrznej. Aplikacja udostępnia wartość tokenu za pomocą funkcji API sendmsg(). Jeśli tokeny są zgodne, ruch danych generowany przez daną aplikację jest uwzględniany w strategii usług DiffServ.

Aby w strategii usług DiffServ korzystać z tokenu aplikacji:

- 1. W oknie konfiguracji QoS kliknij prawym przyciskiem myszy **DiffServ** i wybierz opcję **Nowa strategia**. Uruchom kreatora.
- 2. Na stronie *Żądanie serwera danych* wybierz **Wybrany token aplikacji**.
- 3. Kliknij przycisk **Nowy**, aby utworzyć nowy token. Pojawi się okno dialogowe *Nowy URI*.
- 4. W polu *Nazwa* wpisz znaczącą nazwę tokenu aplikacji.
- 5. W polu *URI* skasuj znak (/) i wpisz token aplikacji (łańcuch liczący nie więcej niż 128 znaków). Zamiast typowego adresu URI może to być na przykład mojaaplikacjaFTP.
- Co to jest priorytet aplikacji?

Priorytet aplikacji podany przez użytkownika jest porównywany z priorytetem aplikacji dostarczonym przez aplikację zewnętrzną. Aplikacja dostarcza wartość priorytetu za pomocą funkcji API sendmsg(). Jeśli priorytety są zgodne, ruch danych generowany przez daną aplikację jest uwzględniany w strategii usług DiffServ. Ruch danych zgodny z ustawieniami strategii DiffServ uzyska priorytet nadany całej strategii.

Jeśli zostanie podany token aplikacji, w kodzie aplikacji dostarczającym te informacje do serwera należy wykorzystać funkcję API Sendmsg(). Jest to zadanie programisty aplikacji. W dokumentacji aplikacji należy zamieścić poprawne wartości (tokenu i priorytetu), które administrator QoS będzie mógł wykorzystać w strategii usług DiffServ. W stosunku do ruchu danych zgodnego z tokenem podanym w strategii zostanie zastosowany priorytet i klasyfikacja danej strategii usług DiffServ. Jeśli w aplikacji nie istnieją wartości zgodne z wartościami ustawionymi w strategii, należy zmodyfikować aplikację lub do zdefiniowania strategii usług DiffServ wykorzystać inne parametry danych aplikacji.

Informacje dotyczące programowania rozszerzeń QoS za pomocą funkcji API sendmsg() podane są w sekcji Funkcja API sendmsg().

#### *Użycie nazw URI w strategii usług DiffServ*

Podczas tworzenia stategii usług DiffServ za pomocą kreatora można ustawić dane serwera omówione powyżej. Chociaż pola kreatora są przeznaczone dla tokenu aplikacji, można je wykorzystać do podania względnej nazwy URI. To ustawienie także jest opcjonalne. Jeśli w strategiach ruchu wychodzącego nie jest potrzebny taki poziom szczegółowości, w kreatorze należy wybrać opcję **Wszystkie tokeny**. Jeśli jednak taka potrzeba istnieje, można porównywać określoną nazwę URI z ustawieniem URI w strategii ruchu wychodzącego.

Nazwy względne URI stanowią podzbiór nazw pełnych URI (nazwy te przypominają nazwy pełne URL). Rozważmy następujący przykład: http://www.ibm.com/software. Segment **http://www.ibm.com/software** stanowi nazwę pełną URI. Natomiast segment **/software** to nazwa względna URI. Wszystkie nazwy względne URI muszą rozpoczynać się ukośnikiem (**/**). Oto przykłady poprawnych nazw względnych:

- /market/jedzenie#D5
- /oprogramowanie
- /market/jedzenie?q=warzywa

Przed skonfigurowaniem strategii usług DiffServ korzystającej z nazw URI trzeba się upewnić, że port aplikacji przypisany do URI jest taki sam, jak port podany za pomocą dyrektywy Listen FRCA w konfiguracji serwera WWW Apache. Informacje na temat sposobu zmiany lub wyświetlenia portu serwera HTTP zawiera artykuł [Zarządzanie](http://publib.boulder.ibm.com/iseries/v5r2/ic2924/info/rzaie/rzaieaddressports.htm) [adresami](http://publib.boulder.ibm.com/iseries/v5r2/ic2924/info/rzaie/rzaieaddressports.htm) i portami serwera HTTP opartego na serwerze Apache.

W przypadku każdego wychodzącego żądania HTTP, nazwa URI będzie identyfikowana przez opcję FRCA (Fast Response Cache Accelerator). Nazwa URI związana z żądaniem wychodzącym jest porównywana z nazwami URI <span id="page-11-0"></span>zdefiniowanymi w poszczególnych strategiach usług DiffServ. Pierwsza strategia z łańcuchem tokenu (URI) najlepiej dopasowanym do nazwy URI zidentyfikowanej przez opcję FRCA będzie stosowana do wszystkich żądań dotyczących danej nazwy URI.

#### **Ustawianie priorytetów: sposób obsługi klas**

W usługach DiffServ oprócz sklasyfikowania ruchu danych potrzebne jest także podanie charakterystyki w ramach segmentu sieci (PHB - per-hop behavior) określającej sposób obsługi ruchu. Serwer na podstawie nagłówka IP identyfikuje poziom usług odpowiadający pakietowi. Routery i przełączniki przydzielają swoje zasoby, korzystając z informacji o PHB zawartej w polu oktetu typu usług (TOS - type of service octet) nagłówka IP. Pole to zostało ponownie zdefiniowane w dokumencie RFC 1349 i w systemie OS/400(R) w wersji V5R1. Dane o PHB określają sposób przekazywania pakietu w węźle sieci. Dane te mają postać liczby zwanej punktem kodowym. Pakiety mogą być oznaczane na serwerze lub w innych węzłach sieci, na przykład w routerach. Aby pakiet zachował wymagany poziom usług, każdy węzeł sieci musi obsługiwać usługi DiffServ. Oznacza to, że urządzenia potrafią wymusić odpowiednie przekazywanie pakietu. Aby tego dokonać, węzeł sieci musi obsługiwać planowanie kolejek i zarządzanie priorytetami połączeń wychodzących. Więcej informacji na temat obsługi usług DiffServ zawiera sekcja Funkcje warunkujące ruch danych.

Gdy pakiet dociera do routera lub przełącznika, który nie obsługuje usług DiffServ, traci określony wcześniej poziom usług. Pakiet jest co prawda przekazywany, lecz jego dostarczenie do węzła końcowego może się opóźnić. W przypadku serwera iSeries można użyć predefiniowanych punktów kodowych lub zdefiniować własny punkt kodowy. Nie zaleca się tworzenia własnych punktów kodowych, gdy pakiety będą przesyłane poza daną siecią prywatną. Jeśli nie wiadomo, jakie punkty kodowe przypisać danym, należy zapoznać się z sekcją ["Zastosowanie](#page-19-0) punktów kodowych do określania [charakterystyk](#page-19-0) w ramach segmentu sieci" na stronie 14.

W przeciwieństwie do usług zintegrowanych usługi DiffServ nie wymagają ani rezerwacji zasobów, ani specyficznej obsługi przepływów danych. Wszystkie transmisje umieszczone w tej samej klasie są traktowane jednakowo.

Usługi DiffServ można stosować także w celu ograniczania szybkości ruchu danych opuszczających serwer. Oznacza to, że serwer iSeries może używać usług DiffServ do ograniczenia wydajności aplikacji. Ograniczenie wydajności mniej ważnych aplikacji umożliwia danym pochodzącym z aplikacji o newralgicznym znaczeniu wcześniejsze opuszczenie sieci prywatnej. Podczas tworzenia klasy usług dla danej strategii określa się limity dotyczące serwera. "Limity dotyczące zasobnika tokenów i limity [przepustowości"](#page-15-0) na stronie 10 obejmują wielkość zasobnika tokenów, limit szybkości w szczycie i limit szybkości średniej. Szczegółowe informacje na ten temat zawiera pomoc dotycząca QoS w programie iSeries Navigator.

## **Funkcje warunkujące ruch danych**

Aby można było korzystać ze strategii QoS, urządzenia sieciowe muszą obsługiwać usług DiffServ. Oznacza to, że urządzenia sieciowe (routery i przełączniki) muszą być wyposażone w funkcje klasyfikujące, mierzące, znakujące, kształtujące i odrzucające. Cały ten zestaw określa się jako *funkcje warunkujące ruch danych*. Jeśli urządzenie sieciowe zawiera wszystkie funkcje warunkujące ruch danych, to może obsługiwać usługi DiffServ.

**Uwaga:** Wymagania sprzętowe nie są specyficzne dla serwera iSeries (TM). Terminy te nie występują w interfejsie QoS, ponieważ serwer nie może sterować sprzętem zewnętrznym. Konieczne jest spełnienie ogólnych wymagań QoS przez sprzęt poza siecią prywatną. W dokumentacji poszczególnych urządzeń należy sprawdzić, czy spełniają one wymagania usług DiffServ. Ponadto, przed zaimplementowaniem strategii trzeba zapoznać się z ogólnymi pojęciami i wymaganiami wstępnymi dla funkcji QoS.

Na poniższym rysunku przedstawiono schemat współpracy poszczególnych funkcji.

### **Rysunek 11. Funkcje warunkujące ruch danych**

<span id="page-12-0"></span>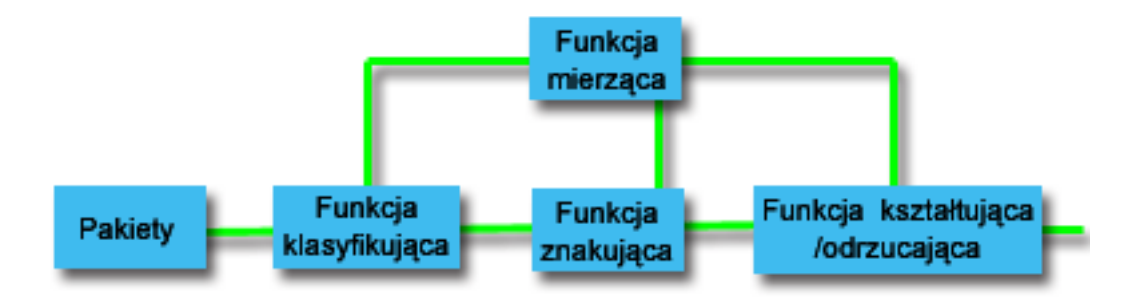

Oto szczegółowy opis funkcji warunkujących ruch danych.

#### **Funkcje klasyfikujące**

Funkcje te klasyfikują pakiety w strumieniu danych na podstawie nagłówka IP. W systemie iSeries zdefiniowano dwa rodzaje funkcji klasyfikujących. Funkcje BA (Behavior aggregate, charakterystyka łączna) klasyfikują pakiety tylko na podstawie punktu kodowego usług DiffServ. Funkcje MF (Multi-field, kilka pól) klasyfikują pakiety na podstawie jednego lub kilku pól nagłówka. Wykorzystywany może być na przykład adres źródłowy, adres docelowy, pole usług DiffServ, identyfikator protokołu, numer portu źródłowego, URI, typ serwera czy numer portu docelowego.

#### **Funkcje mierzące**

Ich zadanie polega na sprawdzaniu, czy pakiety IP przekazywane przez funkcje klasyfikujące są zgodne z profilem. Dane w nagłówku IP wynikają z wartości ustalonych w strategii QoS. Funkcje mierzące przesyłają dane do innych funkcji, aby uruchomić obsługę pakietu. Obsługę uruchamia się dla każdego pakietu, niezależnie od tego, czy jest on zgodny z profilem, czy nie.

#### **Funkcje znakujące**

Działanie tych funkcji polega na określeniu wartości pola DS (pole usług zróżnicowanych). W zależności od konfiguracji funkcji znakujących pakietom przypisywany jest ten sam punkt kodowy lub różne punkty kodowe określające charakterystykę w ramach segmentu sieci.

#### **Funkcje kształtujące**

Funkcje kształtujące opóźniają wysyłanie pakietów tak, aby dostosować strumień danych do profilu. Funkcje te dysponują buforem o skończonej wielkości. Po jego zapełnieniu kolejne pakiety są usuwane przez router.

#### **Funkcje odrzucające**

Funkcje odrzucające usuwają pakiety ze strumienia danych. Uruchamia się je w celu zapewnienia zgodności z profilem ruchu danych.

## **Usługi zintegrowane**

Usługi zintegrowane dotyczą czasu dostarczenia danych i związane są z określaniem specjalnej obsługi ruchu danych. Ważne jest, aby nie nadużywać strategii usług zintegrowanych, ponieważ są one nadal stosunkowo kosztowne. Jeszcze bardziej kosztowne może być jednak niewłaściwe wykorzystanie zasobów sieci.

Usługi zintegrowane wymuszają rezerwację zasobów dla określonej strategii jeszcze przed rozpoczęciem przesyłania danych. Routerom sygnalizuje się żądanie przesłania. Sieć po zaakceptowaniu żądania zarządza przesłaniem między węzłami końcowymi, korzystając z wybranej strategii. **Strategia** to zestaw reguł opisujących pewne działanie. W zasadzie jest to lista sterująca dostępem do sieci. Klient wysyła najpierw żądanie rezerwacji przepustowości. Jeśli wszystkie routery na trasie do węzła końcowego zaakceptują wymagania klienta, żądanie klienta trafia do serwera QoS i strategii IntServ. Jeśli żądanie mieści się w limitach ustalonych w strategii, serwer QoS udziela zgody na połączenie RSVP i ustala przepustowość tego połączenia. Rezerwacji dokonuje się za pomocą protokołu RSVP (Resource Reservation Protocol) i funkcji API RAPI oraz funkcji API gniazd QoS qtoq. Więcej informacji na ten temat zawiera sekcja ["Funkcje](#page-21-0) API QoS" na stronie 16.

Każdy węzeł leżący na trasie połączenia musi obsługiwać protokół RSVP. Routery udostępniają QoS za pomocą następujących funkcji ["Funkcje](#page-14-0) sterujące ruchem danych" na stronie 9: funkcja planująca, funkcja klasyfikująca, funkcja sterowania dostępem. Możliwości sterowania ruchem często określa się jako obsługę protokołu RSVP. W związku z tym najważniejszym elementem realizacji strategii usług zintegrowanych jest możność sterowania zasobami sieci i przewidywania ich dostępności. Aby uzyskać pożądany efekt, każdy węzeł w sieci musi obsługiwać protokół RSVP. W normalnym trybie trasa danych wybierana jest na podstawie dostępnych zasobów, nie na podstawie danych o tym, czy routery obsługują protokół RSVP. Przepływ danych przez routery nieobsługujące tego protokołu może spowodować obniżenie wydajności transmisji. W takim przypadku połączenie także jest nawiązywane, lecz router nie gwarantuje pożądanej przepustowości. Poniższy rysunek obrazuje sposób funkcjonowania usług zintegrowanych.

#### **Rysunek 13. Trasa RSVP między klientem i serwerem**

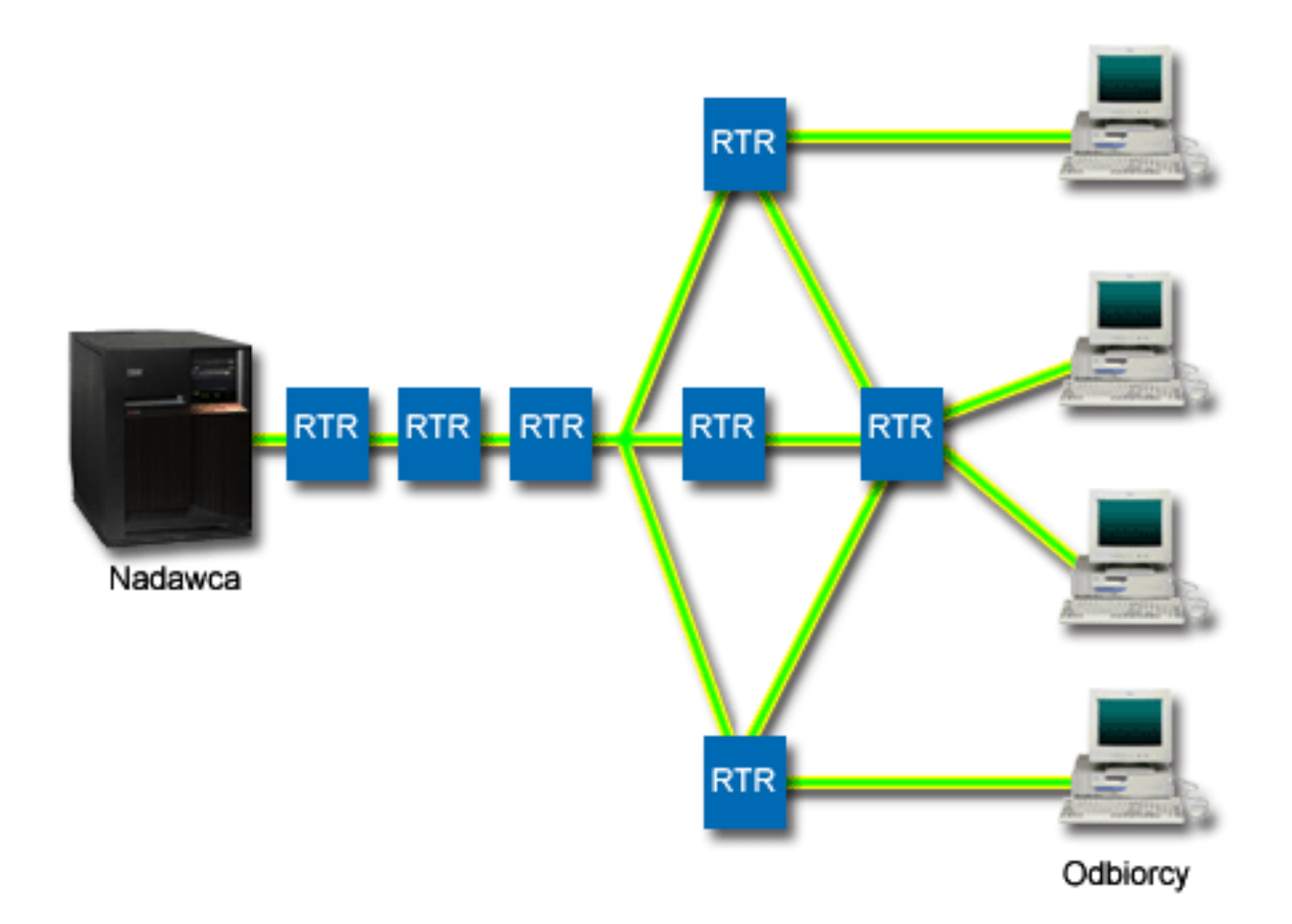

Aplikacja obsługująca protokół RSVP uruchomiona na serwerze nasłuchuje żądań połączenia od klientów. Po odebraniu żądania aplikacja serwera wysyła do klienta komendę PATH. Komenda ta uruchamiana jest za pomocą funkcji API RAPI lub funkcji API gniazd QoS qtoq i zawiera dane o adresach IP routerów. Zawiera także dane o dostępnych zasobach serwera i poszczególnych routerów oraz dane o trasie połączenia. Aplikacja obsługująca protokół RSVP uruchomiona na komputerze klienta wysyła do serwera komendę RESV sygnalizującą, że zasoby sieci zostały przydzielone. Komenda ta dokonuje rezerwacji zasobów na podstawie danych o routerach pochodzących z komendy PATH. Serwer i wszystkie routery na trasie połączenia rezerwują zasoby dla połączenia RSVP. Po odebraniu przez serwer komendy RESV aplikacja rozpoczyna transmisję danych do klienta. Dane są przesyłane wzdłuż tej samej trasy, na której nastąpiła rezerwacja zasobów. Potwierdza to ponownie, jak duże znaczenie dla pomyślnej realizacji strategii ma możliwość rezerwacji zasobów przez routery.

Usługi zintegrowane nie zostały zaprojektowane z myślą o krótkotrwałych połączeniach RSVP, takich jak na przykład połączenia HTTP. Oczywiście wszystko zależy od administratora. Tylko on może zdecydować, jakie rozwiązanie jest najlepsze w danej sieci. Należy zastanowić się, w jakich obszarach i w przypadku jakich aplikacji występują problemy <span id="page-14-0"></span>z wydajnością sieci, w związku z czym wymagają one QoS. Aplikacje korzystające ze strategii usług zintegrowanych muszą obsługiwać protokół RSVP. Serwer iSeries w obecnej wersji nie ma żadnych aplikacji tego typu. Trzeba więc utworzyć je samodzielnie. Więcej informacji na temat funkcji API usług zintegrowanych zawiera sekcja ["Funkcje](#page-21-0) API QoS" na [stronie](#page-21-0) 16.

Gdy pakiet napływa do buforu i ma zostać wysłany, serwer sprawdza, czy istnieją wystarczające zasoby, aby można go było obsłużyć. Decyzja zależy od wielkości wolnego miejsca w zasobniku tokenów. Administrator samodzielnie ustawia następujące dane: liczba bitów w zasobniku tokenów, limity przepustowości, limity szybkości tokenów i maksymalną liczbę połączeń, które zaakceptuje serwer. Wartości te nazywa się "Limity dotyczące [zasobnika](#page-15-0) tokenów i limity [przepustowości"](#page-15-0) na stronie 10. Jeśli pakiety nie powodują naruszenia limitów, uznaje się je za zgodne i wysyła. W przypadku usług zintegrowanych każde połączenie uzyskuje własny zasobnik tokenów.

#### **Usługi zintegrowane wykorzystujące oznakowanie stosowane w usługach DiffServ**

Strategię usług zintegrowanych można utworzyć nawet jeśli nie ma pewności, czy połączenia RSVP są zagwarantowane w całej sieci. Jeśli zasoby sieciowe nie są w stanie obsługiwać protokołu RSVP, połączenie nie będzie zagwarantowane. W takiej sytuacji można do strategii zastosować punkt kodowy. Z punktów kodowych zwykle korzysta się w strategiach usług DiffServ w celu przydzielenia ruchu danych do odpowiedniej klasy usług. Punkt kodowy powoduje uzyskanie przez połączenie pewnego priorytetu, nawet jeśli połączenie nie jest gwarantowane. Więcej informacji na ten temat zawiera sekcja "Usługi zintegrowane [wykorzystujące](#page-15-0) oznakowanie stosowane w usługach [DiffServ"](#page-15-0) na stronie 10

### **Funkcje sterujące ruchem danych**

Funkcje sterujące ruchem danych stosowane są tylko w usługach zintegrowanych i nie są specyficzne dla serwera iSeries(TM). Terminy te nie występują w interfejsie QoS, ponieważ serwer nie może sterować sprzętem zewnętrznym. Konieczne jest spełnienie ogólnych wymagań QoS przez sprzęt poza siecią prywatną. Poniżej omówiono ogólne wymagania strategii usług zintegrowanych dotyczące routerów. Przed zaimplementowaniem strategii należy zapoznać się z ogólnymi pojęciami i wymaganiami wstępnymi QoS.

Aby uzyskać pożądaną wydajność ruchu danych, na jego trasie muszą działać urządzenia obsługujące protokół RSVP. Routery mogą korzystać z tego protokołu, jeśli udostępniają funkcje sterujące ruchem. Mówi się wówczas, że obsługują one protokół RSVP lub że obsługują QoS. Należy pamiętać, że serwer iSeries może pełnić jedynie funkcje klienta lub serwera. Nie można go natomiast wykorzystać jako routera. W dokumentacji urządzeń sieciowych należy sprawdzić, czy spełniają one wymagania QoS.

Wyróżnia się następujące funkcje sterujące ruchem danych:

#### **Funkcja planująca**

Funkcja planująca zarządza przekazywaniem pakietów na podstawie danych umieszczonych w nagłówku IP. Zapewnia ona dostosowanie sposobu dostarczania pakietów do parametrów określonych w strategii. Funkcja planująca umieszczona jest w tym miejscu, w którym istnieje kolejka pakietów.

#### **Funkcja klasyfikująca**

W funkcji tej identyfikuje się pakiety uzyskujące określony poziom usług na podstawie nagłówka IP. Każdy napływający pakiet jest zaliczany do pewnej klasy. Pakiety umieszczone w tej samej klasie są traktowane jednakowo. Poziom usług jest określany na podstawie strategii.

#### **Funkcja sterowania dostępem**

Funkcja sterowania dostępem zawiera algorytm decyzyjny umożliwiający routerowi określenie, czy wystarczy zasobów na realizację żądania QoS. Jeśli zasobów jest zbyt mało, żądanie zostanie odrzucone. Jeśli żądanie jest akceptowane, router korzysta z funkcji klasyfikującej i funkcji planującej, aby zarezerwować zasoby. Sterowanie dostępem odbywa się w każdym routerze na trasie rezerwacji (między węzłami końcowymi).

W sekcji tej nie omówiono funkcji klasyfikujących i planujących w sposób wyczerpujący. Odsyłacze do innych źródeł informacji zawiera sekcja ["Informacje](#page-67-0) związane z jakością usług" na stronie 62.

## <span id="page-15-0"></span>**Rodzaje usług zintegrowanych**

Istnieją dwa rodzaje usług zintegrowanych: usługi sterowanego obciążenia i usługi gwarantowane.

### **Usługi sterowanego obciążenia**

Usługę sterowanego obciążenia wykorzystuje się w przypadku aplikacji szczególnie czułych na przeciążenie sieci, takich jak aplikacje czasu rzeczywistego. Aplikacje muszą tolerować jednak niewielki poziom strat i opóźnień. Gdy aplikacja korzysta z usługi sterowanego obciążenia, jej wydajność nie spadnie po zwiększeniu się obciążenia sieci. Zostanie jej zapewniony poziom transmisji taki, jak w normalnych warunkach przy niewielkim obciążeniu sieci.

Routery muszą zapewniać odpowiednią przepustowość i zasoby konieczne do przetwarzania pakietów. Dlatego muszą obsługiwać QoS oraz usługi zintegrowane. Administrator musi sprawdzić w specyfikacji routerów, czy udostępniają one QoS za pomocą funkcji sterowania ruchem danych. Sterowanie ruchem danych obejmuje następujące funkcje obsługi pakietów: funkcję planującą, funkcję klasyfikującą i funkcję sterowania dostępem.

### **Usługi gwarantowane**

Usługi gwarantowane zapewniają dostarczenie pakietów w określonym czasie. Usług gwarantowanych wymagają między innymi systemy rozgłaszające audio i wideo korzystające z technik strumieniowych. Usługa gwarantowana określa maksymalne opóźnienie, z jakim mogą być przesyłane pakiety umieszczone w kolejce. Aby zapewnić dostarczenie pakietów na czas, każdy router na trasie połączenia musi obsługiwać protokół RSVP. Usługę gwarantowaną definiuje się, określając limity dotyczące zasobnika tokenów i limity przepustowości. Usługi gwarantowane można stosować tylko w przypadku aplikacji korzystających z protokołu TCP.

## **Limity dotyczące zasobnika tokenów i limity przepustowości**

Limity dotyczące zasobnika tokenów i limity przepustowości noszą wspólną nazwę limitów wydajności. Limity te umożliwiają gwarantowane dostarczanie pakietów w strategiach ruchu wychodzącego, to znaczy w strategii usług zintegrowanych i strategii usług DiffServ.

### **Wielkość zasobnika tokenów**

Wielkość zasobnika tokenów określa ilość informacji, jaką może przetworzyć serwer w danej chwili. Jeśli aplikacja przesyła dane do serwera szybciej, niż ten może przesłać dane do sieci, następuje przepełnienie buforu. Wszelkie pakiety danych przekraczające ten limit są traktowane jako spoza profilu. Wyjątek stanowią strategie usług zintegrowanych. Można wybrać brak ograniczenia, co zezwoli na żądanie połączenia RSVP. Dla pozostałych strategii można określić sposób obsługi ruchu spoza profilu. Maksymalna wielkość zasobnika tokenów wynosi 1 GB.

### **Limit szybkości tokenów**

Limit szybkości określa długoterminową szybkość transmisji lub liczbę bitów na sekundę przyjmowanych przez sieć. Żądaną przepustowość porównuje się z limitami szybkości i przepływu określonymi w strategii QoS. Serwer odrzuca żądanie, jeśli spowodowałoby ono przekroczenie limitów. Limit szybkości tokenów używany jest jedynie w sterowaniu dostępem w ramach strategii usług zintegrowanych. Wartość ta może się wahać od 10 kb/s do 1 Gb/s. Można także ustawić brak ograniczenia. Przy ustawieniu brak ograniczenia jedynym ograniczeniem szybkości będą możliwości sprzętu.

Wskazówka: aby określić właściwe limity, można skorzystać z monitora. W tym celu nalezy utworzyć strategię, w której limit szybkości tokenów jest na tyle duży, aby można było obsłużyć większość ruchu danych. Następnie należy uruchomić zbieranie danych w tej strategii. Jeden ze sposobów określania bieżącej szybkości aplikacji i sieci opisano w sekcji ["Monitorowanie](#page-63-0) bieżących statystyk sieci" na stronie 58. Na podstawie otrzymanych wyników można odpowiednio zmniejszyć limity.

W celu przeglądania danych monitora czasu rzeczywistego zamiast zebranych danych wystarczy uruchomić monitor. Monitor podaje statystyki w czasie rzeczywistym dla wszystkich aktywnych strategii.

## **Usługi zintegrowane wykorzystujące oznakowanie stosowane w usługach DiffServ**

Strategię tę stosuje się najczęściej w środowiskach mieszanych. Środowisko jest mieszane, gdy rezerwacja usług zintegrowanych jest przesyłana między routerami, które nie obsługują usług zintegrowanych, obsługują natomiast <span id="page-16-0"></span>usługi Diffserv. Ponieważ dane przesyłane są w różnych domenach i przy różnych uzgodnieniach dotyczących poziomu usługi, a ponadto obsługują je urządzenia o różnych możliwościach, nie zawsze można uzyskać pożądany rodzaj usługi.

Aby nieco złagodzić ten problem, w strategii usług zintegrowanych można skorzystać z oznakowania stosowanego w usługach DiffServ. W takim przypadku, gdy dane docierają do routera nieobsługującego protokołu RSVP, nadal zachowują pewien priorytet. Wykorzystywane oznakowanie nazywa się charakterystyką w ramach segmentu sieci.

#### **Brak sygnalizacji**

Oprócz oznakowania można używać także funkcji ″no signal″ (brak sygnalizacji). Po wybraniu funkcji API w wersji ″no signal″ można utworzyć aplikacje pozwalające serwerowi na pobranie reguły RSVP w sytuacji, gdy protokół RSVP jest obsługiwany tylko przez aplikację serwera. Sygnalizacja w protokole RSVP wykonuje się automatycznie w imieniu klienta. W ten sposób połączenie RSVP może zostać nawiązane nawet wtedy, gdy klient nie obsługuje protokołu RSVP.

Funkcja ″no signal″ dotyczy strategii usług zintegrowanych. Brak sygnalizacji ustawia się w panelu **Właściwości** dowolnej strategii usług zintegrowanych.

- 1. W programie iSeries(TM) Navigator rozwiń pozycję serwer -> **Sieć -> Strategie IP**.
- 2. Kliknij prawym przyciskiem myszy **Jakość usług** i wybierz **Konfiguracja**.
- 3. Rozwiń pozycję **Strategie połączeń wychodzących -> IntServ**.
- 4. Prawym przyciskiem myszy kliknij odpowiednią nazwę strategii usług zintegrowanych i wybierz opcję **Właściwości**.Zostanie wyświetlone okno dialogowe właściwości usług zintegrowanych.
- 5. Aby wyłączyć lub włączyć sygnalizację, wybierz zakładkę **Zarządzanie ruchem danych**. W oknie tym można również określić harmonogram, klienta, aplikację i sposób zarządzania ruchem danych.

Więcej informacji na ten temat zawierają sekcje ["Klasa](#page-18-0) usług" na stronie 13 i "Usługi [zintegrowane"](#page-12-0) na stronie 7.

## **Strategia akceptowania ruchu przychodzącego**

Strategia ruchu przychodzącego służy do ograniczenia ruchu danych uzyskujących dostęp do serwera iSeries. Istnieje możliwość ograniczenia dostępu na podstawie klienta, URI, aplikacji lub lokalnego interfejsu serwera iSeries (TM). Można ponadto poprawić wydajność serwera stosując dla ruchu przychodzącego ["Klasa](#page-18-0) usług" na stronie 13. Strategię tę definiuje się za pomocą kreatora akceptowania ruchu przychodzącego w programie iSeries Navigator.

Poniżej podano informacje na temat trzech komponentów strategii ruchu przychodzącego. Obejmują one zastosowanie zasobów URI do ograniczenia ruchu, szybkości połączeń definiowane w klasach usług oraz kolejki priorytetowe, w których umieszczane są zaakceptowane połączenia. Aby uzyskać więcej informacji, wybierz jeden z następujących tematów:

- v Dostęp do zasobów URI (Patrz 11)
- Szybkość połączeń (Patrz [12\)](#page-17-0)
- Wagi kolejek priorytetowych (Patrz [12\)](#page-17-0)

#### **Dostęp do zasobów URI**

Strategie ruchu przychodzącego można zastosować w celu ograniczenia ruchu HTTP przychodzącego do serwera WWW. W takim przypadku można utworzyć strategię akceptowania ruchu przychodzącego ograniczającą ruch danych według określonych zasobów URI. Strategie szybkości dostępu do zasobów URI stanowią część rozwiązania umożliwiającego zabezpieczenie serwerów przed przeciążeniem. Określenie konkretnych zasobów URI umożliwia sterowanie dostępem do zasobów URI serwera na podstawie danych o aplikacji. Dzięki temu ogranicza się liczbę zaakceptowanych żądań. Rozwiązanie to znane jest również jako *sterowanie połączeniami na podstawie nagłówków*. Wykorzystuje ono identyfikatory URI do określenia priorytetów żądań.

<span id="page-17-0"></span>W strategiach wykorzystujących identyfikatory URI sprawdzane są nie tylko nagłówki pakietów, ale także ich zawartość. Sprawdzona zawartość stanowi nazwę URI. W przypadku serwera iSeries można stosować nazwy względne URI. (Na przykład: **/produkty/ubrania**). W poniższych przykładach wyjaśniono nazwy względne zasobów URI.

#### **Nazwa względna URI**

Nazwy względne URI stanowią podzbiór nazw pełnych URI (nazwy te przypominają nazwy pełne URL). Rozważmy następujący przykład: http://www.ibm.com/software. Segment **http://www.ibm.com/software** stanowi nazwę pełną URI. Natomiast segment **/software** to nazwa względna URI. Wszystkie nazwy względne URI muszą rozpoczynać się ukośnikiem (**/**). Oto przykłady poprawnych nazw względnych:

- /market/jedzenie#D5
- /oprogramowanie
- /market/jedzenie?q=warzywa

#### **Uwaga:**

- v W przypadku korzystania z identyfikatorów URI konieczne jest stosowanie protokołu TCP. Ponadto port i adres IP muszą być takie same jak port i adres IP skonfigurowane dla serwera HTTP. Zwykle używany jest port 80.
- v Do nazwy URI automatycznie dodawany jest znak zastępczy. Na przykład nazwa /oprogramowanie obejmuje wszystkie zasoby znajdujące się w katalogu oprogramowanie.
- v Podczas definiowania URI nie należy używać znaku \*. Ten znak nie jest poprawny.
- v Informacje o URI można wykorzystywać w strategiach ruchu przychodzącego lub w strategii usług DiffServ (ruchu wychodzącego).

Przed skonfigurowaniem strategii ruchu przychodzącego korzystającej z nazw URI trzeba upewnić się, że port aplikacji przypisany do URI jest taki sam, jak port podany za pomocą dyrektywy Listen FRCA w konfiguracji serwera WWW Apache. Informacje na temat sposobu zmiany lub wyświetlenia portu serwera HTTP zawiera artykuł [Zarządzanie](http://publib.boulder.ibm.com/iseries/v5r2/ic2924/info/rzaie/rzaieaddressports.htm) [adresami](http://publib.boulder.ibm.com/iseries/v5r2/ic2924/info/rzaie/rzaieaddressports.htm) i portami serwera HTTP opartego na serwerze Apache .

#### **Szybkość połączeń**

Podczas tworzenia strategii akceptowania ruchu przychodzącego trzeba wybrać klasę usług. Określa ona szybkości połączeń, co umożliwia sterowanie dostępem w celu ograniczenia liczby połączeń akceptowanych przez serwer.

Stosowanie limitów szybkości połączeń powoduje akceptowanie lub odrzucanie nowych pakietów na podstawie średniej liczby połączeń na sekundę i maksymalnej liczby chwilowych połączeń podanych w utworzonej strategii. Limity dotyczące połączeń to "Limity średniej szybkości połączeń i porcji [połączeń"](#page-20-0) na stronie 15, których określenie wymagane jest przez kreatory w programie iSeries Navigator.Kiedy zgłoszenie połączenia przychodzącego dotrze do serwera, analizuje on informacje zawarte w nagłówku pakietu, aby określić, czy ten ruch danych jest zgodny z definicją strategii. Porównuje on dane z nagłówków z danymi profilu określającymi limity połączenia. Jeśli pakiet nie powoduje przekroczenia limitów podanych w strategii, jest umieszczany w kolejce.

Podczas wypełniania pól kreatora akceptowania ruchu przychodzącego należy korzystać z podanych powyżej informacji. Podczas tworzenia strategii w programie iSeries Navigator można korzystać także z informacji podanych w pomocy.

#### **Wagi kolejek priorytetowych**

W ramach sterowania ruchem przychodzącym można określić priorytet, z jakim obsługiwane są żądania połączeń po zaakceptowaniu ich przez strategie. Przypisując kolejkom priorytetowym wagi, można sterować czasem odpowiedzi po nadejściu połączenia dla poszczególnych kolejek. Połączenia umieszczone w kolejce będą obsługiwane w porządku zgodnym z priorytetem kolejki (wysoki, średni, niski lub najlepsza próba). Jeśli nie ma pewności, jakie wagi należy wybrać, można skorzystać z wartości domyślnych. Suma wszystkich wag musi wynosić 100. Na przykład jeśli dla wszystkich kolejek zostanie podana waga 25, to będą one traktowane jednakowo. Załóżmy, że dla priorytetów podano następujące wagi: Wysoki (50), Średni (30), Niski (15) i Najlepsza próba (5). Wśród zaakceptowanych połączeń będzie:

• 50% połączeń o wysokim priorytecie

- <span id="page-18-0"></span>• 30% połączeń o średnim priorytecie
- 15% połączeń o niskim priorytecie
- v 5% połączeń o priorytecie najlepsza próba

## ≪

## **Klasa usług**

Klasa usług jest używana w strategiach "Usługa [DiffServ"](#page-9-0) na stronie 4 oraz strategiach akceptowania ruchu przychodzącego w celu pogrupowania ruchu danych. Podział na grupy i ich priorytet określa administrator, za resztę obsługi odpowiada sprzęt.

Pierwszym etapem realizacji QoS jest zdefiniowanie strategii. Strategie odpowiadają na pytania: kto, co, gdzie i kiedy (może zrobić). Każdej strategii trzeba przypisać klasę usług. Klasy te są definiowane oddzielnie i mogą być wielokrotnie wykorzystywane w strategiach. Podczas definiowania klasy usług określa się, czy może ona być stosowana w strategiach ruchu wychodzącego, przychodzącego, czy też w obu typach strategii. Jeśli zostaną wybrane oba typy (ruch wychodzący i przychodzący), to daną klasę usług będzie można wykorzystać w strategii usług DiffServ oraz w strategii akceptowania ruchu przychodzącego.

Ustawienia w ramach klasy usług zależą od typu strategii, w którym ma być wykorzystywana. Podczas tworzenia klasy usług można napotkać następujące wymagania:

#### **Oznaczenie punktem kodowym**

W QoS wykorzystuje się ["Zastosowanie](#page-19-0) punktów kodowych do określania charakterystyk w ramach segmentu sieci" na [stronie](#page-19-0) 14. Routery i przełączniki na podstawie punktów kodowych wyznaczają priorytet ruchu danych. Serwer iSeries nie używa punktów kodowych, ponieważ nie może funkcjonować jako router. Rodzaj punktów kodowych należy określić uwzględniając konkretne potrzeby w danej sieci. Należy zastanowić się, które aplikacje są najistotniejsze i jakie strategie muszą uzyskać wysoki priorytet. Najważniejsze jest zachowanie zgodności z wybranym oznakowaniem, co zagwarantuje uzyskanie pożądanych wyników. Punkty kodowe są kluczowym elementem różniącym klasy ruchu danych.

#### **Pomiar ruchu**

W QoS korzysta się z limitów sterowania szybkością, aby ograniczyć ruch danych przechodzący przez sieć. Limity te obejmują wielkość zasobnika tokenów, limit szybkości szczytowej i limit szybkości średniej. Więcej informacji na temat tych wartości zawiera sekcja "Limity dotyczące zasobnika tokenów i limity [przepustowości"](#page-15-0) na [stronie](#page-15-0) 10.

#### **Ruch spoza profilu**

Ostatni element definicji klasy usług to obsługa danych spoza profilu. Limity sterowania szybkością narzucają ilościowe ograniczenia na ruch danych. Gdy ruch danych powoduje przekroczenie tych ograniczeń, pakiety otrzymują status danych spoza profilu. Obsługa danych spoza profilu stanowi informację dla serwera, czy należy odrzucać pakiety UDP i zmniejszać okno zagęszczenia TCP, czy też opóźniać (kształtować) lub ponownie znakować pakiety spoza profilu.

*Odrzucanie pakietów UDP lub zmniejszanie okna zagęszczenia TCP*: Jeśli wybrane zostanie odrzucanie i dopasowywanie pakietów spoza profilu, pakiety UDP będą odrzucane. Natomiast okno zagęszczenia TCP bedzie zmniejszane, tak że szybkość transmisji będzie zgodna z szybkością zasobnika tokenów. W wyniku zmniejszenia zagęszczenia następuje zmniejszenie liczby pakietów, które mogą być przesyłane w sieci w dowolnym czasie.

*Opóźnianie (Kształtowanie)*: Jeśli zostanie wybrane opóźnianie pakietów spoza profilu, ruch danych będzie kształtowany zgodnie z zadaną charakterystyką obsługi.

*Ponowne znakowanie za pomocą punktu kodowego DiffServ*: Jeśli pakiety spoza profilu zostaną wybrane do ponownego oznakowania za pomocą punktu kodowego, otrzymają nową wartość punktu kodowego. Nie nastąpi <span id="page-19-0"></span>ograniczenie szybkości transmisji pakietów w celu dostosowania do charakterystyk obsługi; pakiety zostaną po prostu ponownie oznakowane. Podczas pracy z kreatorem szczegółowe informacje dostępne są po kliknięciu opcji Pomoc.

#### **Priorytet**

Połączeniom z serwerem realizowanym za pomocą różnych strategii akceptowania ruchu przychodzącego można nadawać różne priorytety. Pozwala to na określenie kolejności obsługiwania przez serwer zaakceptowanych połączeń. Możliwe wartości priorytetu to: wysoki, średni, niski i najlepsza próba.

## **Zastosowanie punktów kodowych do określania charakterystyk w ramach segmentu sieci**

W jakości usług (QoS) charakterystykę w ramach segmentu sieci określa się, korzystając z punktów kodowych. W kreatorze klasy usług trzeba podać charakterystykę w ramach segmentu sieci dla strategii. Rodzaj punktów kodowych należy określić uwzględniając konkretne potrzeby w danej sieci. Sam administrator musi zdecydować, jakie schematy punktów kodowych są sensowne w danym środowisku. Należy zastanowić się, które aplikacje są najistotniejsze i jakie strategie powinny uzyskać wysoki priorytet. Najważniejsze jest zachowanie zgodności z wybranym oznakowaniem, co zagwarantuje uzyskanie pożądanych wyników. Na przykład dla strategii o podobnej ważności powinny być używane podobne punkty kodowe, dzięki czemu uzyskiwane dla nich wyniki będą spójne. Jeśli nie ma pewności jaki punkt kodowy przypisać, można skorzystać z metody prób i błędów. Wystarczy utworzyć strategie testowe, uruchomić monitor i na podstawie obserwowanych wyników odpowiednio dostosować ustawienia.

W poniższej tabeli przedstawione są punkty kodowe zalecane na podstawie standardów przemysłowych. Chociaż większość dostawców ISP obsługuje punkty kodowe zgodne ze standardami przemysłowymi, dobrze jest sprawdzić, jak jest w przypadku dostawców, z których usług korzystamy. Więcej informacji na temat umów dotyczących poziomu usług oraz roli dostawcy ISP zawiera sekcja "Umowa [dotycząca](#page-49-0) poziomu usług" na stronie 44. Można utworzyć także własne punkty kodowe; nie jest to jednak zalecane w przypadku zastosowań zewnętrznych. Najlepiej wykorzystywać je w środowisku testowym.

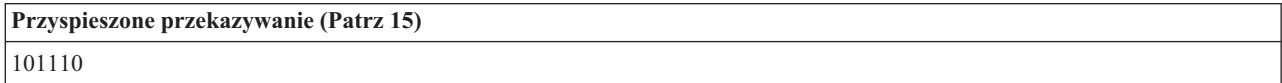

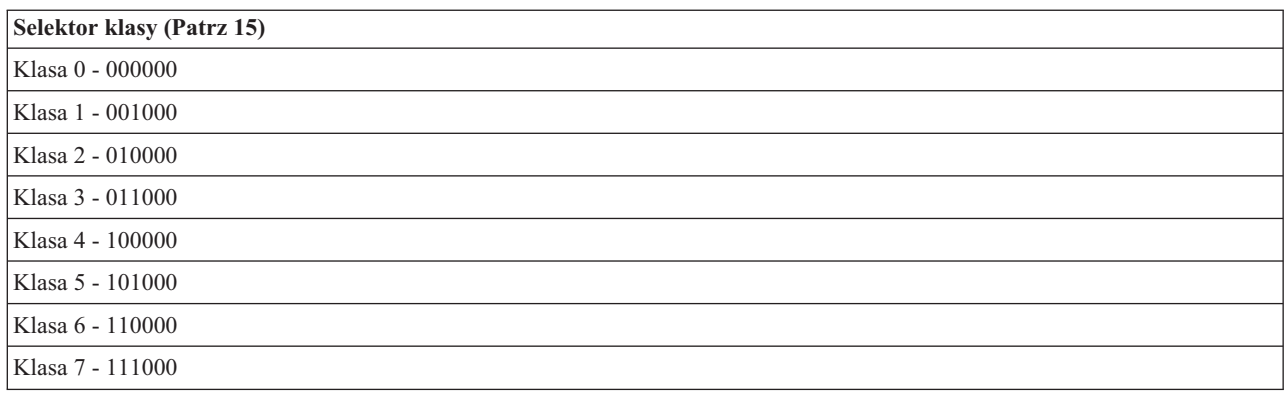

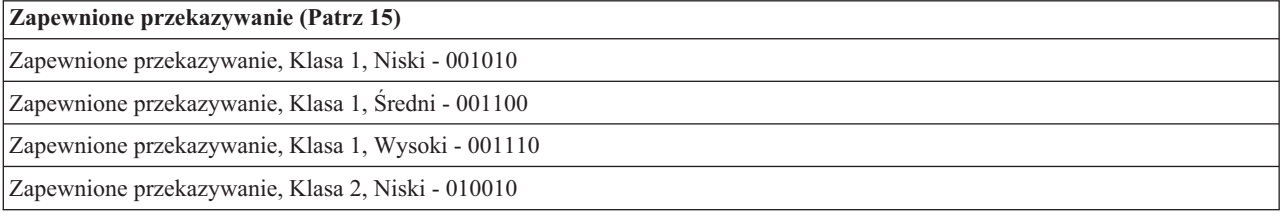

<span id="page-20-0"></span>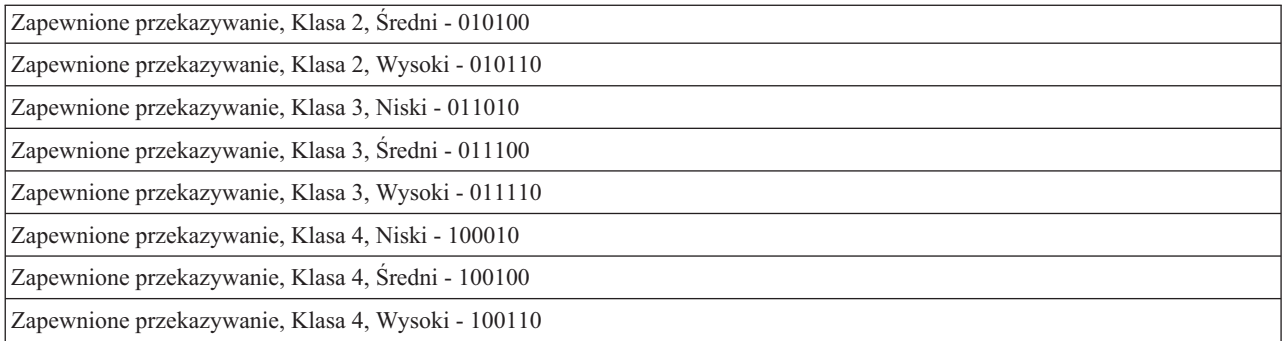

#### **Przyspieszone przekazywanie**

Przyspieszone przekazywanie to jedna z charakterystyk w ramach segmentu sieci. Wykorzystuje się je przede wszystkim po to, aby zagwarantować usługę między sieciami. Przyspieszone przekazywanie zapewnia transmisję między węzłami charakteryzującą się niskim poziomem strat i zaburzeń dzięki gwarantowanej przepustowości połączeń. Rezerwacji przepustowości dokonuje się przed wysłaniem pakietu. Głównym celem rezerwacji jest uniknięcie opóźnień i dostarczenie pakietu we właściwym czasie.

**Uwaga:** Zwykle przyspieszone przekazywanie wiąże się z wysokimi kosztami, nie zaleca się więc jego częstego stosowania.

#### **Selektor klasy**

Punkty kodowe selektora klasy to inny rodzaj charakterystyki. Istnieje siedem klas. Klasa 0 odpowiada najniższemu priorytetowi pakietów, a Klasa 7 najwyższemu priorytetowi. Selektor klasy to najczęściej stosowana grupa charakterystyk w ramach segmentu sieci, ponieważ podobnych punktów kodowych używa już większość routerów.

#### **Zapewnione przekazywanie**

Zapewnione przekazywanie obejmuje cztery klasy charakterystyk, z których każda ma trzy poziomy odrzucania: niski, średni i wysoki. Poziom odrzucania określa prawdopodobieństwo odrzucania pakietów. Poszczególnym klasom odpowiadają różne poziomy przepustowości. Klasa 1, Wysoki, określa strategię o najniższym priorytecie, a Klasa 4, Niski, strategię o najwyższym priorytecie. Niski poziom odrzucania oznacza, że prawdopodobieństwo odrzucania pakietów jest najniższe w obrębie danej klasy.

### **Limity średniej szybkości połączeń i porcji połączeń**

Limity dotyczące szybkości połączeń i porcji połączeń są nazywane limitami szybkości. Umożliwiają one ograniczanie połączeń przychodzących do serwera. Limity szybkości ustawia się w klasie usług używanej wraz ze strategiami akceptowania ruchu przychodzącego.

#### **Limit porcji dla połączenia**

Wielkość porcji połączeń określa pojemność buforu przechowującego porcje połączeń (jednoczesne żądania połączenia). Porcje połączeń mogą napływać do serwera w tempie nieodpowiadającym możliwościom serwera lub założeniom administratora. Jeśli liczba połączeń w porcji przekracza określony limit, kolejne połączenia są odrzucane.

#### **Średnia szybkość połączeń**

Średnia szybkość połączeń określa limit nawiązywanych połączeń lub dopuszczalną szybkość żądań dostępu do zasobów URI. Serwer odrzuca żądania, których obsługa spowodowałaby przekroczenie określonych wcześniej limitów. Limit szybkości średniej połączeń określa liczbę połączeń na sekundę.

Wskazówka: aby określić właściwe limity, można skorzystać z monitora. W sekcji ["Monitorowanie](#page-63-0) bieżących statystyk sieci" na [stronie](#page-63-0) 58 przedstawiono przykładową strategię umożliwiającą obsługę większości danych przesyłanych do serwera. Na podstawie otrzymanych wyników można odpowiednio dostosować limity.

W celu przeglądania danych monitora czasu rzeczywistego zamiast zebranych danych wystarczy uruchomić monitor. Monitor podaje statystyki w czasie rzeczywistym dla wszystkich aktywnych strategii.

## <span id="page-21-0"></span>**Funkcje API QoS**

Większość strategii QoS wymaga zastosowania funkcji API. Poniżej opisano funkcje API, które można wykorzystywać w strategiach usług DiffServ lub strategiach usług zintegrowanych. Omówiono także funkcje API wykorzystywane przez monitor QoS.

- Funkcje API dotyczące usług zintegrowanych (Patrz 16)
- Funkcje API dotyczące usług DiffServ (Patrz 16)
- Funkcje API dotyczące monitorowania (Patrz [17\)](#page-22-0)

#### **Funkcje API dotyczące usług zintegrowanych**

Protokół RSVP (Resource Reservation Protocol) wraz z funkcjami API RAPI lub funkcjami API gniazd QoS qtoq umożliwiają rezerwację przepustowości w ramach usług zintegrowanych. Każdy węzeł leżący na trasie połączenia musi obsługiwać protokół RSVP. Możliwości realizacji strategii usług zintegrowanych nazywa się często obsługą protokołu RSVP. Więcej informacji na temat funkcji routerów koniecznych do obsługi protokołu RSVP zawiera sekcja Funkcje sterujące ruchem danych.

Protokół RSVP umożliwia rezerwację zasobów we wszystkich węzłach sieci znajdujących się na trasie połączenia. Rezerwacja obowiązuje do chwili zrealizowania usługi określonej w strategii. Rezerwacja określa sposób obsługi danych i wymaganą przepustowość połączenia. Każdy węzeł sieci zgadza się udostępnić obsługę podaną w rezerwacji.

Protokół RSVP jest prosty ze względu na to, że rezerwacje wykonuje się tylko w jednym kierunku (od odbiorcy). W przypadku bardziej skomplikowanych połączeń, na przykład wideokonferencji, każdy nadawca jest także odbiorcą. Wówczas należy uruchomić dwie sesje RSVP po obu stronach połączenia.

Aby można było skorzystać z usług zintegrowanych, oprócz routerów obsługujących protokół RSVP potrzebne są także obsługujące ten protokół aplikacje. W obecnej wersji systemu iSeries(TM) nie są dostępne aplikacje RSVP. Należy je utworzyć przy pomocy funkcji RAPI API lub API gniazd QoS qtoq. Wykorzystanie tych funkcji umożliwi obsługę protokołu RSVP. Szczegółowe wyjaśnienia dotyczące stosowanych modeli, ich działania i obsługi komunikatów można znaleźć w wielu dostępnych źródłach. Konieczna jest jedynie gruntowna znajomość protokołu RSVP i dokumentu RFC 2205.

#### **Funkcje API gniazd qtoq**

Aby ułatwić wykorzystanie protokołu RSVP w systemie iSeries, w obecnej wersji można skorzystać z funkcji API gniazd qtoq. Funkcje te wywołują funkcje RAPI i odpowiadają za wykonanie bardziej skomplikowanych zadań. Funkcje gniazd qtoq nie są tak elastyczne jak funkcje RAPI, ale udostępniają te same możliwości przy mniejszym wysiłku ze strony programisty. Wersje ″no signal″ funkcji API umożliwiają utworzenie:

- aplikacji ładującej na serwer regułę RSVP,
- v aplikacji wymagającej obsługi protokołu RSVP tylko po stronie serwera (w połączeniu TCP/IP).

Sygnalizacja w protokole RSVP wykonuje się automatycznie w imieniu klienta.

Typowy przykład komunikacji w przypadku aplikacji korzystających z funkcji gniazd qtoq zawierają sekcje ["Komunikacja](#page-22-0) za pomocą funkcji API QoS w trybie z nawiązaniem połączenia" na stronie 17 i ["Komunikacja](#page-24-0) za pomocą funkcji API QoS w trybie bez [nawiązywania](#page-24-0) połączenia" na stronie 19.

#### **Funkcje API dotyczące usług DiffServ**

Uwaga: Funkcja API Sendmsg() jest wykorzystywana w tych strategiach usług DiffServ, w których określony jest token aplikacji. Podczas tworzenia strategii usług DiffServ można (opcjonalnie) podać parametry aplikacji (token i priorytet). Parametry te są używane podczas definiowania zaawansowanych strategii, w innych przypadkach funkcja API nie będzie używana. Należy jednak pamiętać, że routery i inne serwery w sieci zawsze muszą mieć możliwość obsługi usług DiffServ.

<span id="page-22-0"></span>Jeśli w strategii usług DiffServ ma być używany token aplikacji, w kodzie aplikacji dostarczającym tę informację należy wykorzystać ["Rozszerzenia](#page-26-0) funkcji API Sendmsg() na potrzeby QoS" na stronie 21. Jest to zadanie programisty aplikacji. W dokumentacji aplikacji należy zamieścić poprawne wartości (tokenu i priorytetu), które administrator QoS będzie mógł wykorzystać w strategii usług DiffServ. W stosunku do ruchu danych zgodnego z tokenem podanym w strategii zostanie zastosowany priorytet i klasyfikacja danej strategii usług DiffServ. Jeśli w aplikacji nie istnieją wartości zgodne z wartościami ustawionymi w strategii, należy zmodyfikować aplikację lub do zdefiniowania strategii usług DiffServ wykorzystać inne parametry danych aplikacji.

Poniżej krótko opisano parametry danych serwera: token aplikacji i priorytet aplikacji.

### **Co to jest token aplikacji?**

Token aplikacji to nazwa URI reprezentująca określony zasób. Token podany w strategii QoS jest porównywany z tokenem aplikacji zewnętrznej. Aplikacja udostępnia wartość tokenu za pomocą funkcji API sendmsg(). Jeśli tokeny są zgodne, ruch danych generowany przez daną aplikację jest uwzględniany w strategii usług DiffServ.

### **Co to jest priorytet aplikacji?**

Priorytet aplikacji podany przez użytkownika jest porównywany z priorytetem aplikacji dostarczonym przez aplikację zewnętrzną. Aplikacja udostępnia wartość priorytetu za pomocą funkcji API sendmsg(). Jeśli priorytety są zgodne, ruch danych generowany przez daną aplikację jest uwzględniany w strategii usług DiffServ. Ruch danych zgodny z ustawieniami strategii DiffServ uzyska priorytet nadany całej strategii.

Więcej informacji na temat typu strategii usług DiffServ zawiera opis "Usługa [DiffServ"](#page-9-0) na stronie 4.

#### **Funkcje API dotyczące monitorowania**

Sposób użycia funkcji API dotyczących monitorowania opisano w artykule Funkcje API protokołu RSVP. Funkcje API dotyczące monitorowania mają w tytule słowo ″monitor″. Na przykład, *QgyOpenListQoSMonitorData*. Poniżej podano krótkie opisy poszczególnych funkcji API dotyczących monitorowania:

- v Funkcja QgyOpenListQoSMonitorData (Otwieranie listy danych monitora QoS) zbiera informacje odnoszące się do usług QoS.
- v Funkcja QtoqDeleteQoSMonitorData (Usuwanie danych monitora QoS) usuwa jeden lub więcej zestawów zebranych danych monitora QoS.
- v Funkcja QtoqEndQoSMonitor (Zakończenie monitora QoS) zatrzymuje zbieranie informacji odnoszących się do usług QoS.
- v Funkcja QtoqListSavedQoSMonitorData (Lista zapisanych danych monitora QoS) zwraca listę wszystkich zebranych danych monitora, które zostały wcześniej zapisane.
- v Funkcja QtoqSaveQoSMonitorData (Zapisywanie danych monitora QoS) zapisuje kopię zebranych danych monitora do późniejszego wykorzystania.
- v Funkcja QtoqStartQoSMonitor (Uruchomienie monitora QoS) zbiera informacje odnoszące się do usług QoS.

## ≪

## **Komunikacja za pomocą funkcji API QoS w trybie z nawiązaniem połączenia**

Na poniższym rysunku przedstawiono przebieg komunikacji między klientem i serwerem (za pomocą funkcji gniazd qtoq) w przypadku, gdy protokół wymaga nawiązania połączenia. Przykładem jest protokół TCP.

Wywołanie funkcji API w celu nawiązania połączenia RSVP powoduje także zainicjowanie pewnych dodatkowych funkcji. Umożliwiają one konfigurację protokołu RSVP po stronie klienta i serwera pod kątem transmisji, która ma nastąpić.

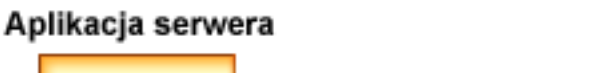

### Aplikacja klienta

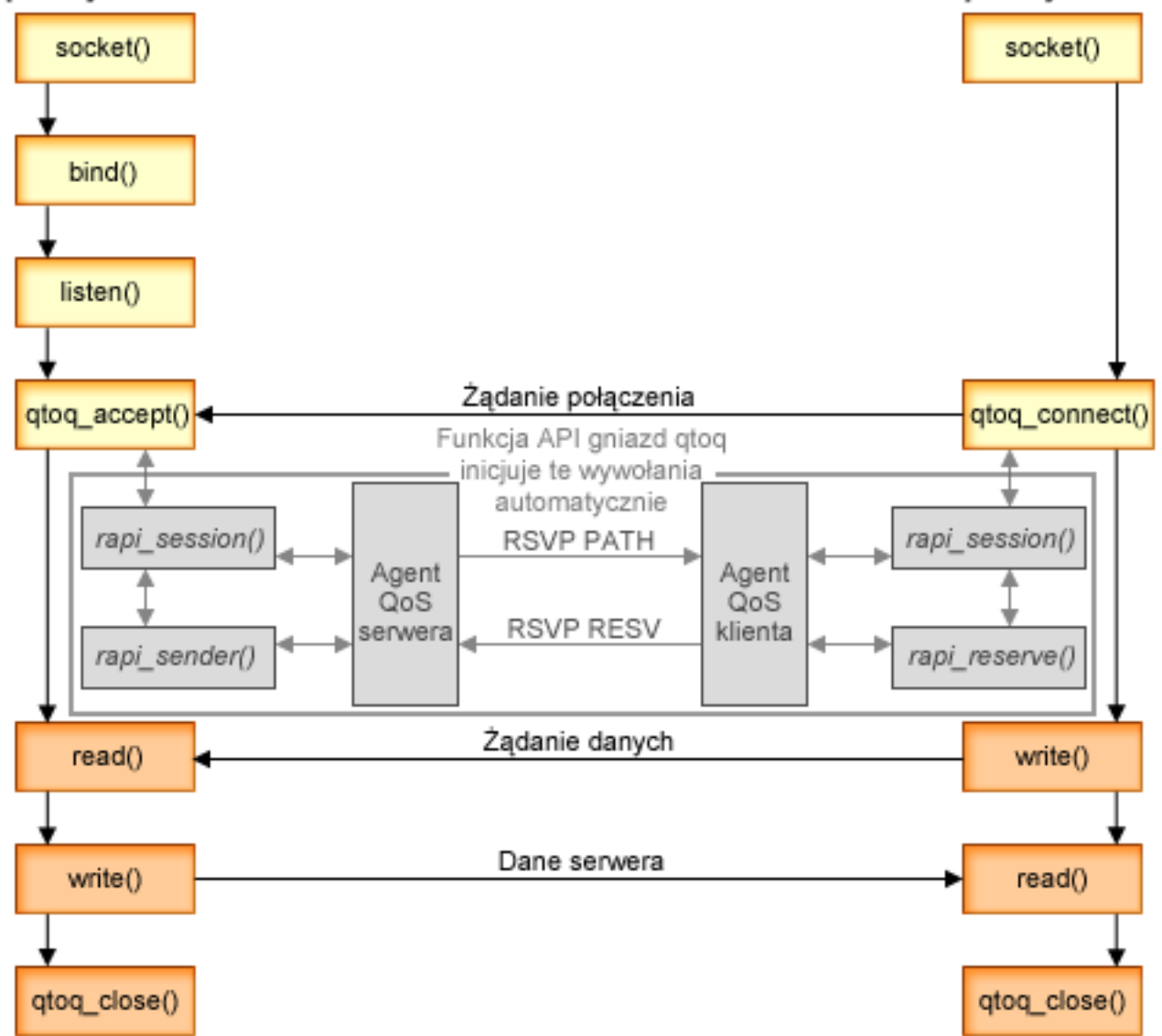

**Przebieg komunikacji z wykorzystaniem funkcji qtoq.** Poniżej opisano przedstawioną na rysunku sekwencję wywołań funkcji gniazd. Omówiono też komunikację z nawiązaniem połączenia między klientem i serwerem. Wykorzystywane tu funkcje stanowią modyfikację podstawowych funkcji API gniazd.

#### **Po stronie serwera**

#### **Funkcja qtoq\_accept() w przypadku reguły oznaczonej jako** ″**No Signaling**″

- 1. Aplikacja wywołuje funkcję socket() i uzyskuje deskryptor gniazda.
- 2. Aplikacja wywołuje funkcję listen() umożliwiającą określenie połączeń, których będzie oczekiwać.
- 3. Aplikacja wywołuje funkcję qtoq\_accept() umożliwiającą rozpoczęcie oczekiwania na zgłoszenia klientów.
- 4. Wywoływana jest funkcja API o nazwie rapi\_session(). Jeśli wywołanie jest pomyślne, zostaje zwrócony identyfikator sesji QoS.
- 5. Wywoływana jest standardowa funkcja accept() oczekująca na zgłoszenia klientów.
- <span id="page-24-0"></span>6. Po odebraniu zgłoszenia uruchamia się sterowanie dostępem dla żądanej reguły. Regułę umieszcza się na stosie TCP/IP i jeśli jest poprawna, odsyła się ją do aplikacji wywołującej wraz z wynikami i identyfikatorem sesji.
- 7. Aplikacje serwera i klienta przeprowadzają odpowiednie transmisje danych.
- 8. Aplikacja wywołuje funkcję qtoq\_close(), aby zamknąć gniazdo i usunąć z pamięci regułę.
- 9. Serwer QoS usuwa regułę za pomocą menedżera QoS, usuwa sesję QoS i wykonuje wszelkie inne potrzebne procedury.

#### **Funkcja qtoq\_accept() w przypadku zwykłej sygnalizacji RSVP**

- 1. Aplikacja wywołuje funkcję socket() i uzyskuje deskryptor gniazda.
- 2. Aplikacja wywołuje funkcję listen() umożliwiającą określenie połączeń, których będzie oczekiwać.
- 3. Aplikacja wywołuje funkcję qtoq\_accept() umożliwiającą rozpoczęcie oczekiwania na zgłoszenia klientów.
- 4. Po nadejściu zgłoszenia połączenia wywoływana jest funkcja rapi\_session(), która tworzy nową sesję z serwerem QoS i pobiera identyfikator sesji zwracany następnie klientowi.
- 5. Wywoływana jest funkcja rapi\_sender() powodująca wysłanie komunikatu PATH z serwera QoS i informująca go, że od klienta nadejdzie komunikat RESV.
- 6. Wywoływana jest funkcja rapi\_getfd(). Zwraca ona deskryptor, który wykorzystują aplikacje oczekujące na komunikaty o zdarzeniach QoS.
- 7. Do aplikacji przekazywane są deskryptor akceptacji zgłoszenia i deskryptor QoS.
- 8. Serwer QoS oczekuje nadejścia komunikatu RESV. Po odebraniu go ładuje odpowiednią regułę za pomocą menedżera QoS i wysyła komunikat do aplikacji, jeśli zażądała ona powiadomienia o wywołaniu funkcji qtoq\_accept().
- 9. Serwer QoS okresowo odświeża nawiązane sesje.
- 10. Po zakończeniu połączenia aplikacja wywołuje funkcję qtoq\_close().
- 11. Serwer QoS usuwa regułę za pomocą menedżera QoS, usuwa sesję QoS i wykonuje wszelkie inne potrzebne procedury.

#### **Po stronie klienta**

#### **Funkcja qtoq\_connect() w przypadku zwykłej sygnalizacji RSVP**

- 1. Aplikacja wywołuje funkcję socket() i uzyskuje deskryptor gniazda.
- 2. Aplikacja wywołuje funkcję qtoq\_connect() informującą aplikację serwera o żądaniu nawiązania połączenia.
- 3. Funkcja ta wywołuje z kolei funkcję API rapi\_session() umożliwiającą utworzenie sesji z serwerem QoS.
- 4. Serwer QoS będzie oczekiwał komendy PATH w danym połączeniu.
- 5. Wywoływana jest funkcja rapi\_getfd(). Zwraca ona deskryptor, który wykorzystują aplikacje oczekujące na komunikaty QoS.
- 6. Wywoływana jest funkcja connect(). Jej wynik i deskryptor QoS przekazywane są aplikacji.
- 7. Serwer QoS oczekuje nadejścia komunikatu PATH. Po odebraniu go wysyła do serwera komunikat RESV.
- 8. Jeśli zażądano powiadomienia, serwer QoS przesyła aplikacji deskryptor QoS.
- 9. Serwer QoS okresowo odświeża nawiązane sesje.
- 10. Po zakończeniu połączenia aplikacja wywołuje funkcję qtoq\_close().
- 11. Serwer QoS zamyka sesję QoS i wykonuje wszelkie niezbędne procedury.

#### **Funkcja qtoq\_connect() w przypadku reguły oznaczonej jako** ″**No Signaling**″

Takie zgłoszenie nie dotyczy klienta, nie wymaga bowiem żadnej jego interwencji.

## **Komunikacja za pomocą funkcji API QoS w trybie bez nawiązywania połączenia**

Poniższy przykład ilustruje wykorzystanie funkcji API qtoq Qos w przypadku komunikacji bez nawiązywania połączenia.

Wywołanie funkcji API w celu uruchomienia komunikacji RSVP bez nawiązywania połączenia powoduje również zainicjowanie pewnych innych funkcji. Umożliwiają one konfigurację protokołu RSVP po stronie klienta i serwera pod kątem transmisji, która ma nastąpić.

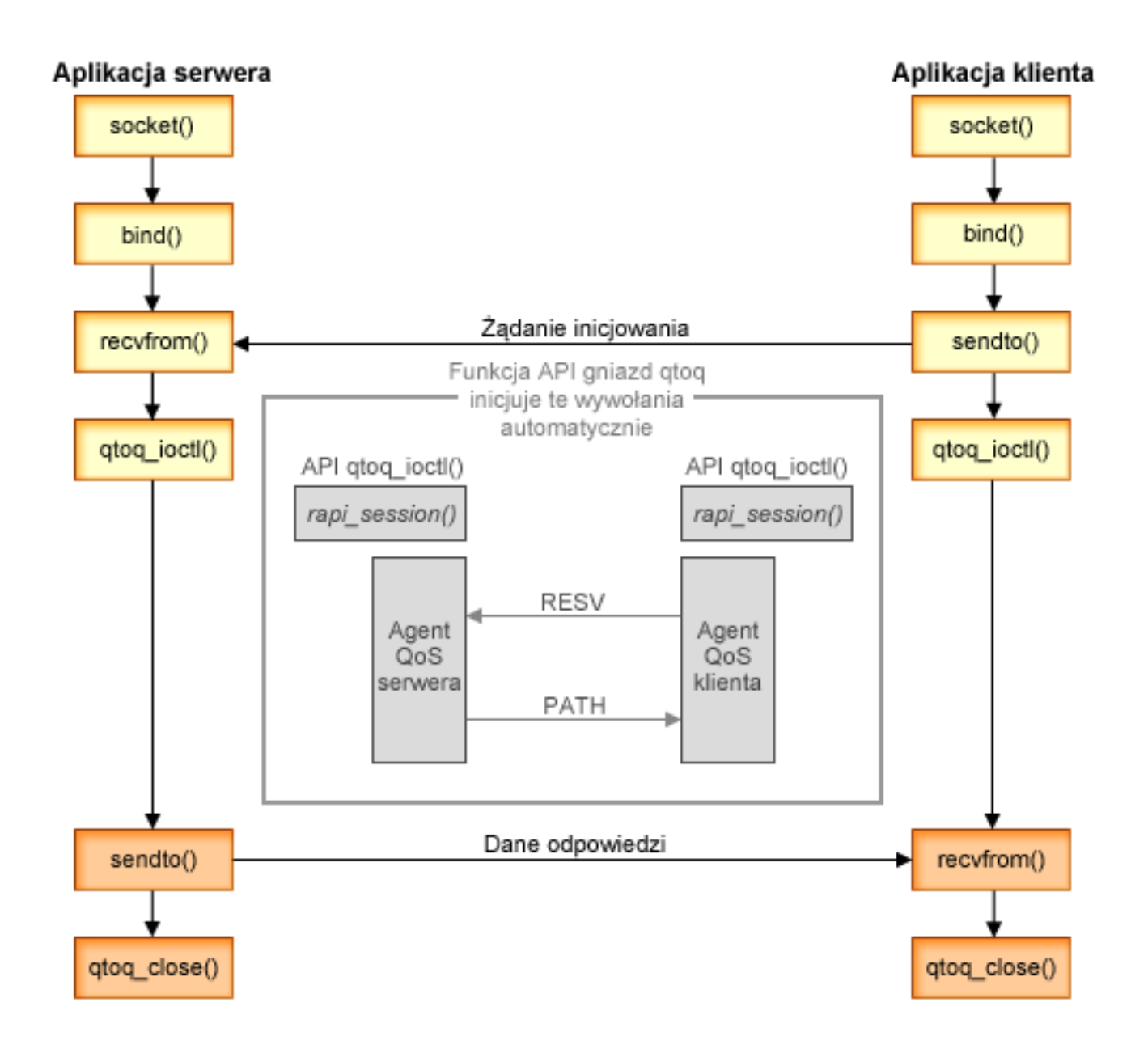

**Przebieg komunikacji z wykorzystaniem funkcji qtoq**. Poniżej opisano sekwencję wywołań funkcji gniazd przedstawioną na rysunku. Omówiono także komunikację między klientem i serwerem w trybie bez nawiązywania połączenia. Wykorzystywane tu funkcje stanowią modyfikację podstawowych funkcji API gniazd.

#### **Po stronie serwera**

#### **Funkcja qtoq\_ioctl() w przypadku reguły oznaczonej jako** ″**No Signaling**″

1. Do serwera QoS wysyłany jest komunikat z informacją, że należy uruchomić sterowanie dostępem dla żądanej reguły.

- <span id="page-26-0"></span>2. Jeśli regułę można zaakceptować, wywoływana jest funkcja, która do serwera QoS wysyła komunikat powodujący pobranie reguły.
- 3. Do klienta przekazywany jest status określający akceptację reguły lub jej odrzucenie.
- 4. Gdy aplikacja kończy obsługę połączenia, wywoływana jest funkcja qtoq\_close() powodująca zamknięcie połączenia.
- 5. Serwer QoS usuwa regułę z menedżera QoS, usuwa sesję QoS i wykonuje wszelkie inne potrzebne procedury.

### **Funkcja qtoq\_ioctl() w przypadku zwykłej sygnalizacji RSVP**

- 1. Do serwera QoS wysyłany jest komunikat z informacją, że należy uruchomić sterowanie dostępem dla danego połączenia.
- 2. Wywoływana jest funkcja rapi session(). Umożliwia ona nawiązanie sesji dla wybranej reguły i zwraca klientowi identyfikator tej sesji.
- 3. Wywoływana jest funkcja rapi\_sender() powodująca wysłanie do klienta komunikatu PATH.
- 4. Wywoływana jest funkcja rapi\_getfd() zwracająca deskryptor pliku używany podczas oczekiwania na zdarzenia QoS.
- 5. Do klienta zwracany jest deskryptor select(), identyfikator sesji QoS i status.
- 6. Serwer QoS pobiera regułę po odebraniu komunikatu RESV.
- 7. Po zakończeniu połączenia aplikacja wywołuje funkcję qtoq\_close().
- 8. Serwer QoS usuwa regułę z menedżera QoS, usuwa sesję QoS i wykonuje wszelkie inne potrzebne procedury.

#### **Po stronie klienta**

#### **Funkcja qtoq\_ioctl() w przypadku zwykłej sygnalizacji RSVP**

- 1. Wywoływana jest funkcja rapi\_session() umożliwiająca nawiązanie sesji. Funkcja ta wymaga od serwera użycia sterowania dostępem. Połączenie zostanie odrzucone po stronie klienta tylko wtedy, gdy reguła skonfigurowana na komputerze klienta nie jest w danej chwili aktywna. Funkcja zwraca ID sesji. Wartość ta jest przekazywana do aplikacji.
- 2. Wywoływana jest funkcja rapi\_getfd() zwracająca deskryptor pliku używany podczas oczekiwania na zdarzenia QoS.
- 3. Funkcja qtoq\_ioctl() zwraca do klienta deskryptor oczekiwania i ID sesji.
- 4. Serwer QoS oczekuje nadejścia komunikatu PATH. Po odebraniu go wysyła komunikat RESV, a następnie za pomocą deskryptora sesji sygnalizuje aplikacji wystąpienie zdarzenia.
- 5. Serwer QoS okresowo odświeża nawiązane sesje.
- 6. Po zakończeniu połączenia klient wywołuje funkcję qtoq\_close().

#### **Funkcja qtoq\_ioctl() w przypadku reguły oznaczonej jako** ″**No Signaling**″

Takie zgłoszenie nie dotyczy klienta, nie wymaga bowiem żadnej jego interwencji.

## **Rozszerzenia funkcji API Sendmsg() na potrzeby QoS**

Funkcja sendmsg() używana jest do wysyłania danych, danych pomocniczych lub ich kombinacji przez połączone lub niepołączone gniazdo. W wersji V5R3 zostały dodane rozszerzenia funkcji sendmsg() umożliwiające wysyłanie danych klasyfikacyjnych dla funkcji QoS. Funkcja sendmsg() jest wykorzystywana w strategiach QoS w celu określenia bardziej szczegółowej klasyfikacji wychodzącego lub przychodzącego ruchu TCP/IP. W strategiach zwykle wykorzystywane są pomocnicze typy danych odnoszące się do warstwy IP. Używany jest typ komunikatu IP\_QOS\_CLASSIFICATION\_DATA. Dane pomocnicze mogą być używane przez aplikację do określania atrybutów ruchu w danym połączeniu TCP. Jeśli atrybuty przekazane przez aplikację są zgodne z atrybutami zdefiniowanymi w strategii QoS, to ruch TCP będzie podlegał ograniczeniom wynikającym z tej strategii. Informacje na temat używania funkcji API Sendmsg() zawiera sekcja Sendmsg() - Wysyłanie komunikatu przez gniazdo w informacjach o programowaniu funkcji API. Poniżej podano informacje dotyczące inicjowania struktury komunikatu IP\_QOS\_CLASSIFICATION\_DATA.

Struktura komunikatu ip\_qos\_classification\_data musi być wypełniona w następujący sposób:

- v ip\_qos\_version: Oznacza wersję struktury. Należy użyć stałej *IP\_QOS\_CURRENT\_VERSION*
- v ip\_qos\_classification\_scope: Określa zasięg klasyfikacji na poziomie połączenia (należy użyć stałej *IP\_QOS\_CONNECTION\_LEVEL*) lub na poziomie komunikatu (stała *IP\_QOS\_MESSAGE\_LEVEL*).

Zasięg na poziomie połączenia wskazuje, że poziom usług QoS uzyskany za pośrednictwem danych klasyfikacyjnych z tego komunikatu będzie ważny dla wszystkich następnych komunikatów wysyłanych do momentu następnego wywołania funkcji sendmsg() z danymi klasyfikacyjnymi QoS. Zasięg na poziomie komunikatu wskazuje, że przypisany poziom usług QoS będzie używany tylko dla danych komunikatu uwzględnionych w tym wywołaniu funkcji sendmsg(). Dane, które będą później wysyłane bez danych klasyfikacyjnych QoS, będą dziedziczyć poziom usług QoS przypisany poprzednio na poziomie połączenia (z ostatniej klasyfikacji QoS na poziomie połączenia ustalonej za pośrednictwen funkcji sendmsg() lub z oryginalnej klasyfikacji połączenia TCP ustalonej podczas nawiązywania połączenia).

- ip\_qos\_classification\_type: Ten parametr wskazuje typ przekazywanych danych klasyfikacyjnych. Możliwe jest przekazywanie tokenu zdefiniowanego w aplikacji, priorytetu określonego w aplikacji lub obu tych parametrów jednocześnie. W przypadku wybrania tej ostatniej opcji, dwa wybrane typy klasyfikacji muszą być połączone warunkiem ″OR″. Można użyć następujących typów:
	- Klasyfikacja na podstawie tokenu zdefiniowanego w aplikacji. Trzeba tu podać jeden typ; w przypadku podania większej liczby typów wyniki będą nieprzewidywalne.
		- IP\_SET\_QOSLEVEL\_W\_APPL\_TOKEN\_ASCII : Wskazuje, że klasyfikacja dokonywana jest na podstawie łańcucha znaków w formacie ASCII. W przypadku podania tej opcji token aplikacji powinien być przekazywany w polu ip\_qos\_appl\_token.

**Uwaga:** Jeśli jako dane klasyfikacyjne aplikacja powinna przekazywać wartości liczbowe, to powinny one zostać najpierw przekształcone w format ASCII możliwy do wydrukowania. Trzeba też pamiętać, że podany łańcuch może składać się z wielkich i małych liter i będzie używany do celów porównawczych w dokładnym formacie.

- IP\_SET\_QOSLEVEL\_W\_APPL\_TOKEN\_EBCDIC : Podobnie jak powyżej, z tą różnicą, że łańcuch jest w formacie EBCDIC.

**Uwaga:** Użycie opcji IP\_SET\_QOSLEVEL\_W\_APPL\_TOKEN\_ASCII daje nieco lepszą wydajność, ponieważ dane aplikacji określone w strategii są zapisywane wewnątrz stosu TCTCP/IP w formacie ASCII i dzięki temu nie ma potrzeby konwersji tokenu zdefiniowanego w aplikacji przy każdym zgłoszeniu funkcji sendmsg().

- Klasyfikacja na podstawie priorytetu zdefiniowanego w aplikacji. Trzeba tu podać jeden typ; w przypadku podania większej liczby typów priorytetu wyniki będą nieprzewidywalne.
	- IP\_SET\_QOSLEVEL\_EXPIDITED: Wskazuje, że żądany jest priorytet Przyspieszony.
	- IP\_SET\_QOSLEVEL\_HIGH: Wskazuje, że żądany jest priorytet Wysoki.
	- IP\_SET\_QOSLEVEL\_MEDIUM: Wskazuje, że żądany jest priorytet Średni.
	- IP\_SET\_QOSLEVEL\_LOW: Wskazuje, że żądany jest priorytet Niski.
	- IP\_SET\_QOSLEVEL\_EFFORT: Wskazuje, że żądany jest priorytet Najlepsza próba.
- ip\_qos\_appl\_token\_len: Długość tokenu podanego w polu ip\_qos\_appl\_token.
- ip\_qos\_appl\_token: To ″pole wirtualne″ następuje zaraz po polu ip\_qos\_classification\_type. Użycie łańcucha tokenu aplikacji w formacie ASCII lub EBCDIC zależy od tego, którą z opcji IP\_SET\_QOSLEVEL\_W\_APPL\_TOKEN\_xxxx podano jako typ klasyfikacji. To pole jest wykorzystywane tylko wtedy, gdy jako typ klasyfikacji podany jest typ tokenu zdefiniowanego w aplikacji. Długość łańcucha nie może przekraczać 128 bitów. Jeśli zostanie podany łancuch o większej długości, to użytych będzie tylko 128 początkowych bitów. Trzeba przy tym pamiętać, że długość łańcucha jest wyznaczana na podstawie wartości podanej dla parametru cmsg\_len (cmsg\_len - sizeof(cmsghdr) - sizeof(ip\_qos\_classification\_data)). Tak wyliczona długość nie uwzględnia znaków końcowych o kodzie null.

≪

## <span id="page-28-0"></span>**Koncepcje serwera katalogów**

Konfigurację strategii QoS można eksportować do serwera katalogów za pomocą protokołu LDAP w wersji 3.

#### **Korzyści wynikające ze stosowania serwera katalogów**

Eksportowanie strategii QoS do serwera katalogów ułatwia zarządzanie strategiami. Istnieją trzy sposoby wykorzystania serwera:

- v Dane konfiguracyjne są przechowywane na jednym lokalnym serwerze katalogów i współużytkowane przez wiele systemów.
- v Dane konfiguracyjne są konfigurowane, przechowywane i wykorzystywane tylko w jednym systemie (nie są współużytkowane).
- v Dane konfiguracyjne rezydują na serwerze katalogów, na którym istnieją także dane innych systemów, ale nie są współużytkowane przez inne systemy. Dzięki temu w jednym miejscu składuje się i zapisuje dane różnych systemów.

### **Korzyści wynikające z zapisywania konfiguracji wyłącznie na serwerze lokalnym**

Zapisywanie strategii QoS na serwerze lokalnym jest prostsze. Lokalne użytkowanie strategii przynosi wiele korzyści:

- v Użytkownicy, którzy nie muszą wykorzystywać protokołu LDAP, nie muszą wykonywać złożonego procesu konfigurowania.
- v Następuje poprawa wydajności, ponieważ zapisywanie za pomocą protokołu LDAP nie jest najszybszą metodą.
- v Łatwiejsze jest duplikowanie konfiguracji między różnymi serwerami iSeries (TM). Wystarczy skopiować zbiór z jednego systemu do drugiego. Ponieważ nie ma podziału na maszyny podstawowe i dodatkowe, każdą strategię można dostosować do potrzeb konkretnego serwera.

#### **Zasoby serwera LDAP**

Przed wyeksportowaniem strategii do serwera LDAP trzeba zapoznać się z koncepcją serwera LDAP oraz strukturami katalogów. Informacje te zawiera artykuł Serwer katalogów IBM dla serwera iSeries(LDAP) w Centrum informacyjnym iSeries. Informacje dotyczące konfigurowania serwera katalogów na potrzeby funkcji QoS dostępnej w programie iSeries Navigator zawiera sekcja ["Konfigurowanie](#page-52-0) serwera katalogów" na stronie 47.

Inne źródła informacji na temat serwera katalogów LDAP zawiera sekcja ["Informacje](#page-67-0) związane z jakością usług" na [stronie](#page-67-0) 62.

## **Słowa kluczowe**

Konfigurując serwer katalogów trzeba określić, czy z każdą konfiguracją QoS będą skojarzone słowa kluczowe. Słowa kluczowe są opcjonalne i można je pominąć. Poniżej wyjaśniono sens używania słów kluczowych.

W kreatorze konfiguracji początkowej QoS można skonfigurować serwer katalogów. Należy między innymi określić, czy jest on systemem podstawowym, czy dodatkowym. Serwer, na którym przechowywane są wszystkie strategie QoS, to podstawowy serwer katalogów.

Słowa kluczowe wykorzystuje się do identyfikacji danych konfiguracyjnych utworzonych w podstawowych serwerach katalogów (systemach podstawowych). Chociaż słowa kluczowe tworzone są w systemie podstawowym, faktycznie korzysta się z nich w systemach dodatkowych. Umożliwiają one systemom dodatkowym pobieranie i wykorzystywanie konfiguracji utworzonych w systemie podstawowym. Poniższe informacje pomogą zrozumieć, jak używać słów kluczowych.

#### **Słowa kluczowe a systemy podstawowe**

Słowa kluczowe dotyczą konfiguracji QoS tworzonych i obsługiwanych w systemie podstawowym. Używa się ich po to, aby systemy dodatkowe mogły zidentyfikować konfiguracje w systemie podstawowym.

#### **Słowa kluczowe a systemy dodatkowe**

Systemy dodatkowe korzystają ze słów kluczowych przy wyszukiwaniu konfiguracji. System dodatkowy pobiera i wykorzystuje konfiguracje utworzone w systemie podstawowym. Podczas konfigurowania systemu

dodatkowego można wybrać określone słowa kluczowe. System dodatkowy pobiera konfiguracje skojarzone z wybranymi słowami kluczowymi. Umożliwia to pobranie kilku konfiguracji utworzonych w kilku systemach podstawowych.

Aby uzyskać szczegółowe instrukcje podczas konfigurowania serwera katalogów w programie iSeries (TM) Navigator, należy skorzystać z pomocy dotyczącej QoS.

## **Nazwa wyróżniająca**

Aby zarządzać częścią katalogu, należy użyć **nazwy wyróżniającej** lub "Słowa [kluczowe"](#page-28-0) na stronie 23 (jeśli jest to potrzebne). Nazwę wyróżniającą podaje się podczas konfigurowania serwera katalogów w kreatorze konfiguracji początkowej QoS. Nazwa taka składa się zwykle z nazwy pozycji i nazwy obiektów znajdujących się wyżej w hierarchii (w kolejności od góry do dołu). Serwer ma dostęp do wszystkich obiektów znajdujących się poniżej nazwy wyróżniającej. Załóżmy na przykład, że serwer LDAP ma następującą strukturę katalogów:

### **Rysunek 12. Przykładowa struktura katalogów QoS**

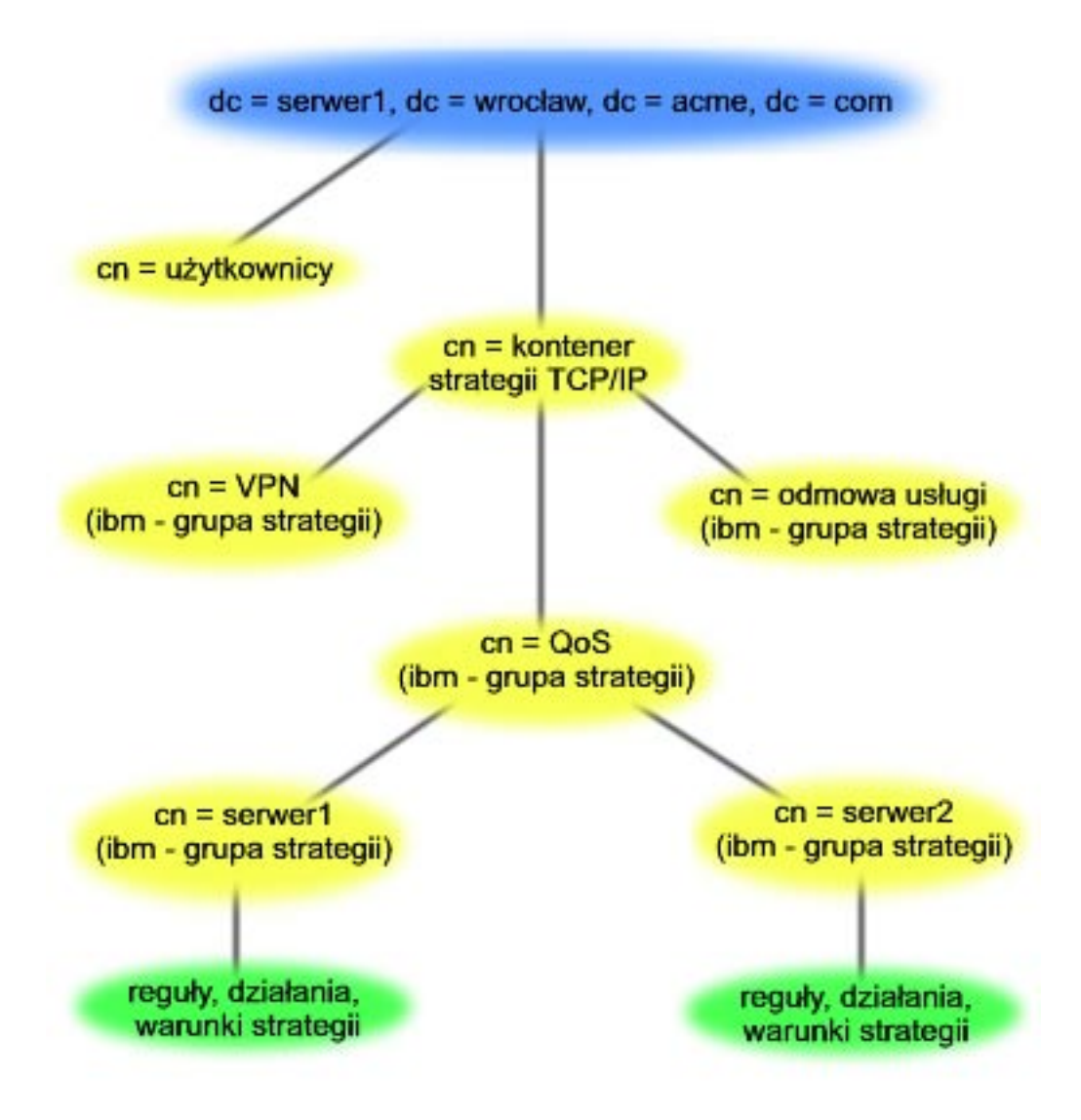

Serwer1 umieszczony u góry (dc = serwer1, dc = wrocław, dc = acme, dc = com) to nazwa komputera, na którym uruchomiono serwer katalogów. QoS uruchomiono na innych serwerach, między innymi na cn = QoS i cn = strategie <span id="page-30-0"></span>TCP/IP. Domyślną nazwą wyróżniającą serwera cn = serwer1 jest cn = serwer1, cn = QoS, cn = strategie TCP/IP, dc = serwer1, dc = wrocław, dc = acme, dc = com. Domyślną nazwą wyróżniającą serwera cn = serwer2 jest cn = serwer2, cn = QoS, cn = strategie TCP/IP, dc = serwer1, dc = wrocław, dc = acme, dc = com.

Aby zarządzać katalogiem, w nazwie wyróżniającej należy podać właściwy serwer, to znaczy cn lub dc. Trzeba ostrożnie zmieniać nazwę wyróżniającą, łańcuch znaków jest bowiem zwykle zbyt długi i nie mieści się w polu.

Inne źródła informacji na temat serwera katalogów LDAP zawiera sekcja ["Informacje](#page-67-0) związane z jakością usług" na [stronie](#page-67-0) 62.

## **Scenariusze wykorzystania QoS**

Jednym z najlepszych sposobów zrozumienia zasad wykorzystania QoS jest zapoznanie się z typowymi przykładami jej zastosowania. Poniższe przykłady ilustrują sens stosowania strategii QoS i zawierają instrukcje dotyczące tworzenia strategii oraz klas usług.

"Scenariusz: ograniczanie ruchu danych do przeglądarki" Jakości usług można użyć do sterowania wydajnością ruchu danych. Aby ograniczyć lub zwiększyć wydajność aplikacji w danej sieci, należy skorzystać ze strategii usług DiffServ.

"Scenariusz: bezpieczny i [przewidywalny](#page-34-0) ruch danych (sieć VPN i QoS)" na stronie 29 W sieci VPN także można tworzyć strategie QoS. Ilustruje to przedstawiony w sekcji przykład.

"Scenariusz: ograniczanie połączeń [przychodzących"](#page-38-0) na stronie 33 Jeśli chce się sterować połączeniami przychodzącymi do serwera, należy skorzystać ze strategii połączeń przychodzących.

"Scenariusz: [przewidywalny](#page-41-0) ruch danych firma-firma (B2B)" na stronie 36 Jeśli potrzebne jest przewidywalne dostarczanie i chce się zarezerwować zasoby, również należy skorzystać ze strategii usług zintegrowanych. W przykładzie wykorzystano usługi typu obciążenie sterowane.

["Scenariusz:](#page-44-0) dedykowane dostarczanie (telefonia IP)" na stronie 39 Jeśli potrzebne jest dedykowane dostarczanie, można je zapewnić korzystając ze strategii usług zintegrowanych (IntServ). Istnieją dwa rodzaje takich strategii: usługi gwarantowane i usługi sterowanego obciążenia. W tym przykładzie wykorzystano usługi gwarantowane.

["Monitorowanie](#page-63-0) bieżących statystyk sieci" na stronie 58

W trakcie pracy z kreatorami ustawia się limity wydajności. Nie można w tym przypadku zalecić żadnych wartości, ponieważ zależą one od konkretnych wymagań dotyczących danej sieci. Aby można je było określić, niezbędne jest dokładne zrozumienie bieżącej wydajności sieci. Przystępując do konfigurowania strategii QoS, administrator powinien mieć dobre pojęcie o potrzebach występujących w sieci. Aby określić dokładne limity, na przykład ustawienia szybkości tokenów, można uruchomić monitorowanie całego ruchu danych obsługiwanych przez serwer.

**Uwaga:** Adresy IP i diagramy są fikcyjne i zostały użyte jedynie na potrzeby przykładu.

## **Scenariusz: ograniczanie ruchu danych do przeglądarki**

**Sytuacja**

Pewna firma rejestruje wysoki poziom transmisji danych do przeglądarek grupy projektowej UCD występujący w piątki. Transmisje te kolidują z potrzebami działu księgowości, którego aplikacje właśnie w piątki wymagają wysokiej wydajności sieci. Należy więc ograniczyć ruch danych do grupy projektowej. Poniższy rysunek ilustruje konfigurację sieci w tym scenariuszu. Serwer iSeries<sup>(TM)</sup> pracuje w systemie OS/400<sup>(R)</sup> V5R3.

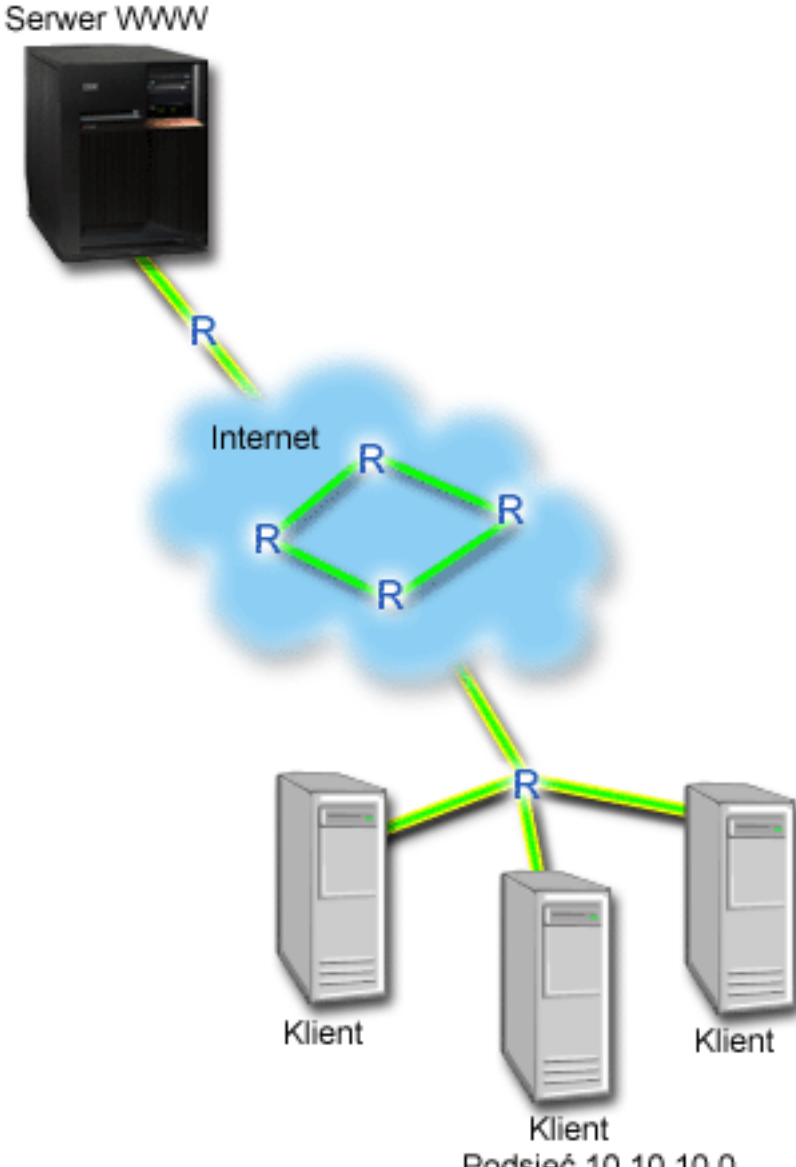

### **Rysunek 1. Serwer WWW ogranicza ruch danych do klienta**

Podsieć 10.10.10.0

#### **Cel**

Aby ograniczyć ruch danych opuszczających sieć, można utworzyć strategię usług DiffServ. Strategia tego typu powoduje podział transmisji danych na klasy. Każdej transmisji przypisywany jest punkt kodowy. Stanowi on informację dla routerów określającą sposób obsługi danej transmisji. W tym scenariuszu strategii można przypisać niski punkt kodowy, który odpowiada niskiemu priorytetowi transmisji danych do przeglądarki.

#### **Wymagania wstępne i założenia**

v Aby transmisje danych w ramach strategii rzeczywiście mogły uzyskiwać żądane priorytety, konieczne jest zawarcie z dostawcą ISP odpowiedniej "Umowa [dotycząca](#page-49-0) poziomu usług" na stronie 44. Dzięki strategii QoS utworzonej na serwerze iSeries, ruch danych zgodny z ustawieniami danej strategii może uzyskiwać w sieci priorytet. Priorytet ten nie jest jednak zagwarantowany, ponieważ zależy to od umowy dotyczącej poziomu usług. Wykorzystywanie

strategii QoS może być podstawą do negocjowania z dostawcą pewnych poziomów usług i szybkości. Więcej informacji podano w opisie umów dotyczących poziomu usług.

v Aby możliwe było korzystanie ze strategii usług DiffServ, wszystkie routery na ścieżce sieciowej muszą mieć możliwość obsługi usług DiffServ. Większość routerów spełnia ten warunek; więcej informacji na ten temat zawiera sekcja "Usługa [DiffServ"](#page-9-0) na stronie 4.

#### **Konfiguracja**

Po spełnieniu wymagań wstępnych można przystąpić do tworzenia strategii usług DiffServ.

- 1. Utwórz strategię usług DiffServ (Patrz 27)
- 2. Uruchom lub zaktualizuj serwer QoS (Patrz [28\)](#page-33-0)
- 3. Skorzystaj z monitora, aby sprawdzić, czy strategia działa właściwie (Patrz [28\)](#page-33-0)
- 4. Zmień właściwości (jeśli trzeba) (Patrz [28\)](#page-33-0)

#### **Krok 1: Tworzenie strategii usług DiffServ**

- 1. W programie iSeries Navigator rozwiń pozycję serwer iSeries A **->Sieć -> Strategie IP**.
- 2. Kliknij prawym przyciskiem myszy **Jakość usług** i wybierz opcję **Konfiguracja**, aby otworzyć interfejs QoS.
- 3. W interfejsie QoS kliknij prawym przyciskiem myszy typ strategii DiffServ i wybierz opcję **Nowa strategia**, aby uruchomić kreatora.
- 4. Przeczytaj stronę powitania i kliknij przycisk **Dalej**, aby przejść do strony **Nazwa**.
- 5. W polu **Nazwa** wpisz UCD. Opcjonalnie można także wpisać opis ułatwiający zapamiętanie, w jakim celu utworzono daną strategię. Kliknij przycisk **Dalej**.
- 6. Na stronie Klienci wybierz opcję **Konkretny adres lub adresy** i kliknij przycisk **Nowy**, aby zdefiniować klienta.
- 7. W oknie dialogowym Nowy klient wpisz następujące informacje i kliknij przycisk **OK**:
	- Nazwa: Klient UCD
	- v **Adres i maska IP**: 10.10.10.0 / 24

Po kliknięciu przycisku OK nastąpi powrót do kreatora strategii. Jeśli wcześniej utworzono jakichś klientów, należy anulować ich wybór i wybrać tylko klientów odpowiednich dla danej strategii.

- 8. Na stronie Żądanie serwera danych, sprawdź czy wybrane są opcje **Dowolny token** i **Wszystkie priorytety** i kliknij przycisk **Dalej**.
- 9. Na stronie Aplikacje, wybierz opcję **Określony port, zakres portów lub typ serwera**, i kliknij przycisk **Nowy**.
- 10. W oknie dialogowym Nowa aplikacja wpisz następujące informacje i kliknij przycisk **OK**, aby powrócić do kreatora:
	- v **Nazwa**: HTTP
	- v **Port**: 80
- 11. Na stronie Aplikacje wybierz opcję **Protokół** i sprawdź, czy wybrana jest wartość **TCP**. Kliknij przycisk **Dalej**.
- 12. Na stronie Lokalny adres IP sprawdź, czy wybrana jest opcja **Wszystkie adresy IP** i kliknij przycisk **Dalej**.
- 13. Na stronie Klasa usług DiffServ kliknij przycisk **Nowy**, aby zdefiniować parametry wydajności. Zostanie uruchomiony kreator nowej klasy usług.
- 14. Przeczytaj stronę powitania i kliknij przycisk **Dalej**.
- 15. Na stronie Nazwa wpisz Usługa\_UCD. Opcjonalnie można wpisać opis ułatwiający zapamiętanie przeznaczenia danej strategii. Kliknij przycisk **Dalej**.
- 16. Na stronie Typ usług wybierz opcję **Tylko wychodzące** i kliknij przycisk **Dalej**. Ta klasa usług będzie używana tylko dla strategii ruchu wychodzącego.
- 17. Na stronie Oznaczanie ruchu wychodzącego punktem kodowym DiffServ, wybierz opcję **Klasa 4** i kliknij przycisk **Dalej**. Charakterystyka w ramach segmentu sieci określa, jaką wydajność ruchu danych zapewnią routery i inne serwery w sieci. Przy wybieraniu wartości parametrów skorzystaj z pomocy.
- 18. Na stronie Wykonuj pomiar ruchu wychodzącego sprawdź, czy wybrano opcję **Tak**, i kliknij przycisk **Dalej**.
- <span id="page-33-0"></span>19. Na stronie Sterowanie limitem szybkości ruchu wychodzącego wpisz następujące informacje i kliknij przycisk **Dalej**.
	- v **Wielkość zasobnika tokenów**: 100 kilobitów
	- v **Ograniczenie średniej szybkości**: 512 kilobitów na sekundę
	- v **Ograniczenie szybkości szczytowej**: 1 megabit na sekundę
- 20. Na stronie Wychodzący ruch poza profilem wybierz opcję **Porzuć pakiety UDP lub zmniejsz okno zagęszczenia TCP** i kliknij przycisk **Dalej**.
- 21. Przejrzyj informacje podsumowujące dotyczące klasy usług. Jeśli wszystkie parametry są odpowiednie, kliknij przycisk **Zakończ**, aby utworzyć klasę usług. Po kliknięciu przycisku Zakończ nastąpi powrót do kreatora strategii, w którym wybrana będzie utworzona klasa usług. Kliknij przycisk Dalej.
- 22. Na stronie Harmonogram wybierz opcję Aktywność w trakcie wybranego harmonogramu i kliknij przycisk Nowy.
- 23. W oknie dialogowym Dodaj nowy harmonogram wpisz następujące informacje i kliknij przycisk **OK**:
	- v **Nazwa**: Harmonogram\_UCD
	- v **Godzina**: Aktywność 24 godziny
	- v **Dzień tygodnia**: Piątek
- 24. Kliknij przycisk Dalej, aby wyświetlić podsumowanie strategii. Jeśli wszystkie parametry są odpowiednie, kliknij przycisk **Zakończ**. Nowa strategia będzie wyświetlana na liście w prawym panelu okna Konfiguracja serwera usług QoS.

Zakończono proces konfigurowania strategii usług DiffServ na serwerze iSeries A. Następnym krokiem będzie uruchomienie lub aktualizacja serwera.

#### **Krok 2: Uruchomienie lub aktualizacja serwera QoS**

W oknie Konfiguracja serwera usług QoS wybierz polecenie **Serwer—>Uruchom** lub **Serwer—>Aktualizuj**.

#### **Krok 3: Użycie monitora w celu sprawdzenia, czy strategia działa właściwie**

Aby sprawdzić, czy strategie działają tak, jak to określono w konfiguracji, skorzystaj z monitora.

- 1. W oknie Konfiguracja serwera usług QoS wybierz polecenie **Serwer—>Monitor**. Zostanie wyświetlone okno Monitor QoS.
- 2. Wybierz folder typu strategii DiffServ. Zostaną wyświetlone wszystkie strategie DiffServ. Wybierz z listy **UCD**.

Najbardziej interesujące są pola, których wartości wynikają z ruchu danych. Sprawdź pola: Bity łącznie, Bity w profilu i Pakiety w profilu. Na podstawie liczby bitów spoza profilu można stwierdzić, kiedy ruch danych powoduje przekroczenie wartości określonych w strategii. W strategii usług DiffServ liczba bitów spoza profilu (dla pakietów UDP) określa liczbę bitów odrzuconych. Dla protokołu TCP, liczba bitów spoza profilu określa liczbę bitów przekraczających szybkość zasobnika tokenów, które zostały wysłane do sieci. W przypadku pakietów TCP nigdy nie następuje odrzucanie bitów. Liczba pakietów w profilu określa liczbę pakietów sterowanych za pomocą danej strategii (od momentu wysłania pakietu do chwili obecnej).

Ważna jest także wartość wpisywana w polu Limit szybkości średniej. Jeśli szybkość napływających pakietów spowoduje przekroczenie tego limitu, kolejne pakiety będą odrzucane przez serwer. W konsekwencji nastąpi zwiększenie wartości w polu Bity spoza profilu. Oznacza to, że strategia działa tak, jak powinna. Opis wszystkich pól wyświetlanych w oknie monitora zawiera sekcja Monitorowanie jakości usług.

**Uwaga**: Należy pamiętać, że wyniki będą poprawne, tylko jeśli dana strategia jest aktywna. Trzeba to sprawdzić w harmonogramie określonym dla danej strategii.

#### **Krok 4: Zmiana właściwości (w razie potrzeby)**

Po zapoznaniu się z wynikami monitorowania można zmienić wybrane parametry strategii lub klasy usług, aby lepiej dostosować działanie strategii do potrzeb.

<span id="page-34-0"></span>Można zmienić każdy z parametrów strategii.

- 1. W oknie Konfiguracja serwera usług QoS wybierz folder **DiffServ**. Na liście w prawym panelu kliknij prawym przyciskiem myszy pozycję **UCD** i wybierz opcję **Właściwości**, aby edytować strategię.
- 2. Zostanie wyświetlone okno dialogowe Właściwości, które zawiera wartości sterujące ogólną strategią. Zmień odpowiednie wartości.
- 3. W celu edytowania klasy usług wybierz folder **Klasy usług**. Na liście w prawym panelu prawym przyciskiem myszy kliknij pozycję **Usługa\_UCD** i wybierz opcję **Właściwości**, aby edytować klasę usług.
- 4. Zostanie wyświetlone okno dialogowe Właściwości klasy usług zawierające wartości sterujące sposobem zarządzania ruchem danych. Zmień odpowiednie wartości.
- 5. Po zaktualizowaniu strategii lub klasy usług trzeba zaktualizować serwer, aby zmiany zostały zaakceptowane. W oknie Konfiguracja serwera usług QoS wybierz polecenie **Serwer—>Aktualizuj**.

## ≪

## **Scenariusz: bezpieczny i przewidywalny ruch danych (sieć VPN i QoS)**

#### **Sytuacja**

Pewna firma i jej partner handlowy znajdują się w tej samej sieci VPN. Zamierzamy połączyć funkcje sieci VPN i QoS, aby uzyskać ochronę i ustalony poziom transmisji danych o newralgicznym znaczeniu dla działalności firmy. Dane konfiguracyjne QoS wysyłane są tylko w jednym kierunku. Dlatego w przypadku aplikacji audio/wideo należy zapewnić QoS po obu stronach połączenia.

Na rysunku pokazano serwery firmy i jej klienta realizujące połączenie w sieci VPN. Litera R oznacza routery znajdujące się na trasie połączenia i udostępniające usługi DiffServ. Jak widać, strategie QoS przesyłane są tylko w jednym kierunku.

#### **Rysunek 3. Połączenie host-host w sieci VPN korzystające ze strategii usług DiffServ**

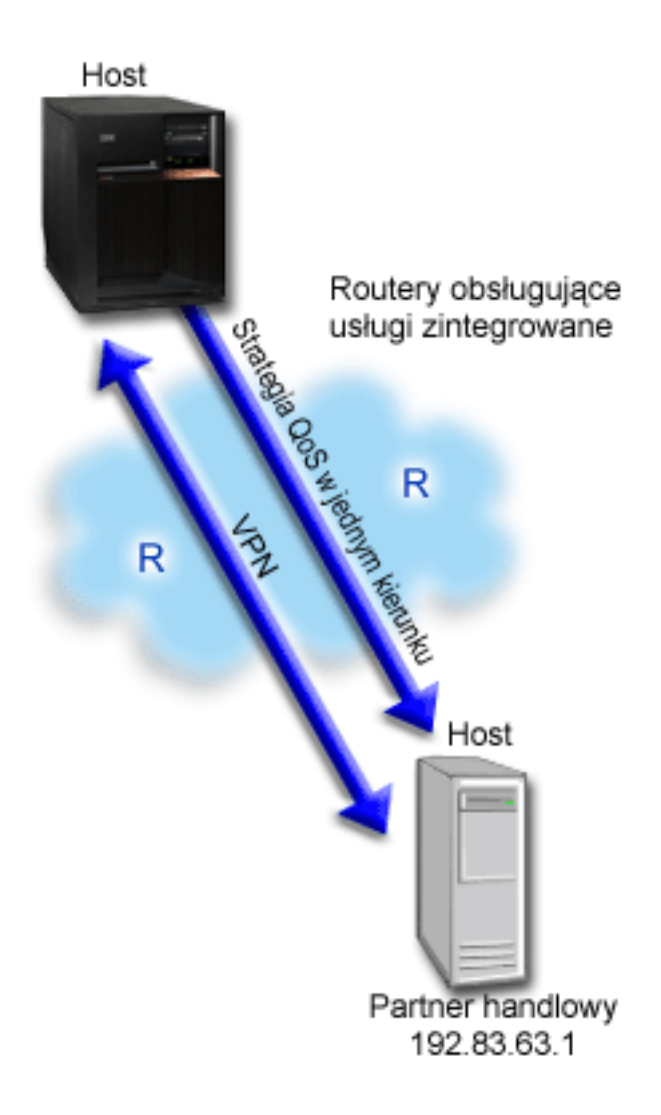

#### **Cel**

Aby zapewnić ochronę i priorytet ruchu danych, należy skorzystać z funkcji sieci VPN i funkcji QoS. W pierwszej kolejności trzeba skonfigurować połączenie host-host w sieci VPN. Podczas konfigurowania przydatny może być przykład opisany w sekcji Konfiguracja połączenia host-host w sieci VPN. Po zapewnieniu ochrony połączenia można przystąpić do konfigurowania strategii QoS. Zastosujemy strategię usług DiffServ. Określimy w niej wysoką wartość punktu kodowego odpowiadającą przyspieszonemu przekazywaniu. W ten sposób zostanie ustalony wysoki priorytet danych o newralgicznym znaczeniu.

#### **Wymagania wstępne i założenia**

- v Aby transmisje danych w ramach strategii rzeczywiście mogły uzyskiwać żądane priorytety, konieczne jest zawarcie z dostawcą ISP odpowiedniej "Umowa [dotycząca](#page-49-0) poziomu usług" na stronie 44. Dzięki strategii QoS utworzonej na serwerze iSeries<sup>TM</sup>, ruch danych zgodny z ustawieniami danej strategii może uzyskiwać w sieci priorytet. Priorytet ten nie jest jednak zagwarantowany, ponieważ zależy to od umowy dotyczącej poziomu usług. Wykorzystywanie strategii QoS może być podstawą do negocjowania z dostawcą pewnych poziomów usług i szybkości. Więcej informacji podano w opisie umów dotyczących poziomu usług.
- v Aby możliwe było korzystanie ze strategii usług DiffServ, wszystkie routery na ścieżce sieciowej muszą mieć możliwość obsługi usług DiffServ. Większość routerów spełnia ten warunek; więcej informacji na ten temat zawiera sekcja "Usługa [DiffServ"](#page-9-0) na stronie 4.
## **Konfiguracja**

Po spełnieniu wymagań wstępnych można przystąpić do tworzenia strategii usług DiffServ.

- 1. Skonfiguruj połączenie host-host w sieci VPN (Patrz 31)
- 2. Utwórz strategię usług DiffServ (Patrz 31)
- 3. Uruchom lub zaktualizuj serwer QoS (Patrz [32\)](#page-37-0)
- 4. Skorzystaj z monitora, aby sprawdzić, czy strategia działa właściwie (Patrz [32\)](#page-37-0)
- 5. Zmień właściwości (jeśli trzeba) (Patrz [32\)](#page-37-0)

### **Krok 1: Konfigurowanie połączenia host-host w sieci VPN**

Podczas konfigurowania przydatny może być przykład opisany w sekcji Konfiguracja połączenia host-host w sieci VPN.

### **Krok 2: Tworzenie strategii usług DiffServ**

- 1. W programie iSeries Navigator rozwiń pozycję serwer iSeries A **->Sieć -> Strategie IP**.
- 2. Kliknij prawym przyciskiem myszy **Jakość usług** i wybierz opcję **Konfiguracja**, aby otworzyć okno Konfiguracja serwera usług QoS.
- 3. W oknie Konfiguracja serwera usług QoS kliknij prawym przyciskiem myszy typ strategii DiffServ i wybierz opcję **Nowa strategia**, aby uruchomić kreatora.
- 4. Przeczytaj stronę powitania i kliknij przycisk **Dalej**, aby przejść do strony **Nazwa**.
- 5. W polu **Nazwa** wpisz VPN i kliknij przycisk **Dalej**. Opcjonalnie można wpisać opis ułatwiający zapamiętanie przeznaczenia danej strategii.
- 6. Na stronie Klienci wybierz opcję **Konkretny adres lub adresy** i kliknij przycisk **Nowy**, aby zdefiniować klienta.
- 7. W oknie dialogowym Nowy klient wpisz następujące informacje:
	- v **Nazwa**: Klient\_VPN
	- v **Adres IP**: 192.83.63.1
	- v Kliknij przycisk **OK**, aby utworzyć klienta i powrócić do kreatora usług DiffServ.

Po kliknięciu przycisku OK nastąpi powrót do kreatora strategii. Jeśli wcześniej utworzono jakichś klientów, należy anulować ich wybór i wybrać tylko klientów odpowiednich dla danej strategii.

- 8. Na stronie Żądanie serwera danych, sprawdź czy wybrane są opcje **Dowolny token** i **Wszystkie priorytety**.
- 9. Na stronie Aplikacje sprawdź, czy wybrane są opcje **Wszystkie porty** i **Wszystkie**.
- 10. Kliknij przycisk **Dalej**.
- 11. Na stronie Lokalny adres IP zaakceptuj wartość domyślną i kliknij przycisk **Dalej**.
- 12. Na stronie Klasa usług DiffServ kliknij przycisk **Nowy**, aby zdefiniować parametry wydajności. Zostanie uruchomiony kreator nowej klasy usług.
- 13. Przeczytaj stronę powitania i kliknij przycisk **Dalej**.
- 14. Na stronie Nazwa wpisz EF\_VPN.
- 15. Na stronie Typ usług wybierz opcję **Tylko wychodzące** i kliknij przycisk **Dalej**. Ta klasa usług będzie używana tylko dla strategii ruchu wychodzącego.
- 16. Na stronie Oznaczanie ruchu wychodzącego punktem kodowym DiffServ wybierz opcję **Klasa 3**. Charakterystyka w ramach segmentu sieci określa jaką wydajność ruchu danych zapewnią routery i inne serwery w sieci. Przy wybieraniu wartości parametrów skorzystaj z pomocy.
- 17. Na stronie Wykonuj pomiar ruchu wychodzącego sprawdź, czy wybrano opcję **Tak** i kliknij przycisk **Dalej**.
- 18. Na stronie Sterowanie limitem szybkości ruchu wychodzącego wpisz następujące informacje i kliknij przycisk **Dalej**.
	- v **Wielkość zasobnika tokenów**: 100 kilobitów
	- v **Ograniczenie średniej szybkości**: 64 kilobity na sekundę
- v **Ograniczenie szybkości szczytowej**: Brak ograniczeń
- <span id="page-37-0"></span>19. Na stronie Wychodzący ruch poza profilem wybierz opcję **Porzuć pakiety UDP lub zmniejsz okno zagęszczenia TCP** i kliknij przycisk **Dalej**.
- 20. Przejrzyj informacje podsumowujące klasy usług i kliknij przycisk **Zakończ**, aby powrócić do kreatora strategii.
- 21. Na stronie Klasa usług DiffServ sprawdź, czy wybrana jest pozycja **EF\_VPN** i kliknij przycisk**Dalej**.
- 22. Na stronie Harmonogram wybierz opcję **Aktywność w trakcie wybranego harmonogramu** i kliknij przycisk **Nowy**.
- 23. W oknie dialogowym Dodaj nowy harmonogram wpisz następujące informacje i kliknij przycisk **OK**:
	- v **Nazwa**: PierwszaZmiana
	- v **Godzina**: wybierz opcję Aktywność o określonych godzinach i dodaj godziny od 9:00 do 17:00.
	- v **Dzień tygodnia**: wybierz opcję Aktywność w określonych dniach i dni od poniedziałku do piątku.
- 24. Na stronie Harmonogram kliknij przycisk **Dalej**.
- 25. Przejrzyj informacje podsumowujące. Jeśli wszystkie parametry są odpowiednie, kliknij przycisk **Zakończ**, aby utworzyć strategię. Lista wszystkich strategii utworzonych na serwerze wyświetlona jest w oknie Konfiguracja serwera usług QoS. Po zakończeniu pracy z kreatorem nowa strategia pojawi się w prawym panelu.

Zakończono proces konfigurowania strategii usług DiffServ na serwerze iSeries A. Następnym krokiem będzie uruchomienie lub aktualizacja serwera.

### **Krok 3: Uruchomienie lub aktualizacja serwera QoS**

W oknie Konfiguracja serwera usług QoS wybierz polecenie **Serwer—>Uruchom** lub **Serwer—>Aktualizuj**.

### **Krok 4: Użycie monitora w celu sprawdzenia, czy strategia działa właściwie**

Aby sprawdzić, czy strategia działa tak, jak powinna, skorzystaj z monitora.

- 1. W oknie Konfiguracja serwera usług QoS wybierz polecenie **Serwer—>Monitor**. Zostanie wyświetlone okno Monitor QoS.
- 2. Wybierz typ strategii DiffServ. Zostaną wyświetlone wszystkie strategie DiffServ.

Podobnie jak w przykładzie 1, najbardziej interesujące są pola, których wartości wynikają z ruchu danych. Są to pola zawierające łączną liczbę bitów, liczbę bitów w profilu i liczbę pakietów spoza profilu. Na podstawie liczby bitów spoza profilu można stwierdzić, kiedy ruch danych powoduje przekroczenie wartości określonych w strategii. Liczba pakietów w profilu określa liczbę pakietów sterowanych za pomocą danej strategii. Bardzo ważne są wartości podane przez administratora w polu Limit szybkości średniej. Kiedy pakiety TCP przekroczą ten limit, będą wysyłane do sieci do momentu gdy nastąpi zmniejszenie okna zagęszczenia TCP umożliwiające kolejkowanie pakietów spoza profilu. W konsekwencji nastąpi zwiększenie wartości w polu Bity spoza profilu. Różnica między strategią tu opisywaną a strategią ze scenariusza dotyczącego ograniczania ruchu danych do przeglądarki polega na tym, że pakiety są chronione za pomocą protokołu VPN. Pokazano więc, że funkcji QoS można używać w sieci VPN. Opis wszystkich pól w oknie monitora zawiera sekcja ["Monitorowanie](#page-55-0) QoS" na [stronie](#page-55-0) 50.

**Uwaga**: Należy pamiętać, że wyniki będą poprawne, tylko jeśli dana strategia jest aktywna. Trzeba to sprawdzić w harmonogramie określonym dla danej strategii.

### **Krok 5: Zmiana właściwości (w razie potrzeby)**

Po zapoznaniu się z wynikami monitorowania można zmienić wybrane parametry strategii lub klasy usług, aby lepiej dostosować działanie strategii do potrzeb.

Można także zmienić ustawienia klasy usług.

1. W oknie Konfiguracja serwera usług QoS wybierz folder **DiffServ**. Na liście w prawym panelu kliknij prawym przyciskiem myszy pozycję **VPN** i wybierz opcję **Właściwości**, aby edytować strategię.

- 2. Zostanie wyświetlone okno dialogowe Właściwości, które zawiera wartości sterujące ogólną strategią. Zmień odpowiednie wartości.
- 3. W celu edytowania klasy usług wybierz folder **Klasy usług**. Na liście w prawym panelu prawym przyciskiem myszy kliknij pozycję **EF\_VPN** i wybierz opcję **Właściwości**, aby edytować klasę usług.
- 4. Zostanie wyświetlone okno dialogowe Właściwości klasy usług zawierające wartości sterujące sposobem zarządzania ruchem danych. Zmień odpowiednie wartości.
- 5. Po zaktualizowaniu strategii lub klasy usług trzeba zaktualizować serwer, aby zmiany zostały zaakceptowane. W oknie Konfiguracja serwera usług QoS wybierz polecenie **Serwer—>Aktualizuj**.

# ≪

# **Scenariusz: ograniczanie połączeń przychodzących**

# **Sytuacja**

Zasoby serwera WWW są przeciążone zgłoszeniami klientów napływającymi do sieci. Należy zmniejszyć szybkość ruchu danych HTTP napływających do serwera WWW na interfejsie lokalnym 192.168.1.1. QoS umożliwia ograniczenie liczby akceptowanych połączeń przychodzących na podstawie atrybutów połączenia (na przykład adresu IP). W tym celu można zastosować strategię akceptowania ruchu przychodzącego.

Rysunek przedstawia Twoją firmę i firmę klienta. Strategia tu prezentowana może sterować przepływem danych tylko w jednym kierunku.

# **Rysunek 5. Ograniczenie połączeń przychodzących TCP**

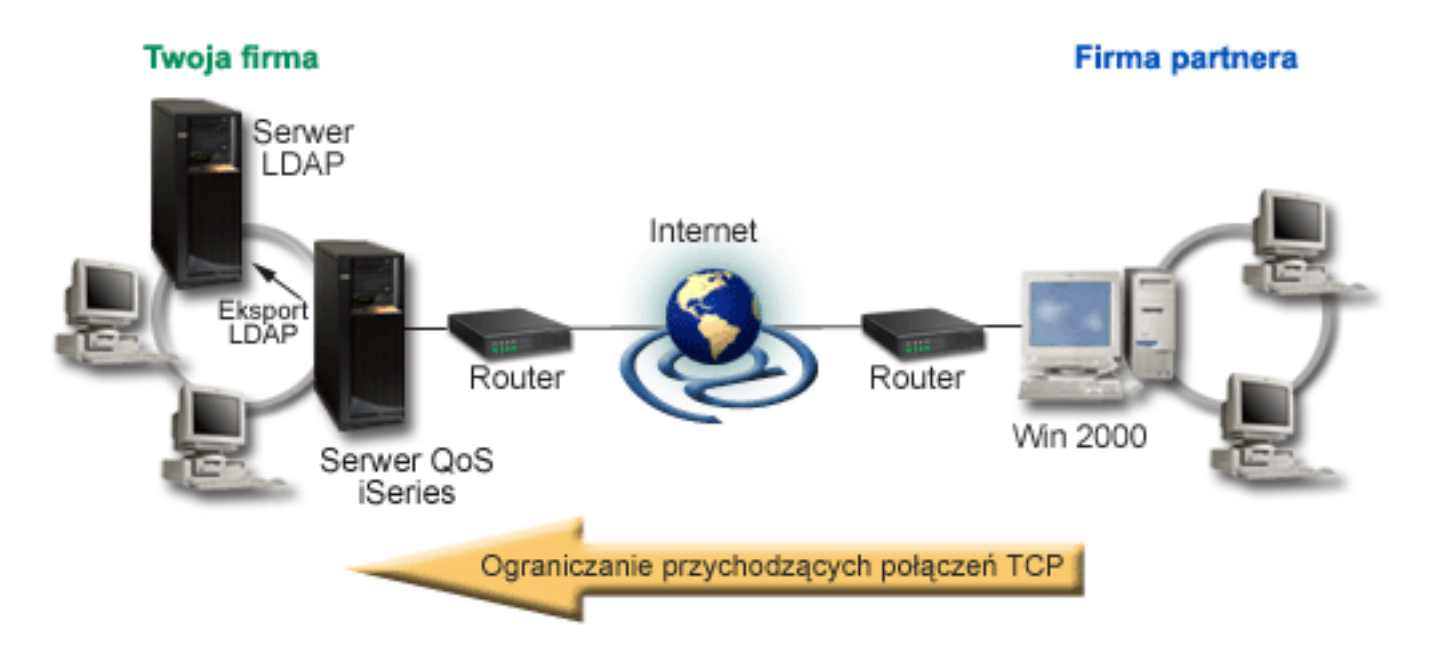

**Cel**

Aby skonfigurować strategię ruchu przychodzącego, należy określić, czy ograniczenia transmisji mają dotyczyć interfejsu lokalnego czy określonej aplikacji. Można także zastosować ograniczenia dla konkretnego klienta. W rozważanym tu przypadku chcemy utworzyć strategię ograniczającą połączenia napływające od klienta Firma\_partnera do portu 80 (protokół HTTP) na interfejsie lokalnym 192.168.1.1.

**Konfiguracja**

Aby utworzyć strategię akceptowania ruchu przychodzącego wykonaj następujące kroki:

- 1. Utwórz strategię akceptowania ruchu przychodzącego (Patrz 34)
- 2. Uruchom lub zaktualizuj serwer QoS (Patrz [35\)](#page-40-0)
- 3. Skorzystaj z monitora, aby sprawdzić, czy strategia działa właściwie (Patrz [35\)](#page-40-0)
- 4. Zmień właściwości (jeśli trzeba) (Patrz [35\)](#page-40-0)

### **Krok 1: Tworzenie strategii akceptowania ruchu przychodzącego**

- 1. W programie iSeries(TM) Navigator rozwiń pozycję serwer iSeries A **—>Sieć—>Strategie IP**.
- 2. Kliknij prawym przyciskiem myszy **Jakość usług** i wybierz opcję **Konfiguracja**, aby otworzyć okno Konfiguracja serwera usług QoS.
- 3. W oknie Konfiguracja serwera usług QoS kliknij prawym przyciskiem myszy pozycję **Strategie połączeń przychodzących** i wybierz opcję **Nowa strategia**, aby uruchomić kreatora.
- 4. Przeczytaj stronę powitania i kliknij przycisk **Dalej**.
- 5. W polu **Nazwa** wpisz Ogranicz\_firmę\_part i kliknij przycisk **Dalej**. Opcjonalnie można wpisać opis ułatwiający zapamiętanie przeznaczenia danej strategii.
- 6. Na stronie Klienci wybierz opcję **Konkretny adres lub adresy** i kliknij przycisk **Nowy**, aby zdefiniować klienta.
- 7. W oknie dialogowym Nowy klient wpisz następujące informacje:
	- v **Nazwa**: Firma\_part
	- v **Zakres adresów IP**: 10.1.1.1 do 10.1.1.10
	- v Kliknij przycisk **OK**, aby utworzyć klienta i powrócić do kreatora strategii.

Po kliknięciu przycisku OK nastąpi powrót do kreatora strategii. Jeśli wcześniej utworzono jakichś klientów, należy anulować ich wybór i wybrać tylko klientów odpowiednich dla danej strategii.

- 8. Na stronie URI sprawdź, czy wybrana jest opcja **Dowolny URI** i kliknij przycisk **Dalej**.
- 9. Na stronie Aplikacje wybierz opcję **Określony port, zakres portów lub typ serwera** i kliknij przycisk **Nowy**.
- 10. W oknie dialogowym Nowa aplikacja wpisz następujące informacje i kliknij przycisk **OK**, aby powrócić do kreatora:
	- v **Nazwa**: HTTP
	- v **Port**: 80
- 11. Kliknij przycisk Dalej, aby przejść do strony Punkt kodowy.
- 12. Na stronie Punkt kodowy sprawdź, czy wybrana jest opcja **Wszystkie punkty kodowe** i kliknij przycisk **Dalej**.
- 13. Na stronie Lokalny adres IP wybierz opcję **Adres IP** oraz interfejs, na który napływają zgłoszenia do systemu lokalnego. W tym przykładzie należy użyć interfejsu 192.168.1.1.
- 14. Na stronie Klasa usług kliknij przycisk **Nowy**, aby zdefiniować parametry wydajności. Zostanie uruchomiony kreator nowej klasy usług.
- 15. Przeczytaj stronę powitania i kliknij przycisk **Dalej**.
- 16. Na stronie Nazwa wpisz **przychodzące** i kliknij przycisk **Dalej**. Opcjonalnie można dodać opis ułatwiający zapamiętanie przeznaczenia danej klasy usług.
- 17. Na stronie Typ usług wybierz opcję **Tylko przychodzące**. Ta klasa usług będzie używana tylko dla strategii ruchu przychodzącego.
- 18. Na stronie Limity ruchu przychodzącego wpisz następujące informacje i kliknij przycisk **Dalej**:
	- v Średnia szybkość połączenia: 50 na sekundę
	- v Limit porcji dla połączenia: 50 połączeń
	- Priorytet: Średni
- 19. Kliknij przycisk **Zakończ**, aby powrócić do kreatora strategii.
- 20. Na stronie Klasa usług sprawdź, czy nowo utworzona klasa usług jest wybrana i kliknij przycisk **Dalej**.
- <span id="page-40-0"></span>21. Na stronie Harmonogram wybierz opcję **Aktywność w trakcie wybranego harmonogramu** i kliknij przycisk **Nowy**.
- 22. W oknie dialogowym Nowy harmonogram wpisz następujące informacje i kliknij przycisk **OK**:
	- Nazwa: PierwszaZmiana
	- v Godzina: wybierz opcję Aktywność o określonych godzinach i dodaj godziny od 9:00 do 17:00.
	- v Dzień tygodnia: wybierz opcję Aktywność w określonych dniach i dni od poniedziałku do piątku.
- 23. Na stronie Harmonogramy kliknij przycisk **Dalej**.
- 24. Przejrzyj informacje podsumowujące. Jeśli wszystkie parametry są odpowiednie, kliknij przycisk **Zakończ**, aby utworzyć strategię. Lista wszystkich strategii utworzonych na serwerze wyświetlona jest w oknie Konfiguracja serwera usług QoS. Po zakończeniu pracy z kreatorem nowa strategia pojawi się w prawym panelu.

Zakończono proces konfigurowania strategii akceptowania ruchu przychodzącego na serwerze iSeries A. Następnym krokiem będzie uruchomienie lub aktualizacja serwera.

### **Krok 2: Uruchomienie lub aktualizacja serwera QoS**

W oknie Konfiguracja serwera usług QoS wybierz polecenie **Serwer—>Uruchom** lub **Serwer—>Aktualizuj**.

### **Krok 3: Użycie monitora w celu sprawdzenia, czy strategia działa właściwie**

Aby sprawdzić, czy strategia działa tak, jak powinna, skorzystaj z monitora.

- 1. W oknie Konfiguracja serwera usług QoS wybierz polecenie **Serwer—>Monitor**. Zostanie wyświetlone okno Monitor QoS.
- 2. Wybierz typ strategii Akceptacja ruchu przychodzącego. Zostaną wyświetlone wszystkie strategie akceptowania ruchu przychodzącego. Wybierz z listy pozycję **Ogranicz\_firmę\_part**.

Sprawdź wszystkie pola, których wartości wynikają z ruchu danych, na przykład Żądania zaakceptowane, Żądania odrzucone, Szybkość połączeń. Na podstawie liczby żądań odrzuconych można stwierdzić, kiedy ruch danych powoduje przekroczenie wartości określonych w strategii. Pole Żądania zaakceptowane określa liczbę bitów sterowanych za pomocą danej strategii (od momentu wysłania pakietu do chwili obecnej).

Ważna jest także wartość wpisywana w polu Szybkość średnia połączeń. Jeśli szybkość napływających pakietów spowoduje przekroczenie tego limitu, kolejne pakiety będą odrzucane przez serwer. W konsekwencji nastąpi zwiększenie wartości w polu Żądania odrzucone. Oznacza to, że strategia działa tak, jak powinna. Opis wszystkich pól monitora zawiera sekcja dotycząca ["Monitorowanie](#page-55-0) QoS" na stronie 50.

**Uwaga**: Należy pamiętać, że wyniki będą poprawne, tylko jeśli dana strategia jest aktywna. Trzeba to sprawdzić w harmonogramie określonym dla danej strategii.

### **Krok 4: Zmiana właściwości (w razie potrzeby)**

Po zapoznaniu się z wynikami monitorowania można zmienić wybrane parametry strategii lub klasy usług, aby lepiej dostosować działanie strategii do potrzeb.

- 1. W oknie Konfiguracja serwera usług QoS wybierz folder **Akceptacja ruchu przychodzącego**. Na liście w prawym panelu kliknij prawym przyciskiem myszy pozycję **Ogranicz\_firmę\_part** i wybierz opcję **Właściwości**, aby edytować strategię.
- 2. Zostanie wyświetlona strona Właściwości, która zawiera wartości sterujące ogólną strategią. Zmień odpowiednie wartości.
- 3. W celu edytowania klasy usług wybierz folder **Klasy usług**. Na liście w prawym panelu prawym przyciskiem myszy kliknij pozycję **przychodzące** i wybierz opcję **Właściwości**, aby edytować klasę usług.
- 4. Zostanie wyświetlone okno dialogowe Właściwości klasy usług zawierające wartości sterujące sposobem zarządzania ruchem danych. Zmień odpowiednie wartości.
- 5. Po zaktualizowaniu strategii lub klasy usług trzeba zaktualizować serwer, aby zmiany zostały zaakceptowane. W oknie Konfiguracja serwera usług QoS wybierz polecenie **Serwer—>Aktualizuj**.

# **Scenariusz: przewidywalny ruch danych firma-firma (B2B)**

### **Sytuacja**

≪

Dział sprzedaży zgłasza problemy związane z niewystarczającą szybkością transmisji danych. Serwer iSeries<sup>(TM)</sup> Strategia QoS utworzona na serwerze iSeries<sup>(TM)</sup> działa w środowisku typu firma-firma (B2B), wymagającym przewidywalnej obsługi aplikacji e-biznes. Należy zapewnić partnerom handlowym określoną szybkość obsługi transakcji. W tym celu aplikacja obsługująca zamówienia uruchomiona w dziale sprzedaży powinna otrzymać wyższą jakość usług w godzinach największego ruchu (między 10:00 i 16:00).

Na poniższym rysunku dział sprzedaży znajduje się w obrębie sieci prywatnej. Na trasie transmisji do partnera handlowego działają routery obsługujące protokół RSVP. Oznaczono je literą R.

### **Rysunek 7. Strategia usług zintegrowanych dla partnera handlowego korzystająca z routerów obsługujących protokół RSVP**

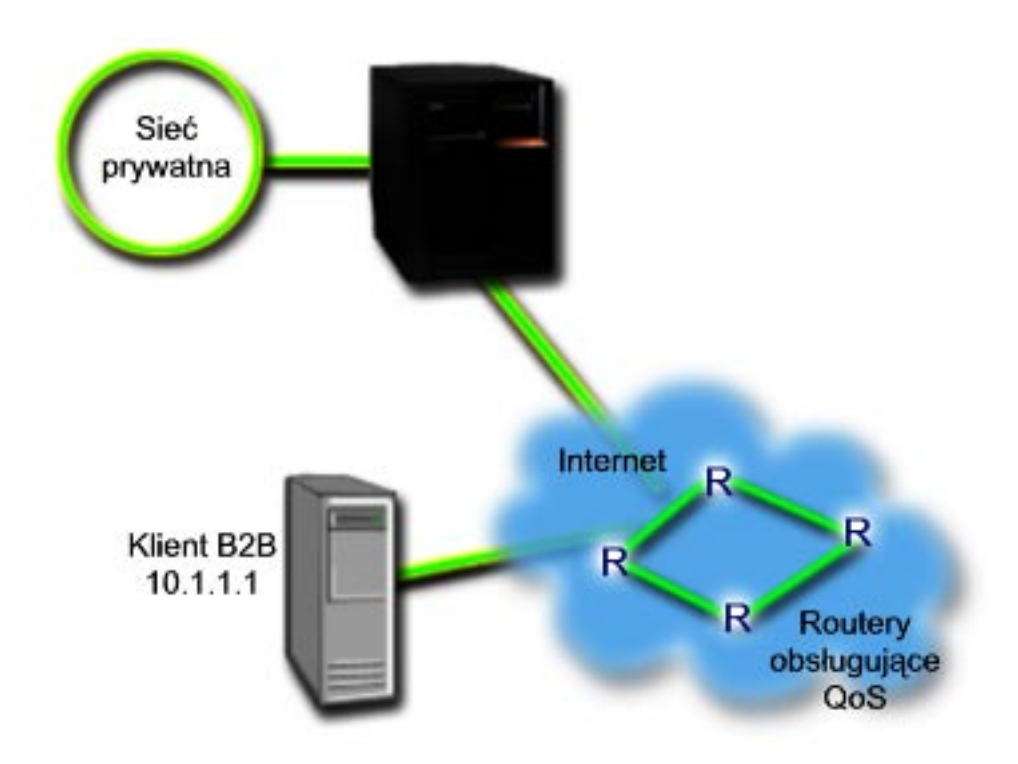

### **Cel**

Usługa sterowanego obciążenia dotyczy aplikacji szczególnie wrażliwych na przeciążenie sieci, dopuszczających jednak niewielkie utraty pakietów i niewielkie opóźnienia. Jeśli aplikacja korzysta z "Rodzaje usług [zintegrowanych"](#page-15-0) na [stronie](#page-15-0) 10, jej wydajność nie spadnie po zwiększeniu się obciążenia sieci. Zostanie jej zapewniony poziom transmisji taki, jak w normalnych warunkach przy niewielkim obciążeniu sieci. Ponieważ rozważana tu aplikacja toleruje niewielkie opóźnienia, można skorzystać ze strategii usług zintegrowanych (IntServ) i usługi sterowanego obciążenia.

Stosowanie strategii usług zintegrowanych wymaga, aby routery znajdujące się na trasie transmisji obsługiwały protokół RSVP. Więcej informacji na ten temat zawiera sekcja "Usługi [zintegrowane"](#page-12-0) na stronie 7.

### **Wymagania wstępne i założenia**

Strategia usług zintegrowanych jest zaawansowaną strategią wymagającą znacznych zasobów. Stosowanie strategii usług zintegrowanych możliwe jest po spełnieniu następujących wymagań wstępnych:

# v **Istnieją aplikacje obsługujące protokół RSVP**

Na serwerze nie ma takich aplikacji, trzeba je więc utworzyć samodzielnie. W tym celu można skorzystać z funkcji API RAPI (Resource Reservation Setup Protocol) lub funkcji API gniazd QoS qtoq. Więcej informacji na ten temat zawiera sekcja ["Funkcje](#page-21-0) API QoS" na stronie 16 w części o funkcjach API dotyczących usług zintegrowanych.

## v **Routery i serwery na ścieżce sieciowej mogą obsługiwać protokół RSVP**

QoS jest rozwiązaniem dotyczącym całej sieci. Nawet jeśli nie ma pewności, że wszystkie urządzenia sieciowe obsługują protokół RSVP, można utworzyć strategię usług zintegrowanych i zastosować oznakowanie w celu nadania jej pewnego priorytetu; priorytet ten jednak nie może być zagwarantowany. Więcej informacji na ten temat zawiera sekcja "Usługi [zintegrowane"](#page-12-0) na stronie 7.

## v **Umowa dotycząca poziomu usług**

Aby transmisje danych w ramach strategii rzeczywiście mogły uzyskiwać żądane priorytety, konieczne jest zawarcie z dostawcą ISP odpowiedniej "Umowa [dotycząca](#page-49-0) poziomu usług" na stronie 44. Dzięki strategii QoS utworzonej na serwerze iSeries, ruch danych zgodny z ustawieniami danej strategii może uzyskiwać w sieci priorytet. Priorytet ten nie jest jednak zagwarantowany, ponieważ zależy to od umowy dotyczącej poziomu usług. Wykorzystywanie strategii QoS może być podstawą do negocjowania z dostawcą pewnych poziomów usług i szybkości. Więcej informacji podano w opisie umów dotyczących poziomu usług. Uwaga: Jeśli ruch danych odbywa się tylko w obrębie sieci prywatnej, umowa ta nie jest potrzebna.

### **Konfiguracja**

Po spełnieniu wymagań wstępnych można przystąpić do tworzenia strategii usług zintegrowanych. W tym celu:

- 1. Utwórz strategię usług zintegrowanych (Patrz 37)
- 2. Uruchom lub zaktualizuj serwer QoS (Patrz [38\)](#page-43-0)
- 3. Skorzystaj z monitora, aby sprawdzić, czy strategia działa właściwie (Patrz [38\)](#page-43-0)
- 4. Zmień właściwości (jeśli trzeba) (Patrz [38\)](#page-43-0)

### **Krok 1: Tworzenie strategii usług zintegrowanych**

- 1. W programie iSeries Navigator rozwiń pozycję serwer iSeries A **->Sieć -> Strategie IP**.
- 2. Kliknij prawym przyciskiem myszy **Jakość usług** i wybierz opcję **Konfiguracja**, aby otworzyć okno Konfiguracja serwera usług QoS.
- 3. W oknie Konfiguracja serwera usług QoS kliknij prawym przyciskiem myszy typ strategii IntServ i wybierz opcję **Nowa strategia**, aby uruchomić kreatora.
- 4. Przeczytaj stronę powitania i kliknij przycisk **Dalej**, aby przejść do strony **Nazwa**.
- 5. W polu **Nazwa** wpisz B2B\_CL i kliknij przycisk **Dalej**. Opcjonalnie można wpisać opis ułatwiający zapamiętanie przeznaczenia danej strategii.
- 6. Na stronie Klienci wybierz opcję **Konkretny adres lub adresy** i kliknij przycisk **Nowy**, aby zdefiniować klienta.
- 7. W oknie dialogowym Nowy klient wpisz następujące informacje:
	- v **Nazwa**: Klient\_CL
	- v **Adres IP**: 10.1.1.1
	- v Kliknij przycisk **OK**, aby utworzyć klienta i powrócić do kreatora strategii.

Po kliknięciu przycisku OK nastąpi powrót do kreatora strategii. Jeśli wcześniej utworzono jakichś klientów, należy anulować ich wybór i wybrać tylko klientów odpowiednich dla danej strategii. Na stronie Aplikacje, wybierz opcję **Określony port, zakres portów lub typ serwera**, i kliknij przycisk **Nowy**.

- 8. W oknie dialogowym Nowa aplikacja wpisz następujące informacje i kliknij przycisk **OK**, aby powrócić do kreatora:
	- **Nazwa**: apl biznes
	- v **Zakres portów**: 7000-8000
- 9. Na stronie Aplikacje wybierz opcję **Protokół** i sprawdź, czy wybrana jest wartość **TCP**. Kliknij przycisk **Dalej**.

<span id="page-43-0"></span>**Uwaga:** Aplikacja wybrana do strategii usług zintegrowanych musi być napisana tak, aby mogła korzystać z funkcji API RAPI lub funkcji API gniazd qtoq. Funkcje te wraz z protokołem RSVP (Resource Reservation Protocol) umożliwiają rezerwację przepustowości sieci w ramach usług zintegrowanych. Jeśli wspomniane funkcje API nie będą wykorzystywane, aplikacja nie uzyska priorytetu ani usługi gwarantowanej. Trzeba także pamiętać, że ta strategia umożliwia aplikacjom uzyskanie priorytetu w sieci, ale go nie gwarantuje. Aby rezerwacja była zagwarantowana, konieczna jest obsługa protokołu RSVP przez wszystkie routery i serwery na ścieżce ruchu danych. Rezerwacja na całej trasie jest zależna od udziału w sieci.

- 10. Na stronie Lokalny adres IP zaakceptuj wartość domyślną i kliknij przycisk **Dalej**.
- 11. Na stronie Typ zintegrowanych usług wybierz opcję **Sterowane przeciążenie** i kliknij przycisk **Dalej**.
- 12. Na stronie Znakowanie zintegrowanych usług wybierz opcję **Nie, nie przypisuj zachowania przy przeskoku** i kliknij przycisk **Dalej**.
- 13. Na stronie Ograniczenia wydajności zintegrowanych usług wpisz następujące informacje i kliknij przycisk **Dalej**:
	- v **Maksymalna liczba przepływów**: 5
	- v **Ograniczenia szybkości tokenu (R)**: Brak ograniczeń
	- v **Wielkość zasobnika tokenów**: 100 kilobitów
	- v **Ograniczenia szybkości tokenu (R)**: 25 megabitów na sekundę
- 14. Na stronie Harmonogram wybierz opcję **Aktywność w trakcie wybranego harmonogramu** i kliknij przycisk **Nowy**.
- 15. Na stronie Nowy harmonogram wpisz następujące informacje i kliknij przycisk **OK**:
	- v **Nazwa**: godziny\_szczytu
	- v **Godzina**: wybierz opcję Aktywność w określonych godzinach i dodaj godziny od 10:00 do 16:00.
	- v **Dzień tygodnia**: wybierz opcję Aktywność w określonych dniach i dni od poniedziałku do piątku.
- 16. Na stronie Harmonogramy kliknij przycisk **Dalej**.
- 17. Przejrzyj informacje podsumowujące. Jeśli wszystkie parametry są odpowiednie, kliknij przycisk **Zakończ**, aby utworzyć strategię. Lista wszystkich strategii utworzonych na serwerze wyświetlana jest w głównym interfejsie QoS. Po zakończeniu pracy z kreatorem nowa strategia pojawi się w prawym panelu.

Zakończono proces konfigurowania strategii usług zintegrowanych na serwerze iSeries A. Następnym krokiem będzie uruchomienie lub aktualizacja serwera.

### **Krok 2: Uruchomienie lub aktualizacja serwera QoS**

W oknie Konfiguracja serwera usług QoS wybierz polecenie **Serwer—>Uruchom** lub **Serwer—>Aktualizuj**.

### **Krok 3: Użycie monitora w celu sprawdzenia, czy strategia działa właściwie**

W tym celu:

- 1. W oknie Konfiguracja serwera usług QoS wybierz polecenie **Serwer—>Monitor**. Zostanie wyświetlone okno Monitor QoS.
- 2. Wybierz typ strategii IntServ. Zostaną wyświetlone wszystkie strategie IntServ.

Najbardziej interesujące są pola, których wartości wynikają z ruchu danych. Sprawdź pola zawierające łączną liczbę bitów, liczbę bitów w profilu i liczbę pakietów w profilu. Liczba bitów spoza profilu wskazuje, że pewne dane są wstrzymywane lub odrzucane w celu spełnienia wymagań określonych w strategii usług zintegrowanych. Pełny opis pól wyświetlanych w oknie monitora zawiera sekcja ["Monitorowanie](#page-55-0) QoS" na stronie 50.

**Uwaga**: Należy pamiętać, że wyniki będą poprawne, tylko jeśli dana strategia jest aktywna. Trzeba to sprawdzić w harmonogramie określonym dla danej strategii. Ponadto, monitor może pokazać informacje dotyczące strategii IntServ dopiero po uruchomieniu aplikacji. Przed monitorowaniem muszą zostać ustanowione rezerwacje protokołu RSVP.

#### **Krok 4: Zmiana właściwości (w razie potrzeby)**

Po zapoznaniu się z wynikami monitorowania można zmienić wybrane parametry strategii, aby lepiej dostosować działanie strategii do potrzeb.

Po utworzeniu strategii można zmienić wartości określone wcześniej w trakcie pracy z kreatorem.

- 1. W oknie Konfiguracja serwera usług QoS wybierz folder **IntServ**. Na liście w prawym panelu kliknij prawym przyciskiem myszy pozycję **B2B\_CL** i wybierz opcję **Właściwości**, aby edytować strategię.
- 2. Zostanie wyświetlone okno dialogowe Właściwości, które zawiera wartości sterujące ogólną strategią. Zmień odpowiednie wartości.
- 3. Po zaktualizowaniu strategii trzeba zaktualizować serwer, aby zmiany zostały zaakceptowane. W oknie Konfiguracja serwera usług QoS wybierz polecenie **Serwer—>Aktualizuj**.

# ≪

# **Scenariusz: dedykowane dostarczanie (telefonia IP)**

## **Sytuacja**

Dyrektor generalny firmy zamierza przeprowadzić transmisję na żywo w godzinach między 13:00 a 14:00 do klienta znajdującego się w odległej części kraju. Trzeba zagwarantować uzyskanie odpowiedniej przepustowości przez telefonię IP, dzięki czemu nie wystąpią przerwy w transmisji. W prezentowanym tu scenariuszu aplikacja obsługująca transmisję działa na serwerze.

**Rysunek 9. Prezentacja dyrektora generalnego przesyłana do klienta. Przepustowość gwarantowana za pomocą strategii usług zintegrowanych.**

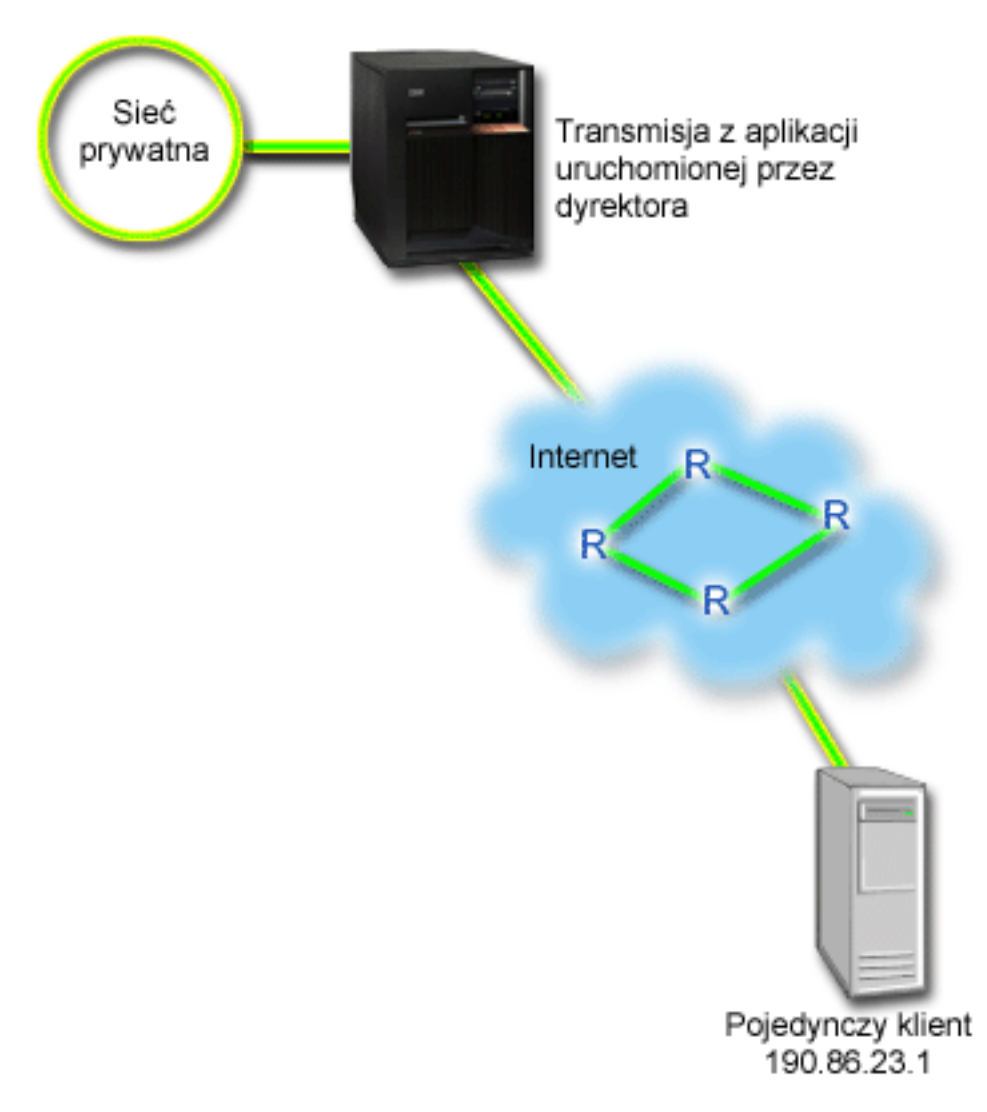

### **Cele**

Ponieważ aplikacja, której używa dyrektor generalny, wymaga ciągłej transmisji, należy skorzystać ze strategii usług zintegrowanych. Wartość "Rodzaje usług [zintegrowanych"](#page-15-0) na stronie 10 określa maksymalne opóźnienie, z jakim mogą być przesyłane pakiety umieszczane w kolejce.

### **Wymagania wstępne i założenia**

Strategia usług zintegrowanych jest zaawansowaną strategią wymagającą znacznych zasobów. Stosowanie strategii usług zintegrowanych możliwe jest po spełnieniu następujących wymagań wstępnych:

### v **Istnieją aplikacje obsługujące protokół RSVP**

Na serwerze nie ma takich aplikacji, trzeba je więc utworzyć samodzielnie. W tym celu można skorzystać z funkcji API RAPI (Resource Reservation Setup Protocol) lub funkcji API gniazd QoS qtoq. Więcej informacji na ten temat zawiera sekcja ["Funkcje](#page-21-0) API QoS" na stronie 16 w części o funkcjach API dotyczących usług zintegrowanych.

### v **Routery i serwery na ścieżce sieciowej mogą obsługiwać protokół RSVP**

QoS jest rozwiązaniem dotyczącym całej sieci. Nawet jeśli nie ma pewności, że wszystkie urządzenia sieciowe obsługują protokół RSVP, można utworzyć strategię usług zintegrowanych i zastosować oznakowanie w celu nadania jej pewnego priorytetu; priorytet ten jednak nie może być zagwarantowany. Więcej informacji na ten temat zawiera sekcja "Usługi [zintegrowane"](#page-12-0) na stronie 7.

### v **Umowa dotycząca poziomu usług**

Aby transmisje danych w ramach strategii rzeczywiście mogły uzyskiwać żądane priorytety, konieczne jest zawarcie z dostawcą ISP odpowiedniej "Umowa [dotycząca](#page-49-0) poziomu usług" na stronie 44. Dzięki strategii QoS utworzonej na

serwerze iSeries TM, ruch danych zgodny z ustawieniami danej strategii może uzyskiwać w sieci priorytet. Priorytet ten nie jest jednak zagwarantowany, ponieważ zależy to od umowy dotyczącej poziomu usług. Wykorzystywanie strategii QoS może być podstawą do negocjowania z dostawcą pewnych poziomów usług i szybkości. Więcej informacji podano w opisie umów dotyczących poziomu usług.

### **Konfiguracja**

Po spełnieniu wymagań wstępnych można przystąpić do tworzenia strategii usług zintegrowanych. W tym celu:

- 1. Utwórz strategię usług zintegrowanych (Patrz 41)
- 2. Uruchom lub zaktualizuj serwer QoS (Patrz [42\)](#page-47-0)
- 3. Skorzystaj z monitora, aby sprawdzić, czy strategia działa właściwie (Patrz [42\)](#page-47-0)
- 4. Zmień właściwości (jeśli trzeba) (Patrz [42\)](#page-47-0)

### **Krok 1: Tworzenie strategii usług zintegrowanych**

- 1. W programie iSeries Navigator rozwiń pozycję serwer iSeries A **->Sieć -> Strategie IP**.
- 2. Kliknij prawym przyciskiem myszy **Jakość usług** i wybierz opcję **Konfiguracja**, aby otworzyć okno Konfiguracja serwera usług QoS.
- 3. W oknie Konfiguracja serwera usług QoS kliknij prawym przyciskiem myszy typ strategii IntServ i wybierz opcję **Nowa strategia**, aby uruchomić kreatora.
- 4. Przeczytaj stronę powitania i kliknij przycisk **Dalej**, aby przejść do strony **Nazwa**.
- 5. W polu **Nazwa** wpisz gwarantowana\_dyrektor i kliknij przycisk **Dalej**. Opcjonalnie można wpisać opis ułatwiający zapamiętanie przeznaczenia danej strategii.
- 6. Na stronie Klienci wybierz opcję **Konkretny adres lub adresy** i kliknij przycisk **Nowy**, aby zdefiniować klienta.
- 7. W oknie dialogowym Nowy klient wpisz następujące informacje:
	- v **Nazwa**: Oddział1
	- v **Adres IP**: 190.86.23.1
	- v Kliknij przycisk **OK**, aby utworzyć klienta i powrócić do kreatora usług zintegrowanych.

Po kliknięciu przycisku OK nastąpi powrót do kreatora strategii. Jeśli wcześniej utworzono jakichś klientów, należy anulować ich wybór i wybrać tylko klientów odpowiednich dla danej strategii. Na stronie Aplikacje, wybierz opcję **Określony port, zakres portów lub typ serwera**, i kliknij przycisk **Nowy**.

- 8. W oknie dialogowym Nowa aplikacja wpisz następujące informacje i kliknij przycisk **OK**, aby powrócić do kreatora:
	- v **Nazwa**: telefonia IP
	- **Port**: 2427
- 9. Na stronie Aplikacje wybierz opcję **Protokół** i sprawdź, czy wybrana jest wartość **TCP**. Kliknij przycisk **Dalej**.

**Uwaga:** Aplikacja wybrana do strategii usług zintegrowanych musi być napisana tak, aby mogła korzystać z funkcji API RAPI lub funkcji API gniazd qtoq. Funkcje te wraz z protokołem RSVP (Resource Reservation Protocol) umożliwiają rezerwację przepustowości sieci w ramach usług zintegrowanych. Jeśli wspomniane funkcje API nie będą wykorzystywane, aplikacja nie uzyska priorytetu ani usługi gwarantowanej. Trzeba także pamiętać, że ta strategia umożliwia aplikacjom uzyskanie priorytetu w sieci, ale go nie gwarantuje. Aby rezerwacja była zagwarantowana, konieczna jest obsługa protokołu RSVP przez wszystkie routery i serwery na ścieżce ruchu danych. Rezerwacja na całej trasie jest zależna od udziału w sieci.

- 10. Na stronie Lokalny adres IP zaakceptuj wartość domyślną **Wszystkie adresy IP**.
- 11. Na stronie Typ zintegrowanych usług wybierz opcję **Gwarantowane** i kliknij przycisk **Dalej**.
- 12. Na stronie Znakowanie zintegrowanych usług wybierz opcję **Nie, nie przypisuj zachowania przy przeskoku** i kliknij przycisk **Dalej**.
- 13. Na stronie Ograniczenia wydajności zintegrowanych usług wpisz następujące informacje i kliknij przycisk **Dalej**:
- <span id="page-47-0"></span>v **Maksymalna liczba przepływów**: 1
- v **Agreguj granice szerokości pasma (R)**: Brak ograniczeń
- v **Wielkość zasobnika tokenów**: 100 kilobitów
- v **Ograniczenie przepustowości (R)**: 16 megabitów na sekundę
- 14. Na stronie Harmonogram wybierz opcję **Aktywność w trakcie wybranego harmonogramu** i kliknij przycisk **Nowy**.
- 15. Na stronie Nowy harmonogram wpisz następujące informacje i kliknij przycisk **OK**:
	- v **Nazwa**: jedna\_godzina
	- v **Godzina**: wybierz opcję Aktywność o określonych godzinach i dodaj godziny od 13:00 do 14:00.
	- v **Dzień tygodnia**: wybierz opcję Aktywność w określonych dniach i wybierz poniedziałek
- 16. Na stronie Harmonogram kliknij przycisk **Dalej**.
- 17. Przejrzyj informacje podsumowujące. Jeśli wszystkie parametry są odpowiednie, kliknij przycisk **Zakończ**, aby utworzyć strategię. Lista wszystkich strategii utworzonych na serwerze wyświetlona jest w głównym oknie Konfiguracja serwera usług QoS. Po zakończeniu pracy z kreatorem nowa strategia pojawi się w prawym panelu.

Zakończono proces konfigurowania strategii usług zintegrowanych na serwerze iSeries A. Następnym krokiem będzie uruchomienie lub aktualizacja serwera.

### **Krok 2: Uruchomienie lub aktualizacja serwera QoS**

W oknie Konfiguracja serwera usług QoS wybierz polecenie **Serwer—>Uruchom lub Serwer—>Aktualizuj**.

### **Krok 3: Użycie monitora w celu sprawdzenia, czy strategia działa właściwie**

W tym celu:

- 1. W oknie Konfiguracja serwera usług QoS wybierz polecenie Serwer—>Monitor. Zostanie wyświetlone okno Monitor QoS.
- 2. Wybierz folder typu strategii IntServ. Zostaną wyświetlone wszystkie strategie IntServ.

Najbardziej interesujące są pola, których wartości wynikają z ruchu danych. Są to pola zawierające łączną liczbę bitów, liczbę bitów w profilu i liczbę pakietów w profilu. Liczba bitów spoza profilu wskazuje, że pewne dane są wstrzymywane lub odrzucane w celu spełnienia wymagań określonych w strategii usług zintegrowanych. Opis wszystkich pól w oknie monitora zawiera sekcja ["Monitorowanie](#page-55-0) QoS" na stronie 50.

**Uwaga**: Należy pamiętać, że wyniki będą poprawne, tylko jeśli dana strategia jest aktywna. Trzeba to sprawdzić w harmonogramie określonym dla danej strategii. Ponadto, monitor może pokazać informacje dotyczące strategii IntServ dopiero po uruchomieniu aplikacji. Przed monitorowaniem muszą zostać ustanowione rezerwacje protokołu RSVP.

### **Krok 4: Zmiana właściwości (w razie potrzeby)**

Po zapoznaniu się z wynikami monitorowania można zmienić wybrane parametry strategii, aby lepiej dostosować działanie strategii do potrzeb.

Po przejrzeniu wyników w oknie monitora można zmienić wartości określone wcześniej w trakcie pracy z kreatorem.

- 1. W oknie Konfiguracja serwera usług QoS wybierz folder IntServ. Na liście w prawym panelu kliknij prawym przyciskiem myszy pozycję **gwarantowana\_dyrektor** i wybierz opcję **Właściwości**, aby edytować strategię.
- 2. Zostanie wyświetlone okno dialogowe Właściwości, które zawiera wartości sterujące ogólną strategią. Zmień odpowiednie wartości.
- 3. Po zaktualizowaniu strategii trzeba zaktualizować serwer, aby zmiany zostały zaakceptowane. W oknie Konfiguracja serwera usług QoS wybierz polecenie **Serwer—>Aktualizuj**.

# <span id="page-48-0"></span>**Planowanie QoS**

Najważniejszy etap wprowadzania QoS to planowanie. Aby uzyskać pożądane efekty, należy zrobić przegląd urządzeń dostępnych w danej sieci i uruchomić monitorowanie ruchu. Doradca planowania QoS prezentuje najważniejsze pytania, które warto zadać sobie w fazie planowania QoS. Oprócz tego przed skonfigurowaniem QoS trzeba rozważyć następujące zagadnienia.

"Umowa [dotycząca](#page-49-0) poziomu usług" na stronie 44

Umowy dotyczące poziomu usług są istotnym elementem QoS. Trzeba je dobrze rozumieć i sformułować we współpracy z dostawcą sieci w fazie planowania QoS.

"Sprzęt i [oprogramowanie](#page-50-0) sieciowe" na stronie 45

QoS jest tak dobra jak najsłabszy element wykorzystany do jej realizacji. Możliwości urządzeń znajdujących się wewnątrz i na zewnątrz sieci mają ogromny wpływ na QoS.

"Wymagania dotyczące uprawnień" W sekcji wymieniono uprawnienia konieczne do skonfigurowania funkcji QoS i serwera katalogów.

["Wymagania](#page-49-0) dotyczące systemu" na stronie 44 W sekcji opisano wymagania, których spełnienie jest konieczne, aby można było zrealizować QoS.

### **Wydajność sieci**

QoS to nic innego jak wydajność sieci. Jeśli zaczyna się rozważać zastosowanie QoS w danej sieci, prawdopodobnie występują w niej przeciążenia lub zdarza się utrata pakietów. Zanim rozpocznie się realizację strategii, można skorzystać z monitora QoS i sprawdzić bieżący poziom wydajności ruchu IP. Na podstawie tych danych można określić, gdzie występują przeciążenia. Informacje na temat monitorowania bieżącego ruchu danych można znaleźć w sekcji ["Monitorowanie](#page-62-0) [transakcji](#page-62-0) serwera" na stronie 57.

### **Użycie doradcy planowania QoS**

Zanim rozpocznie się realizację usług należy rozważyć pytania wyświetlane po uruchomieniu doradcy. Na podstawie możliwości poszczególnych aplikacji tworzony jest arkusz planowania opisujący zalecane strategie.

#### ["Kolejność](#page-53-0) strategii QoS" na stronie 48

Kolejność, w jakiej strategie występują na ekranie w programie iSeries<sup>(TM)</sup> Navigator (a także w pliku policyd.conf), odpowiada kolejności, w jakiej są przetwarzane. Kolejność strategii jest istotna wtedy, gdy strategie się nakładają.

### ["Funkcje](#page-21-0) API QoS" na stronie 16

Informacje na temat funkcji API potrzebnych w celu zrealizowania różnych typów strategii. Na przykład w przypadku stosowania strategii usług zintegrowanych trzeba użyć funkcji API w celu napisania aplikacji obsługujących protokół RSVP.

# **Wymagania dotyczące uprawnień**

Strategie QoS mogą zawierać dane istotne dla poprawnej pracy sieci. W związku z tym uprawnienia do administrowania funkcją QoS należy nadawać tylko wtedy, gdy jest to konieczne. Opisane zostaną uprawnienia potrzebne do skonfigurowania strategii QoS i (opcjonalnie) serwerów katalogów LDAP.

### **Nadawanie uprawnień do zarządzania serwerem katalogów**

Administrator funkcji QoS potrzebuje uprawnień \*ALLOBJ i \*IOSYSCFG. Inne możliwości opisano w sekcji Konfigurowanie serwera katalogów.

### **Nadawanie uprawnień do uruchamiania serwera TCP/IP**

Aby nadać uprawnienia do komend STRTCPSVR i ENDTCPSVR, wykonaj następujące czynności:

1. **STRTCPSVR**: W wierszu komend wpisz komendę GRTOBJAUT OBJ (QSYS/STRTCPSVR) OBJTYPE (\*CMD) USER (PROFIL\_ADMINISTRATORA) AUT (\*USE), w której PROFIL\_ADMINISTRATORA należy zastąpić nazwą profilu administratora, i naciśnij **Enter**.

<span id="page-49-0"></span>2. **ENDTCPSVR**: W wierszu komend wpisz komendę GRTOBJAUT OBJ (QSYS/ENDTCPSVR) OBJTYPE (\*CMD) USER (PROFIL\_ADMINISTRATORA) AUT (\*USE), w której PROFIL\_ADMINISTRATORA należy zastąpić nazwą profilu administratora, i naciśnij **Enter**.

## **Nadawanie uprawnień do wszystkich obiektów i uprawnień do konfigurowania systemu**.

Zaleca się, aby użytkownicy mający możność konfigurowania funkcji QoS mieli uprawnienia szefa ochrony. Aby nadać uprawnienia do wszystkich obiektów i uprawnienia do konfigurowania systemu, wykonaj następujące czynności:

- 1. W programie iSeries(TM) Navigator rozwiń pozycję serwer —> **Użytkownicy i grupy**.
- 2. Dwukrotnie kliknij pozycję **Wszyscy użytkownicy**.
- 3. Kliknij prawym przyciskiem myszy profil administratora i wybierz opcję **Właściwości**.
- 4. W oknie dialogowym Właściwości kliknij **Możliwości**.
- 5. Na stronie Możliwości wybierz opcję **Dostęp do wszystkich obiektów i konfigurowanie systemu**.
- 6. Aby zamknąć stronę Możliwości, kliknij **OK**.
- 7. Aby zamknąć okno dialogowe Właściwości, kliknij **OK**.

# ≪

# **Wymagania dotyczące systemu**

Jakość usług (QoS) to integralna część systemu operacyjnego. Muszą być spełnione następujące wymagania:

- 1. Zainstalowane narzędzia TCP/IP Connectivity Utilities (57*xx*-TC1).
- 2. Na komputerze PC zainstalowane oprogramowanie iSeries Navigator. Podczas instalacji oprogramowania iSeries Access należy zainstalować opcję Sieć. Funkcja QoS jest umieszczona w pozycji Sieć - Strategie IP.

**Uwaga:** Więcej informacji na temat sieci TCP/IP oraz adresów IP można znaleźć w źródłach wymienionych w sekcji ["Informacje](#page-67-0) związane z jakością usług" na stronie 62.

# **Umowa dotycząca poziomu usług**

Sekcja ta ma na celu zwrócenie uwagi na pewne ważne aspekty umów dotyczących poziomu usług, istotne w realizacji QoS. QoS jest rozwiązaniem sieciowym i aby było możliwe uzyskiwanie odpowiednich priorytetów sieciowych poza siecią prywatną, potrzebne jest zawarcie odpowiedniej umowy z dostawcą usług internetowych (ISP).

### **Kiedy wymagane jest zawarcie umowy?**

Umowa dotycząca poziomu usług jest potrzebna tylko wtedy, gdy stosowane strategie wymagają uzyskiwania priorytetu poza siecią prywatną. W przypadku strategii ruchu wychodzącego, stosowanej w celu ograniczenia szybkości ruchu danych opuszczających serwer, nie jest potrzebny gwarantowany poziom usług. Inaczej jest w sytuacji, gdy na serwerze utworzono na przykład strategię, dzięki której jedna z aplikacji uzyskuje wyższy priorytet niż pozostałe. Priorytet ten jest rozpoznawany przez ten serwer, ale nie będzie rozpoznawany w żadnym innym miejscu. Jeśli routery w sieci prywatnej zostaną skonfigurowane tak, aby rozpoznawać oznakowanie punktem kodowym (używane w strategiach ruchu wychodzącego w celu przypisania poziomu usług), ruch danych będzie uzyskiwał priorytet w ramach sieci prywatnej. Jednak po opuszczeniu sieci prywatnej priorytet ten nie będzie zagwarantowany. Jeśli nie zawarto umowy dotyczącej poziomu usług, nie można mieć wpływu na sposób obsługi ruchu danych przez sprzęt sieciowy. Aby poza siecią prywatną zagwarantować priorytet dla klasy usług lub rezerwacji zasobów, trzeba zawrzeć odpowiednią umowę.

### **Dlaczego wymagane jest zawarcie umowy?**

Strategie i rezerwacje zasobów są tak dobre jak najsłabszy element użyty w realizacji QoS. Strategie QoS umożliwiają aplikacjom uzyskiwanie priorytetu w sieci. Jeśli jednak przynajmniej jeden węzeł na trasie między klientem i serwerem nie może właściwie obsłużyć ruchu danych (obsługę tę opisano w sekcjach dotyczących usług Diffserv i usług zintegrowanych), strategie nie zostaną obsłużone tak, jak powinny. Jeśli umowa dotycząca poziomu usług nie gwarantuje wystarczających zasobów, nawet najlepsze strategie nie rozwiążą problemu przeciążenia sieci.

Dotyczy to również umów między różnymi dostawcami usług internetowych. We wszystkich domenach dostawcy muszą zapewniać obsługę QoS. Współdziałanie rozwiązań różnych dostawców może okazać się dość kłopotliwe.

<span id="page-50-0"></span>Trzeba znać poziom usług zapewniany przez dostawców. Umowy związane z warunkowaniem ruchu danych dotyczą sposobu obsługi ruchu: kiedy pakiety są odrzucane, oznaczane, kształtowane i retransmitowane. QoS stosuje się przede wszystkim ze względu na możliwość sterowania opóźnieniem, zaburzeniem, szerokością pasma, utratą pakietów, dostępnością i przepustowością. Umowy muszą zapewniać odpowiedni poziom usług, tak aby wymagania zawarte w strategiach mogły zostać spełnione. Należy też sprawdzić, czy uzyskiwany poziom usług jest odpowiedni do wymagań. Jeśli nie, można ponieść straty. Gdy na przykład dla telefonii IP zarezerwowano przepustowość 500 kb/s, a aplikacja używa jedynie przepustowości 20 kb/s, może się zdarzyć, że poniesiemy niepotrzebne koszty i nie uzyskamy na ten temat żadnych informacji od dostawcy.

**Uwaga:** Stosowanie strategii QoS jest podstawą do negocjowania poziomów usług z dostawcą ISP, co może umożliwić obniżenie kosztów usług sieciowych. Na przykład można z dostawcą ISP uzgodnić pewną stawkę, która będzie obowiązywać, o ile nie zostanie przekroczony ustalony poziom przepustowości. Korzystając ze strategii QoS można też ustalić, że w dzień używana będzie przepustowość ″x″, a w nocy przepustowość ″y″, i uzgodnić stawki obowiązujące w poszczególnych okresach. W przypadku przekroczenia ustalonej przepustowości dostawca ISP mógłby zastosować wyższą stawkę. Dostawca ISP powinien zgodzić się na zapewnienie określonego poziomu usług i mieć możliwość śledzenia wykorzystywanej przepustowości.

# **Sprzęt i oprogramowanie sieciowe**

Możliwości urządzeń znajdujących się wewnątrz i na zewnątrz sieci mają ogromny wpływ na QoS.

### **Aplikacje**

Strategie usług zintegrowanych wymagają aplikacji obsługujących protokół RSVP. Aplikacje iSeries <sup>(TM)</sup> nie obsługują protokołu RSVP. Obsługę tę należy dopiero włączyć. W tym celu trzeba utworzyć specjalne programy korzystające z funkcji API RAPI (Resource Reservation Setup Protocol) lub funkcji API gniazd QoS qtoq. Umożliwią one aplikacjom korzystanie z protokołu RSVP. Więcej informacji na ten temat zawiera sekcja ["Funkcje](#page-21-0) API QoS" na stronie 16.

### **Węzły sieci**

Routery, przełączniki i serwery muszą mieć funkcje umożliwiające zastosowanie QoS. Aby można było użyć strategii usług DiffServ, urządzenia muszą udostępniać te usługi. Oznacza to, że węzeł sieci musi umieć klasyfikować, mierzyć, znakować, kształtować i odrzucać pakiety IP. Szczegółowe informacje na temat funkcji warunkujących ruch danych (wykonujących klasyfikowanie, mierzenie, znakowanie, kształtowanie i odrzucanie pakietów) zawiera sekcja Funkcje warunkujące ruch danych.

Aby można było użyć strategii usług zintegrowanych, urządzenia muszą udostępniać te usługi. Oznacza to, że węzły sieci muszą obsługiwać protokół RSVP. Szczegółowe informacje na temat protokołu RSVP zawiera sekcja ["Funkcje](#page-21-0) API QoS" na [stronie](#page-21-0) 16.

# **Konfigurowanie QoS**

Po zakończeniu ["Planowanie](#page-48-0) QoS" na stronie 43 należy utworzyć strategie QoS, korzystając z kreatorów dostępnych w programie iSeriesTM Navigator. Znakomicie ułatwiają one proces konfigurowania strategii.

We wcześniej skonfigurowanej strategii można wprowadzić zmiany korzystając z obiektów konfiguracyjnych w programie iSeries Navigator. Obiekty te stanowią części składowe strategii. Pozycja QoS obejmuje następujące elementy: klienci, aplikacje, harmonogramy, strategie, klasy usług, charakterystyki przeskoku i zasoby URI. Obiekty te umożliwiają utworzenie strategii. Szczegółowe informacje na temat poszczególnych obiektów zawiera temat Przegląd QoS dostępny w pomocy programu iSeries Navigator.

["Konfigurowanie](#page-51-0) QoS za pomocą kreatorów" na stronie 46 W sekcji tej opisano sposób korzystania z kreatorów QoS.

["Konfigurowanie](#page-52-0) serwera katalogów" na stronie 47

Informacje te będą przydatne tylko jeśli planuje się eksportowanie strategii do serwera katalogów. Kreator umożliwia określenie wykorzystywanego serwera katalogów.

<span id="page-51-0"></span>["Funkcje](#page-21-0) API QoS" na stronie 16 Użycie funkcji API QoS jest potrzebne w przypadku niektórych typów strategii.

## **Włączanie strategii QoS**

Aby uaktywnić strategie, trzeba je najpierw włączyć. Jeśli korzystano z kreatorów, serwer włączy strategie automatycznie. Jeśli jednak wprowadzono zmiany w strategii używając obiektów konfiguracyjnych, aby uaktywnić zmiany, należy ["Zarządzanie](#page-53-0) QoS" na stronie 48. Przed włączeniem danej strategii należy sprawdzić, czy istnieją strategie nakładające się na nią. Może to być bowiem przyczyną problemów. Więcej informacji na ten temat zawiera sekcja ["Kolejność](#page-53-0) strategii QoS" na stronie 48.

# **Konfigurowanie QoS za pomocą kreatorów**

Aby skonfigurować strategie QoS, należy użyć kreatorów znajdujących się w programie iSeries<sup>(TM)</sup> Navigator. Opiszemy funkcje każdego z nich.

# **Kreator konfiguracji początkowej**

Kreator ten umożliwia skonfigurowanie danych charakterystycznych dla systemu i danych dotyczących serwera katalogów.

# **Kreator nowej strategii IntServ**

Kreator ten umożliwia utworzenie strategii usług zintegrowanych. Strategie tego typu sterują dopuszczaniem zgłoszeń RSVP, co wpływa na przepustowość serwera. Limity wydajności określane w strategii decydują, czy serwer może udostępnić żądaną przepustowość aplikacji RSVP klienta. Aby zrealizować strategie usług zintegrowanych, routery i aplikacje muszą obsługiwać protokół RSVP.

**Uwaga:** Zanim skonfiguruje się strategię usług zintegrowanych, należy utworzyć aplikacje umożliwiające korzystanie z protokołu RSVP. Więcej informacji na ten temat zawiera sekcja ["Funkcje](#page-21-0) API QoS" na stronie 16.

## **Kreator nowej strategii DiffServ**

Kreator ten umożliwia zróżnicowanie obsługi ruchu danych TCP/IP i przypisanie danym priorytetów. Zróżnicowanie obsługi uzyskuje się tworząc strategie. W ramach strategii do wychodzącego ruchu danych przypisuje się poziomy usług na podstawie źródłowych/docelowych adresów IP, portów, aplikacji, a nawet klientów. W wersji V5R3 poziomy usług mogą być przypisywane do aplikacji iSeries na podstawie bardziej specyficznych informacji o aplikacji. Przed utworzeniem strategii tego typu należy zapoznać się z koncepcją "Usługa [DiffServ"](#page-9-0) na stronie 4.

### **Kreator nowej klasy usług**

Kreator ten umożliwia zdefiniowanie znakowania pakietów, które jest wykorzystywane później przez routery i przełączniki w sieciach. Za jego pomocą można także określić limity wydajności dotyczące pakietów opuszczających daną sieć. Klasy usług wykorzystuje się w strategiach usług DiffServ i w strategiach akceptowania ruchu przychodzącego.

# **Kreator akceptacji nowych połączeń przychodzących**

Kreator ten umożliwia ograniczenie połączeń nawiązywanych z serwerem. Dostęp do serwera można ograniczyć na podstawie adresu TCP/IP, aplikacji, interfejsu lokalnego lub nazwy URI. Dzięki temu administrator systemu steruje dostępem określonych klientów do serwera, a także wykorzystaniem określonych aplikacji i dostępem do określonych zasobów URI. Korzystając z tego kreatora można też zwiększyć wydajność serwera.

**Uwaga:** Przed skonfigurowaniem strategii ruchu przychodzącego korzystającej z nazw URI trzeba upewnić się, że port aplikacji przypisany do URI jest taki sam, jak port podany za pomocą dyrektywy Listen FRCA w konfiguracji serwera WWW Apache. Informacje na temat sposobu zmiany lub wyświetlenia portu serwera HTTP znajdują się w temacie: [Zarządzanie](http://publib.boulder.ibm.com/iseries/v5r2/ic2924/info/rzaie/rzaieaddressports.htm) adresami i portami serwera HTTP (opartego na serwerze Apache).

Po wybraniu typu strategii można ją skonfigurować za pomocą opisanych tu kreatorów. Sposób konfiguracji strategii opisano w temacie "Dostęp do kreatorów QoS w programie iSeries [Navigator"](#page-52-0) na stronie 47.

# <span id="page-52-0"></span>**Dostęp do kreatorów QoS w programie iSeries Navigator** ≫

Aby uruchomić kreator QoS i utworzyć strategię, wykonaj następujące czynności:

- 1. W programie iSeriesTM Navigator rozwiń pozycję serwer —> **Sieć—> Strategie IP**.
- 2. Kliknij prawym przyciskiem myszy **Jakość usług**, a następnie kliknij opcję **Konfiguracja**. **Uwaga:** W poniższych przypadkach uruchamiany jest kreator konfiguracji początkowej:
	- v Interfejsu graficznego QoS używa się po raz pierwszy.
	- v Aby ręcznie usunąć wcześniejsze dane konfiguracji i określić nową. W takiej sytuacji interfejs QoS musi być otwarty.
- 3. Wykonaj czynności zalecane w **kreatorze konfiguracji początkowej**. Jeśli kreator ten nie zostanie uruchomiony, przejdź do kroku 4.
- 4. Wybierz **Strategie**. Prawym przyciskiem myszy kliknij pozycję **IntServ**, **DiffServ** lub **Akceptacja ruchu przychodzącego**.
- 5. Wybierz opcję **Nowa strategia**.

# ≪

# **Konfigurowanie serwera katalogów**

Konfiguracje strategii QoS można eksportować do serwera katalogów LDAP. Ułatwia to zarządzanie jakością usług. Zamiast konfigurować strategie QoS na wszystkich serwerach, można zapisać dane konfiguracyjne na lokalnym serwerze katalogów i udostępnić je innym systemom. Podczas pierwszej konfiguracji QoS uruchamia się kreator konfiguracji początkowej. W trakcie pracy z nim konfiguruje się serwer katalogów.

Aby skonfigurować serwer katalogów, należy:

- v podać nazwę serwera katalogów,
- v wybrać "Nazwa [wyróżniająca"](#page-29-0) na stronie 24, która będzie odnosić się do strategii QoS,
- v określić, czy ma być używana ochrona SSL na serwerze katalogów LDAP,
- v określić, czy mają być używane "Słowa [kluczowe"](#page-28-0) na stronie 23 ułatwiające wyszukiwanie strategii na serwerze katalogów.

**Uwaga:** W obecnej wersji systemu nie można wybrać protokołu Kerberos jako metody uwierzytelniania używanej przez serwer QoS podczas dostępu do katalogów.

Aby można było administrować serwerem katalogów LDAP, trzeba mieć jeden z poniższych zestawów uprawnień:

- uprawnienia \*ALLOBJ i \*IOSYSCFG,
- v uprawnienie \*JOBCTL i uprawnienia do obiektu dla komend Uruchomienie TCP/IP (Start TCP/IP STRTCP), Zakończenie pracy TCP/IP (End TCP/IP - ENDTCP), Uruchomienie serwera TCP/IP (Start TCP/IP Server - STRTCPSVR) i Zakończenie pracy serwera TCP/IP (End TCP/IP Server - ENDTCPSVR),
- uprawnienie \*AUDIT w celu skonfigurowania kontroli ochrony OS/400<sup>(R)</sup>.

Jeśli korzysta się z programu iSeriesTM Navigator, dostępny jest schemat domyślny QoS. Schemat ten znajduje się na serwerze iSeries w katalogu /QIBM/UserData/OS400/DirSrv. Jeśli używa się innego edytora, należy zaimportować plik LDIF opisany poniżej. Można to uczynić także wtedy, gdy po wprowadzeniu zmian chce się powrócić do oryginalnej, domyślnej wersji pliku.

# **Schemat QoS**

Schemat to pewien zestaw reguł określających typy obiektów LDAP, z których może korzystać serwer QoS. Zawiera reguły niezbędne do poprawnego funkcjonowania QoS. W przypadku gdy serwer LDAP nie jest serwerem iSeries, trzeba zaimportować reguły do serwera LDAP. W tym celu korzysta się z pliku w formacie LDIF (LDAP Data

<span id="page-53-0"></span>Interchange Format). Plik LDIF można pobrać ze strony WWW [iSeries](http://www.ibm.com/servers/eserver/iseries/ldap/schema/) LDAP -2. Jest on dostępny w lewym panelu pod hasłem **Categories -> TCP/IP Policies**. Przykładowy schemat opisano w sekcji "Nazwa [wyróżniająca"](#page-29-0) na stronie [24.](#page-29-0)

# **Kolejność strategii QoS**

 $\sum$  Jeśli pewne strategie nakładają się, istotna jest kolejność, w jakiej są one wyświetlane w programie iSeries<sup>(TM)</sup> Navigator. Strategie nakładają się, jeśli mają wspólny jeden z następujących parametrów: klienta, aplikacja, harmonogram, lokalny adres IP, nazwa URI, dane serwera, punkt kodowy lub protokół. Strategie w programie iSeries Navigator uporządkowane są w postaci listy. Kolejność przetwarzania strategii jest identyczna jak kolejność strategii na tej liście. Jeśli pewna strategia ma mieć wyższy priorytet niż inna, musi pojawić się wcześniej.

Aby sprawdzić, czy strategia nakłada się na inną strategię, wykonaj następujące czynności:

- 1. W programie iSeries Navigator rozwiń pozycję serwer -> **Sieć -> Strategie IP**.
- 2. Kliknij prawym przyciskiem myszy **Jakość usług**.
- 3. Wybierz opcję **Konfiguracja**.
- 4. Wybierz określony folder strategii.
- 5. Kliknij prawym przyciskiem myszy nazwę strategii, która nakłada się na inne strategie. Przed nazwami takich strategii umieszczona jest odpowiednia ikona.
- 6. Wybierz opcję **Pokaż nakładanie się**. Zostanie wyświetlony panel Nakładające się strategie.

Aby zmienić kolejność strategii na ekranie, wykonaj następujące czynności:

- v Zaznacz strategię i korzystając ze strzałki w dół lub strzałki w górę zmień jej pozycję na liście.
- v Kliknij prawym przyciskiem myszy nazwę strategii i wybierz opcję **W górę** lub **W dół**.
- v Zaktualizuj ustawienia serwera QoS. W tym celu można użyć przycisku Zaktualizuj serwer znajdującego się w pasku narzędzi. Szczegółowe instrukcje zawiera sekcja ["Uzyskiwanie](#page-54-0) pomocy dotyczącej QoS w programie iSeries [Navigator"](#page-54-0) na stronie 49.

# ≪

# **Zarządzanie QoS**

Po aktywowaniu i uruchomieniu strategii QoS może zajść potrzeba ich aktualizacji. Zarządzanie strategiami obejmuje następujące czynności:

<span id="page-54-0"></span>"Uzyskiwanie pomocy dotyczącej QoS w programie iSeries Navigator" Odsyłamy tutaj dość często do pomocy programu iSeriesTM Navigator dotyczącej QoS. W sekcji tej opisano, jak uzyskać dostęp do tej pomocy.

"Składowanie strategii QoS" Aby zabezpieczyć się przed utratą plików, można wykonać składowanie strategii.

["Kopiowanie](#page-55-0) istniejącej strategii" na stronie 50 Warto skopiować strategię, gdy zamierza się utworzyć strategię do niej podobną.

### **Dynamiczne aktualizowanie strategii**

Strategie można dynamicznie aktualizować bez zatrzymywania serwera. Szczegółowe instrukcje zawiera temat *Aktualizacja serwera QoS* w "Uzyskiwanie pomocy dotyczącej QoS w programie iSeries Navigator" dostępnej w programie iSeries Navigator.

### **["Edytowanie](#page-55-0) strategii QoS" na stronie 50**

Można zmieniać parametry istniejących strategii.

# **Edytowanie właściwości konfiguracji QoS**

Można zmieniać dane konfiguracyjne QoS. Obejmują one ustawienia dotyczące konfiguracji serwera katalogów, kronikowania i automatycznego uruchamiania serwera. Szczegółowe instrukcje zawiera temat *Edycja właściwości QoS* w "Uzyskiwanie pomocy dotyczącej QoS w programie iSeries Navigator" dostępnej w programie iSeries Navigator.

### **Włączanie strategii QoS**

W przypadku użycia kreatorów strategia włączana jest automatycznie. Aby jednak strategia zaczęła działać, konieczna jest aktualizacja serwera. Należy sprawdzić, że QoS jest włączona i zaktualizować serwer. Wcześniej trzeba samodzielnie sprawdzić, czy strategie nie wywołają niepożądanych efektów. Strategie muszą być na przykład we właściwej kolejności. Więcej informacji na ten temat zawiera sekcja ["Kolejność](#page-53-0) strategii QoS" na stronie 48. Szczegółowe instrukcje na temat włączania strategii zawiera temat *Włączanie strategii QoS* w "Uzyskiwanie pomocy dotyczącej QoS w programie iSeries Navigator" dostępnej w programie iSeries Navigator.

### ["Monitorowanie](#page-55-0) QoS" na stronie 50

W trakcie korzystania ze strategii można użyć monitora QoS, aby sprawdzić, czy strategie działają właściwie.

### **Przeglądanie nakładających się strategii QoS**

Przeglądanie nakładających się strategii umożliwia określenie przyczyny niepożądanego ich działania. Można sprawdzać dowolne nakładające się strategie. Sprawdzanie wykonuje się zwykle nie tylko przed uaktywnieniem i testowaniem strategii, lecz także przed drukowaniem i składowaniem. Jest to użyteczny sposób minimalizacji błędów jeszcze przed rozpoczęciem testowania. Informacje dotyczące przeglądania nakładających się strategii zawiera sekcja ["Kolejność](#page-53-0) strategii QoS" na [stronie](#page-53-0) 48.

# **Uzyskiwanie pomocy dotyczącej QoS w programie iSeries Navigator**

W celu uzyskania dostępu do pomocy dotyczącej QoS należy użyć programu iSeries<sup>TM</sup> Navigator:

- 1. W programie iSeries Navigator rozwiń pozycję serwer -> **Sieć -> Strategie IP**.
- 2. Kliknij prawym przyciskiem myszy **Jakość usług**, a następnie kliknij opcję **Konfiguracja**.
- 3. Kliknij menu **Pomoc —> Tematy pomocy**. Zostanie wyświetlone okno pomocy.

# **Składowanie strategii QoS**

Wykonanie składowania plików konfiguracyjnych zawsze się opłaca. Strategie można przechowywać lokalnie lub eksportować do serwera katalogów. Należy w szczególności wykonać składowanie następujących katalogów zintegrowanego systemu plików: QIBM/UserData/OS400/QOS/ETC, QIBM/UserData/OS400/QOS/TEMP i QIBM/UserData/OS400/QOS/USR. Należy również przeprowadzić składowanie agenta udostępniającego serwer katalogów serwerowi QoS). Agent ten zawiera nazwę serwera katalogów, nazwę wyróżniającą serwera QoS, numer portu, na którym korzysta się z serwera katalogów i dane dotyczące uwierzytelniania. W razie utraty danych wykorzystanie kopii pozwoli zaoszczędzić czas i pracę, które trzeba by poświęcić na utworzenie strategii od początku. Oto ogólne wskazówki umożliwiające łatwe zastąpienie utraconych plików:

- <span id="page-55-0"></span>1. **Użyj programów do składowania i odtwarzania dostępnych w zintegrowanym systemie plików.** Więcej informacji zawiera książka Składowanie i odtwarzanie, do której odsyłacz znajduje się poniżej.
- 2. **Wydrukuj strategie.**

Wydruki należy przechowywać w bezpiecznym miejscu, a w razie potrzeby ponownie wprowadzić zawarte w nich dane.

3. **Skopiuj dane na dysk.**

Kopiowanie ma przewagę nad drukowaniem, nie wymaga bowiem ręcznego wprowadzania danych, które istnieją już w postaci cyfrowej. Jest to prosta metoda przenoszenia danych z jednego źródła elektronicznego do innego.

**Uwaga:** Serwer iSeries(TM) kopiuje informacje na dysk systemowy, nie na dyskietkę. Pliki reguł znajdują się w katalogu QIBM/UserData/OS400/QOS/ETC, a także w ramach nazwy wyróżniającej określonej na serwerze katalogów. Pliki te nie są natomiast przechowywane na komputerze PC. Aby ochronić dane znajdujące się na dysku systemowym, można skorzystać z metody zabezpieczania dysków.

Gdy korzysta się z serwera iSeries, należy zaplanować strategię składowania i odtwarzania. Więcej informacji na ten

temat zawiera publikacja Składowanie i odtwarzanie .

# **Kopiowanie istniejącej strategii**

Może się okazać, że potrzebnych jest kilka podobnych strategii. Zamiast tworzyć każdą z nich od nowa, można skopiować oryginalną strategię i wprowadzić zmiany w sekcjach, w których występują różnice. W programie iSeries(TM) Navigator funkcja QoS nosi nazwę *Nowa oparta na*. Aby skopiować strategię, należy skorzystać z programu iSeries Navigator i wyświetlić okno dialogowe Jakość usług.

Aby utworzyć kopię istniejącej strategii, należy wykonać czynności opisane w temacie pomocy **Tworzenie nowej strategii opartej na istniejącej strategii** w programie iSeries Navigator.

Aby uaktywnić strategie, trzeba je włączyć, uruchamiając serwer QoS lub wykonując ["Zarządzanie](#page-53-0) QoS" na stronie 48. Przed włączeniem danej strategii należy sprawdzić, czy istnieją strategie nakładające się na nią. Może to być bowiem przyczyną problemów. Więcej informacji na ten temat zawiera sekcja ["Kolejność](#page-53-0) strategii QoS" na stronie 48.

# **Edytowanie strategii QoS**

Gdy zmienią się wymagania dotyczące wydajności sieci, konieczne będzie także wprowadzenie zmian w strategii. Przed aktywowaniem strategii należy poprawić ewentualne błędy i wprowadzić niezbędne zmiany. W ten sposób najłatwiej zapobiec komplikacjom związanym z działaniem strategii.

We wcześniej skonfigurowanej strategii można wprowadzić zmiany korzystając z obiektów konfiguracyjnych w programie iSeriesTM Navigator. Obiekty te stanowią części składowe strategii. Pozycja QoS obejmuje następujące foldery: klienci, aplikacje, harmonogramy, strategie, klasy usług, charakterystyki przeskoku i zasoby URI. Obiekty te umożliwiają edytowanie strategii.

Aby wprowadzić zmiany w strategii korzystając z programu iSeries Navigator, wykonaj czynności opisane w pomocy programu na stronie **Edytowanie strategii QoS**.

# **Monitorowanie QoS**

Aby przeanalizować ruch danych IP obsługiwany przez serwer, można skorzystać z monitora QoS. Umożliwia on określenie przyczyn powstawania przeciążeń w sieci. Narzędzie to jest przydatne nie tylko podczas planowania QoS, ale także przy rozwiązywaniu problemów. Monitor QoS ułatwia monitorowanie sieci i odpowiednie dopasowanie strategii. Aby monitorować wszystkie aktywne strategie, należy w oknie Konfiguracja serwera usług QoS wybrać opcję **Serwer—>Monitor**. Aby monitorować jedną strategię, należy kliknąć strategię prawym przyciskiem myszy i wybrać opcję **Monitor**.

Funkcję monitorowania strategii można wykorzystać w następujących celach:

### v **Wyświetlenie danych czasu rzeczywistego dotyczących aktywnych strategii**

W momencie otwierania monitora zawsze wyświetlane są dane czasu rzeczywistego dla aktywnych strategii. Nie ma potrzeby uruchamiania kolekcjonowania danych.

### v **Zbieranie i zapisywanie danych w pewnym okresie**

Jeśli wyniki monitorowania mają być zapisywane, trzeba uruchomić kolekcjonowanie danych QoS. Monitor będzie zbierał dane do momentu zatrzymania funkcji kolekcjonowania. Zamknięcie okna monitora nie powoduje zatrzymania kolekcjonowania danych. Istnieje także możliwość zmiany właściwości wykorzystywanych przez monitor podczas kolekcjonowania danych. W tym celu należy w oknie Monitor QoS podświetlić pozycję *Monitor QoS* i wybrać opcję *Plik—>Właściwości*. Więcej informacji na ten temat zawiera pomoc elektroniczna.

Jeśli kolekcjonowanie danych QoS jest włączone i ulegną zmianie właściwości monitora, to aby zmiany zostały uwzględnione w sposobie zbierania danych, trzeba wykonać następujące kroki:

- 1. Zatrzymaj kolekcjonowanie danych QoS.
- 2. Zmień właściwości monitora.
	- a. W oknie Monitor kliknij **Monitor QoS**.
	- b. Wybierz opcję **Plik—>Właściwości**.
	- c. Zmień właściwości monitora i kliknij przycisk **OK**.
- 3. Zaktualizuj serwer QoS.
- 4. Uruchom kolekcjonowanie danych QoS.

### **Dane wyjściowe monitora**

Dane wyjściowe monitora zależą od typu strategii, która jest monitorowana. Jak wiadomo, dostępne są następujące typy strategii: DiffServ, IntServ (sterowane obciążenie), IntServ (gwarantowana przepustowość) oraz Akceptacja ruchu przychodzącego. Pola wyświetlane w oknie monitora zależą od strategii. Najbardziej interesujące są wartości uzyskane w wyniku pomiarów. Są to następujące wartości: liczba zaakceptowanych zgłoszeń, liczba aktywnych połączeń, liczba połączeń obsłużonych, szybkości połączeń, liczba usuniętych zgłoszeń, liczba pakietów w profilu, liczba bitów w profilu, liczba bitów spoza profilu, łączna liczba bitów, łączna liczba pakietów i łączna liczba zgłoszeń.

Zmierzone wartości dają dobry obraz tego, jak ruch w sieci dostosowany jest do wykorzystywanych strategii. Poniżej zamieszczono szczegółowy opis pól monitora w przypadku różnych strategii. Sekcja "Scenariusze [wykorzystania](#page-30-0) QoS" na [stronie](#page-30-0) 25 zawiera przykłady zastosowań monitora.

- Strategie usług DiffServ (Patrz 51)
- v Strategie usług zintegrowanych (sterowane obciążenie) (Patrz [52\)](#page-57-0)
- v Strategie usług zintegrowanych (gwarantowana przepustowość) (Patrz [53\)](#page-58-0)
- v Strategie akceptowania ruchu przychodzącego (Patrz [54\)](#page-59-0)

### **Strategie usług DiffServ**

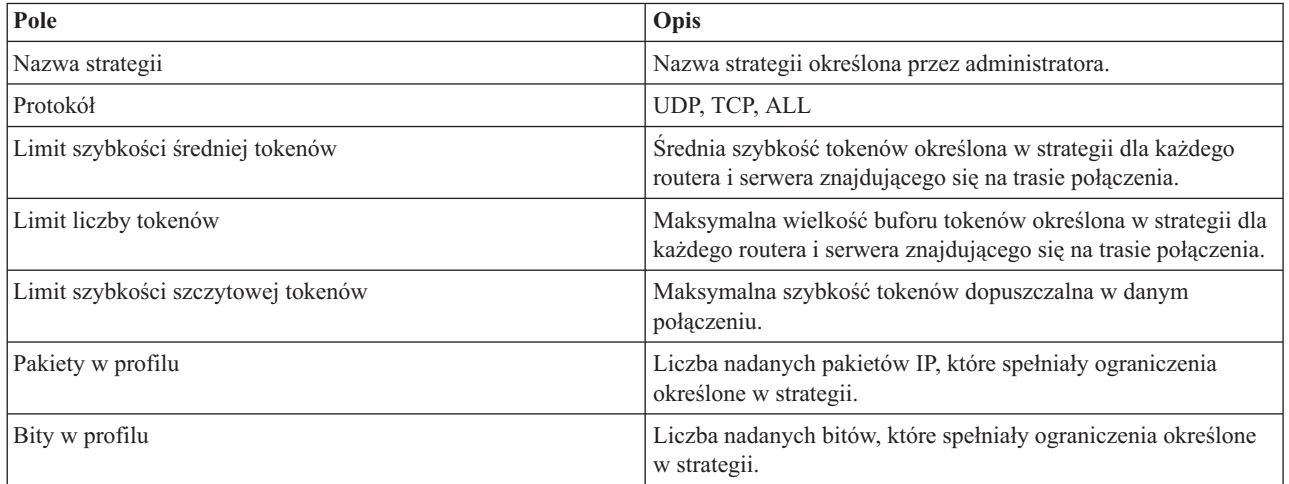

<span id="page-57-0"></span>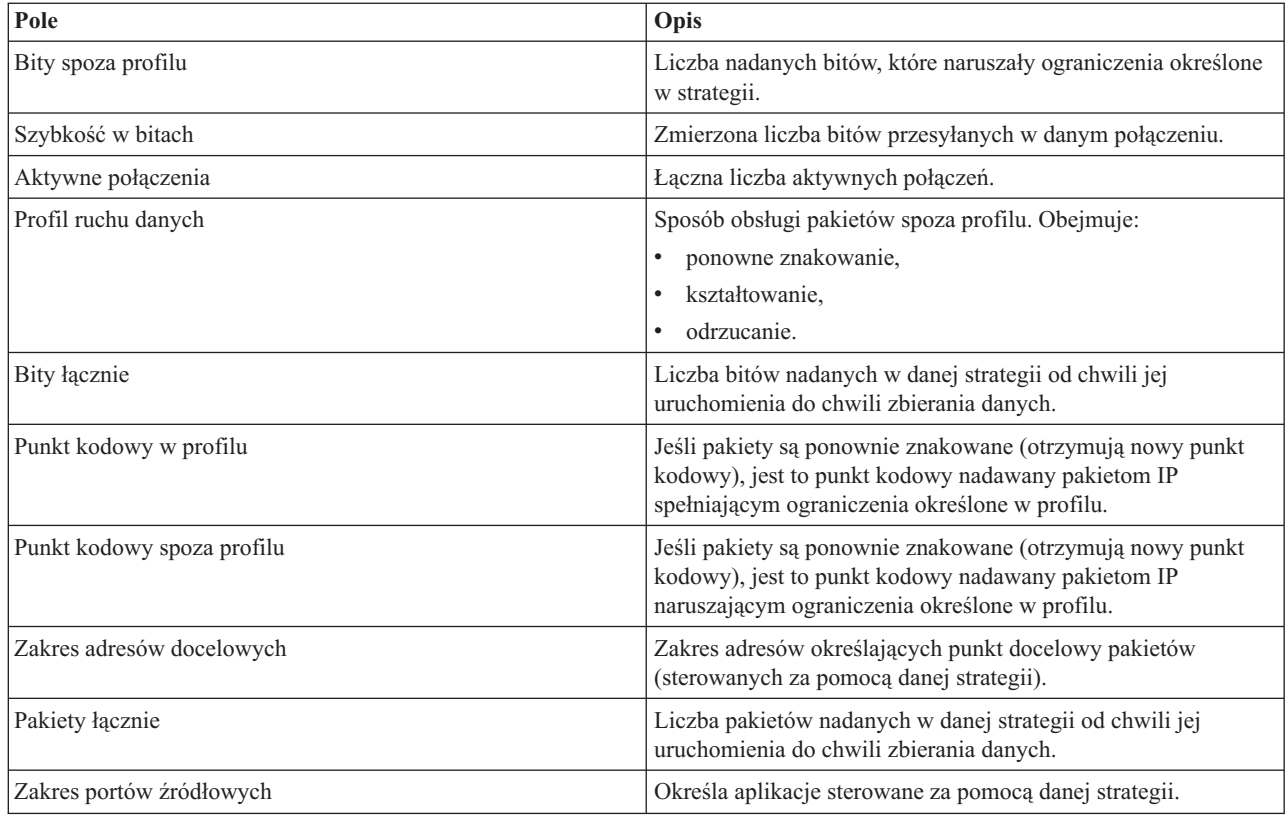

# **Strategie usług zintegrowanych (sterowane obciążenie)**

**Uwaga:** Informacje o strategiach usług zintegrowanych będą wyświetlane w monitorze dopiero po uruchomieniu aplikacji i ustanowieniu rezerwacji. Jeśli strategie IntServ mają więcej niż jedną rezerwację, w monitorze będzie widocznych kilka pozycji.

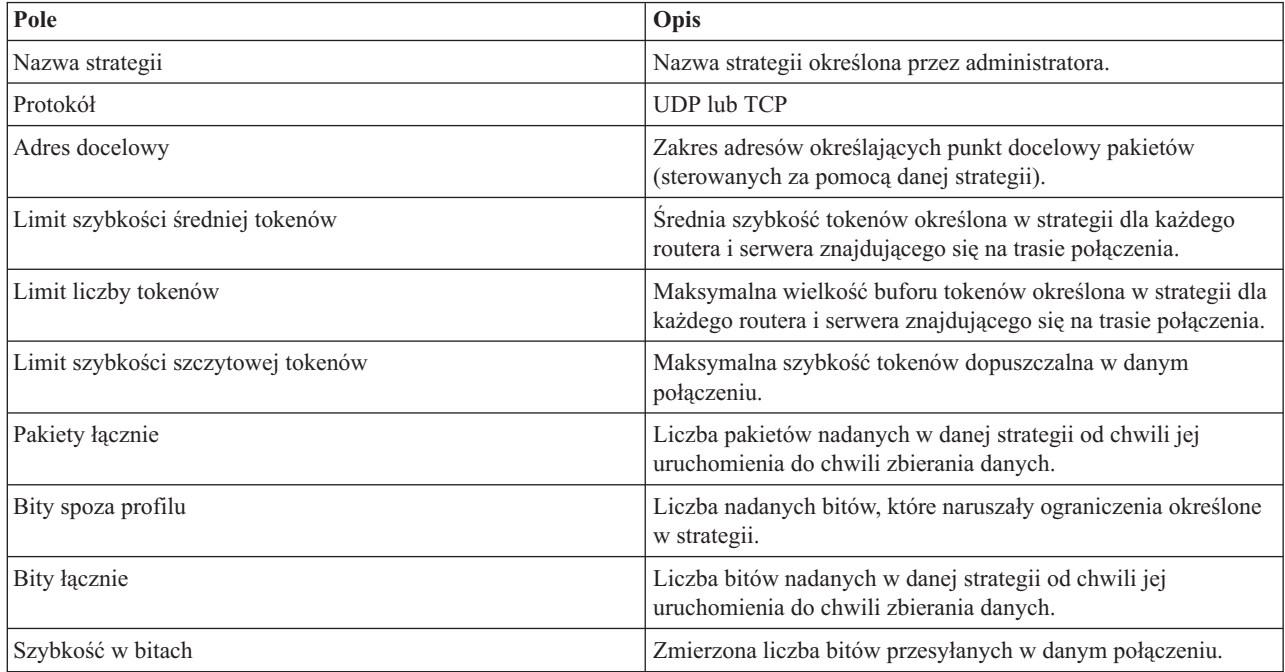

<span id="page-58-0"></span>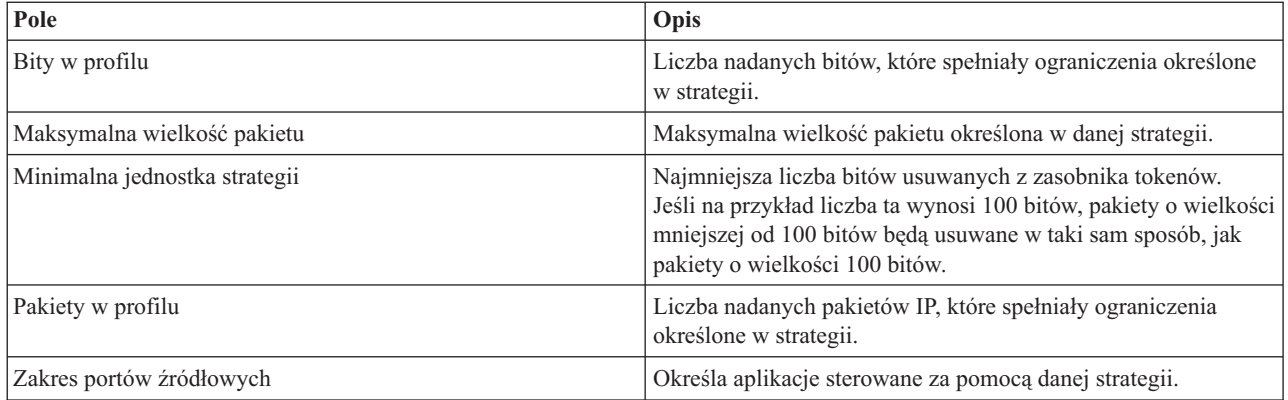

# **Usługi zintegrowane (gwarantowana przepustowość)**

**Uwaga:** Informacje o strategiach usług zintegrowanych będą wyświetlane w monitorze dopiero po uruchomieniu aplikacji i ustanowieniu rezerwacji. Jeśli strategie IntServ mają więcej niż jedną rezerwację, w monitorze będzie widocznych kilka pozycji.

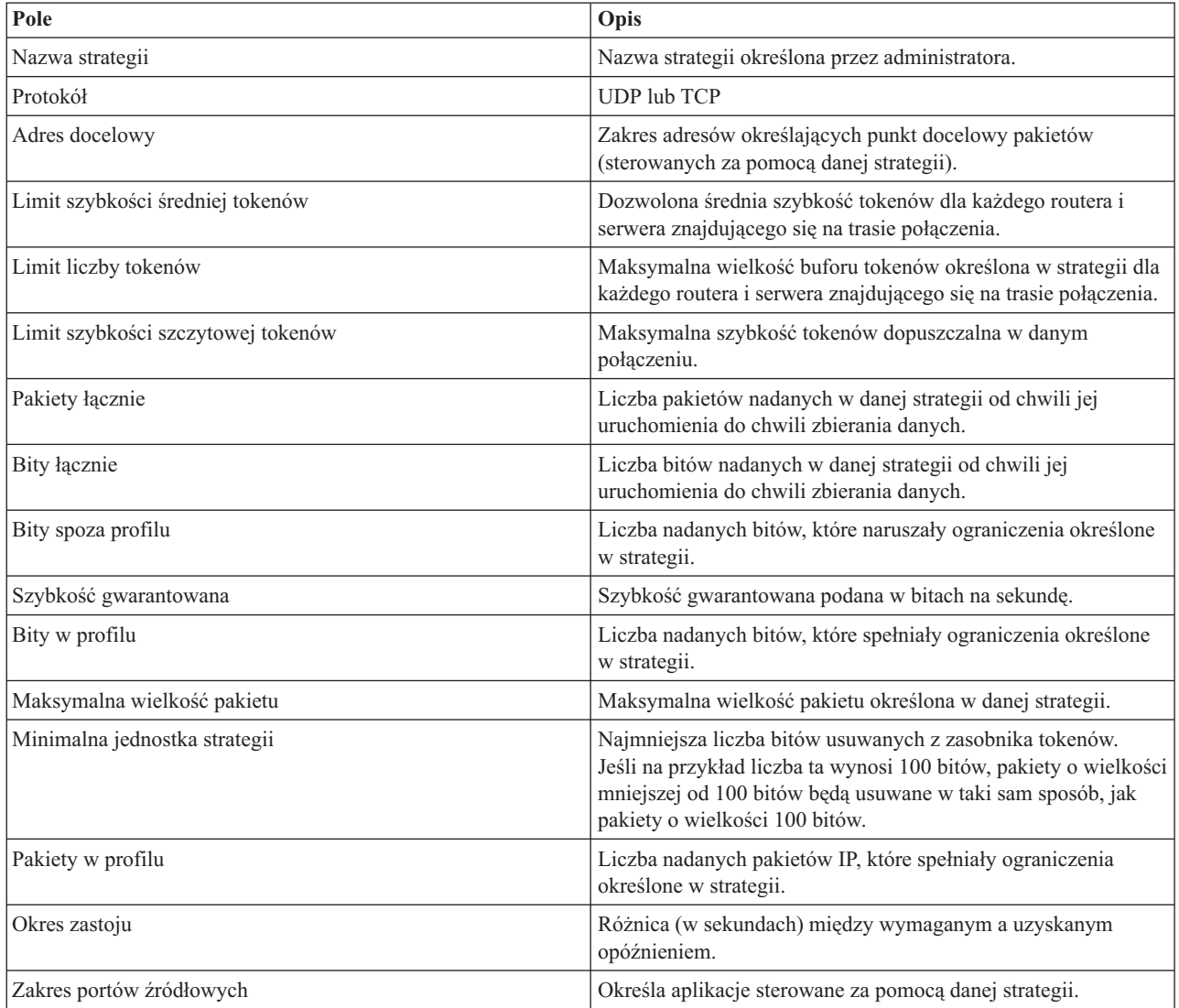

# <span id="page-59-0"></span>**Strategie akceptowania ruchu przychodzącego**

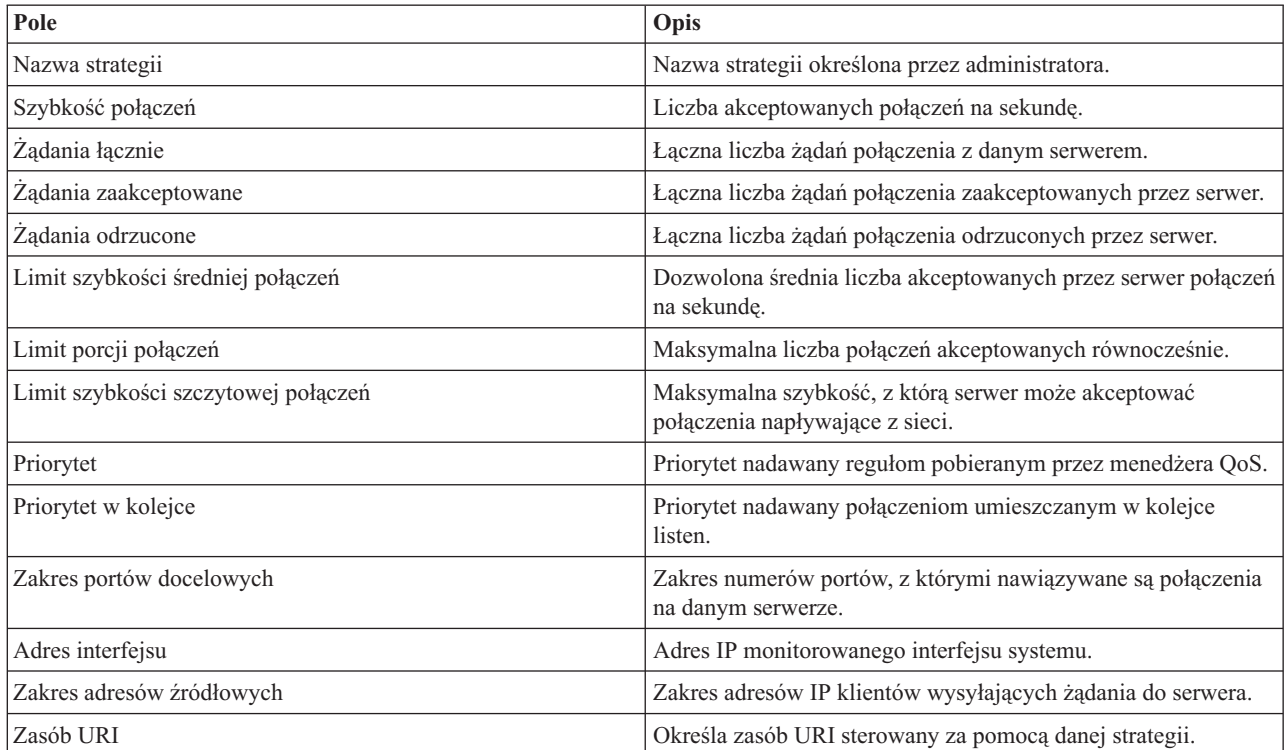

# $\bar{\mathbf{x}}$

# **Rozwiązywanie problemów z jakością usług**

W sekcji tej zamieszczono porady dotyczące rozwiązywania problemów z jakością usług.

#### **Śledzenie komunikacji**

Serwer iSeries umożliwia śledzenie komunikacji na określonym łączu, na przykład na łączu obsługiwanym przez interfejs sieci lokalnej lub rozległej. Przeciętny użytkownik może nie rozumieć wszystkich danych dotyczących śledzenia. Na ich podstawie może jednak sprawdzić, czy między dwoma węzłami nastąpiła faktycznie wymiana danych. Więcej informacji zawiera sekcja Śledzenie komunikacji w ramach tematu Rozwiązywanie problemów z protokołem TCP/IP.

#### **Włączanie QoS na serwerze**

Jeśli serwer QoS nie uruchamia się, należy przede wszystkim sprawdzić, czy funkcja QoS serwera jest włączona. Jeśli strategie konfiguruje się po raz pierwszy, kreator konfiguracji początkowej automatycznie włączy funkcję QoS serwera. Jeśli jednak z jakiejś przyczyny konfigurację zmieniono, serwer nie uruchomi się.

Aby sprawdzić, czy funkcja QoS na serwerze jest włączona:

- 1. W programie iSeries(TM) Navigator rozwiń pozycję serwer —> **Sieć—> Strategie IP**.
- 2. Kliknij prawym przyciskiem myszy **Jakość usług** i wybierz opcję **Konfiguracja**.
- 3. Po wyświetleniu interfejsu QoS kliknij prawym przyciskiem myszy pozycję **QoS** i wybierz opcję **Właściwości**.
- 4. Na stronie Właściwości QoS sprawdź, czy wybrana jest opcja **Włącz QoS**.

#### "Kronikowanie strategii QoS"

Funkcja QoS udostępnia kronikowanie. Dzięki niemu w protokole mogą być zapisywane zdarzenia dotyczące strategii: dodawanie, usuwanie i modyfikowanie. Umożliwia to usuwanie błędów, wyrywkowe sprawdzanie strategii, a także sprawdzanie, czy strategie działają tak, jak powinny.

["Protokołowanie](#page-61-0) zadań serwera QoS" na stronie 56 Jeśli wystąpią problemy z serwerem, można przeanalizować protokoły zadań.

["Monitorowanie](#page-62-0) transakcji serwera" na stronie 57 Monitor QoS jest podstawowym narzędziem umożliwiającym określanie i rozwiązywanie problemów z jakością usług. Monitor zbiera dane dotyczące wydajności QoS i prezentuje je administratorowi.

#### ["Śledzenie](#page-64-0) aplikacji TCP/IP" na stronie 59

Za pomocą komendy trace można uruchomić protokołowanie czynności serwera na różnym poziomie. Może się to okazać pomocne przy określaniu problemów ze strategiami QoS.

["Kolejność](#page-53-0) strategii QoS" na stronie 48 Kolejność strategii w pliku istotnie wpływa na właściwe działanie funkcji QoS.

# **Kronikowanie strategii QoS**

QoS obejmuje funkcję kronikowania. Funkcja ta umożliwia śledzenie czynności związanych ze strategiami QoS, takimi jak dodawanie, usuwanie, modyfikacja. Jeśli kronikowanie jest włączone, wszystkie czynności są zapisywane w protokole. Ułatwia to wykrywanie błędów i określanie ustawień powodujących, że strategie nie działają tak, jak powinny. Na przykład, jeśli zgodnie z konfiguracją strategia powinna być uruchomiona w godzinach od 9:00 do 16:00, w protokole można sprawdzić, czy strategia została faktycznie dodana o godzinie 9:00 i usunięta o 16:00.

Jeśli kronikowanie jest włączone, pozycje kroniki generowane są podczas dodawania, usuwania i modyfikowania strategii. Przy pomocy kronik tworzy się ogólny plik na serwerze iSeries <sup>(TM)</sup>. Na podstawie danych zapisanych w kronikach można zorientować się, jak system jest wykorzystywany. Ułatwiają one określenie zmian, które należy wprowadzić do strategii.

Trzeba uważnie wybierać czynności podlegające kronikowaniu. Funkcja ta może być bowiem dużym obciążeniem dla zasobów systemu. Uruchamianie i zatrzymywanie kronikowania wykonuje się w programie iSeries Navigator. Przeglądanie kronik uruchamia się z wiersza komend.

Aby uruchomić lub zatrzymać kronikowanie, wykonaj następujące czynności:

- 1. W programie iSeries Navigator rozwiń pozycję serwer -> **Sieć -> Strategie IP**.
- 2. Kliknij prawym przyciskiem myszy **Jakość usług** i wybierz **Konfiguracja**.
- 3. Kliknij prawym przyciskiem myszy **QoS** i wybierz **Właściwości**.
- <span id="page-61-0"></span>4. Zaznacz pole **Uruchom kronikowanie**, aby włączyć funkcję kronikowania.
- 5. Anuluj zaznaczenie pola **Uruchom kronikowanie**, aby wyłączyć funkcję kronikowania.

**Uwaga:** Jeśli serwer został uruchomiony przed wykonaniem powyższych czynności, należy go zatrzymać i uruchomić ponownie. Po włączeniu funkcji kronikowania można ją aktywować na dwa sposoby. Można zatrzymać i ponownie uruchomić serwer lub wykonać jego aktualizację. W obu przypadkach zostanie ponownie odczytany plik policy.conf i sprawdzony atrybut kronikowania.

### **Przeglądanie pozycji kronik na ekranie**

Aby przejrzeć pozycje kronik, wykonaj następujące czynności:

1. W wierszu komend na serwerze iSeries wpisz komendę: DSPJRN JRN(QUSRSYS/QQOS). Obok pozycji kroniki, która ma być wyświetlona, wpisz opcję **5**.

### **Przeglądanie pozycji kroniki za pomocą zbioru wyjściowego**

Jeśli chcesz przeglądać sformatowane pozycje kroniki umieszczone jednym folderze, wyświetl zbiór MODEL.OUT znajdujący się w katalogu QUSRSYS. Skopiowanie pozycji kroniki do zbioru wyjściowego umożliwia łatwe przeglądanie danych za pomocą narzędzi zapytań, na przykład Query/400 lub SQL. Można także utworzyć własne programy w języku HLL przetwarzające pozycje w zbiorze wyjściowym.

Aby skopiować pozycje kroniki QoS do systemowego zbioru wyjściowego:

1. Utwórz kopię systemowego zbioru wyjściowego QSYS/QATOQQOS w bibliotece użytkownika. W tym celu można użyć komendy Tworzenie duplikatu obiektu (Create Duplicate Object - CRTDUPOBJ). Oto przykład zastosowania komendy CRTDUPOBJ:

CRTDUPOBJ OBJ(QADSPJR4) FROMLIB(Qsys) OBJTYPE(\*FILE) TOLIB(biblioteka\_użytkownika) NEWOBJ(zbiór\_użytkownika).

- 2. Aby skopiować pozycje z kroniki QUSRSYS/QQOS do zbioru wyjściowego utworzonego w poprzednim kroku, uruchom komendę Wyświetlenie kroniki (Display Journal - DSPJRN). Jeśli poda się nieistniejący zbiór wyjściowy, zostanie on automatycznie utworzony, nie będzie jednak zawierał właściwych opisów pól.
	- a. DSPJRN JRN(QUSRSYS/QQOS) JRNCDE((M)) ENTTYP(MP) CMTCYCID(\*ALL) OUTPUT(\*OUTFILE) OUTFILFMT(\*TYPE4) OUTFILE(biblioteka\_użytkownika/zbiór\_użytkownika),
	- b. DSPF FILE(biblioteka użytkownika/zbiór użytkownika).

# **Protokołowanie zadań serwera QoS**

Gdy wystąpią problemy ze strategiami QoS, należy przeanalizować protokoły zadań serwera iSeries (TM). Protokoły te zawierają komunikaty o błędach i inne dane związane z jakością usług.

Tylko jedno zadanie QoS QTOQSRVR uruchamia się w podsystemie QSYSWRK. Poprzednie i bieżące protokoły zadań serwera QoS można przeglądać, korzystając z programu iSeries Navigator.

Aby przejrzeć protokół, wykonaj następujące czynności:

- 1. Rozwiń pozycję **Sieć** i kliknij **Strategie IP**.
- 2. Kliknij prawym przyciskiem myszy **Jakość usług**.
- 3. Wybierz **Narzędzia diagnostyczne ->Protokół serwera QoS**.

Pojawia się okno umożliwiające pracę z zadaniem.

Dwa najważniejsze zadania to:

# <span id="page-62-0"></span>**QTCP**

Jest to podstawowe zadanie uruchamiające wszystkie interfejsy TCP/IP. Jeśli wystąpiły zasadnicze problemy z protokołem TCP/IP, należy przeanalizować protokół zadania QTCPIP.

# **QTOQSRVR**

Jest to podstawowe zadanie związane z jakością usług. Dane w protokole dotyczą bezpośrednio funkcji QoS. Uruchom komendę WRKSPLF QTCP (praca ze zbiorem buforowym) i wybierz protokół QTOQSRVR.

Aby sprawdzić, czy w roboczym zbiorze buforowym nie występują błędy, wykonaj następujące czynności:

- 1. W wierszu komend wpisz komendę **WRKSPLF QTCP** i naciśnij Enter.
- 2. Zostanie wyświetlone okno Praca ze wszystkimi zbiorami buforowymi (Work with All Spooled Files). Aby sprawdzić, czy wystąpiły błędy z serwerem QoS, w kolumnie Dane użytkownika znajdź pozycję QTOQSRVR.
- 3. Wpisz **opcję 5** obok pozycji, którą chcesz wyświetlić. Przeczytaj podane informacje i zapisz ID komunikatu wyjaśniającego problem. Na przykład TCP920C.
- 4. Naciśnij dwukrotnie klawisz **F3**, aby powrócić do głównego menu.
- 5. W wierszu komend wpisz komendę **WRKMSGF** i naciśnij **Enter**.
- 6. Na ekranie Praca ze zbiorem komunikatów (Work with Message File) wpisz poniższe dane i naciśnij **Enter**. Zbiór komunikatów: QTCPMSG Biblioteka: \*LIBL
- 7. Aby wyświetlić wybrany zbiór komunikatu, na ekranie Praca ze zbiorem komunikatów (Work with Message File) wybierz **opcję 5** i naciśnij **Enter**.
- 8. Na ekranie Wyświetlenie opisu komunikatu (Display Message Descriptions): W polu Pozycja wpisz ID komunikatu uzyskane w kroku 3 (czyli TCP920C) i naciśnij Enter.
- 9. Dla wybranego ID komunikatu wybierz **opcję 5** i naciśnij **Enter**.
- 10. W polu Wybierz szczegóły komunikatu wpisz wartość 30 (Wszystkie powyższe) i naciśnij **Enter**.
- 11. Pojawi się szczegółowy opis komunikatu.

# **Monitorowanie transakcji serwera**

Monitor QoS może być przydatny w fazie planowania QoS i rozwiązywania problemów dotyczących tej funkcji.

Monitor można wykorzystać do analizy ruchu danych IP obsługiwanych przez serwer. Umożliwia on określenie przyczyn powstawania przeciążeń w sieci. Monitor QoS ułatwia monitorowanie sieci i odpowiednie dopasowanie strategii.

### **Planowanie i utrzymywanie wydajności**

Jednym z najtrudniejszych etapów w realizacji QoS jest określenie limitów wydajności, które są elementem strategii. Nie zaleca się żadnych konkretnych wartości, ponieważ każda sieć jest inna. Aby wyznaczyć wartości orientacyjne, można skorzystać z monitora jeszcze przed uruchomieniem strategii związanych z działalnością przedsiębiorstwa.

Aby uzyskać charakterystykę ruchu w sieci, można utworzyć strategię usług DiffServ, w której nie wybrano mierzenia. Strategię tę należy włączyć, a następnie uruchomić monitor. Dane pojawiające się w oknie monitora ułatwią dostosowanie strategii do konkretnych potrzeb. Określenie charakterystyki bieżącego ruchu w sieci przedstawia ["Monitorowanie](#page-63-0) bieżących statystyk sieci" na stronie 58.

### **Rozwiązywanie problemów z wydajnością**

Monitor stosuje się także podczas rozwiązywania problemów. Na podstawie danych wyjściowych monitora można sprawdzić, czy parametry ustawione w strategii są faktycznie realizowane. Jeśli strategie są widoczne w monitorze, ale nie widać ich wpływu na ruch danych, należy

v Sprawdzić, czy opcja FRCA jest włączona i odpowiednio skonfigurowana (jeśli w strategii stosowane jest filtrowanie na podstawie nazw URI). Przed skonfigurowaniem strategii ruchu przychodzącego korzystającej z nazw URI trzeba upewnić się, że port aplikacji przypisany do URI jest taki sam, jak port podany za pomocą dyrektywy

<span id="page-63-0"></span>Listen FRCA w konfiguracji serwera WWW Apache. Informacje na temat sposobu zmiany lub wyświetlenia portu serwera HTTP zawiera artykuł [Zarządzanie](http://publib.boulder.ibm.com/iseries/v5r2/ic2924/info/rzaie/rzaieaddressports.htm) adresami i portami serwera HTTP opartego na serwerze Apache.

- v Sprawdzić harmonogram strategii. Być może monitorowanie wykonano w godzinach, gdy strategia nie jest aktywna.
- v Sprawdzić, czy poprawny jest numer portu.
- v Sprawdzić, czy poprawny jest adres IP.

Przykładowe dane wyjściowe zawiera sekcja Scenariusze wykorzystania QoS. Pola w oknie monitora opisano natomiast w sekcji ["Monitorowanie](#page-55-0) QoS" na stronie 50.

# **Monitorowanie bieżących statystyk sieci**

# ≫ **Cel**

W trakcie pracy z kreatorami ustawia się limity wydajności. Nie można w tym przypadku zalecić żadnych wartości, ponieważ zależą one od konkretnych wymagań dotyczących danej sieci. Aby można je było określić, niezbędne jest dokładne zrozumienie bieżącej wydajności sieci. Przystępując do konfigurowania strategii QoS, administrator powinien mieć dobre pojęcie o potrzebach występujących w sieci. Aby określić dokładne limity, na przykład ustawienia szybkości tokenów, można uruchomić monitorowanie całego ruchu danych obsługiwanych przez serwer.

### **Rozwiązanie**

Utwórz bardzo szeroką strategię usług DiffServ, która nie zawiera ograniczeń (wartości maksymalnych) i dotyczy wszystkich interfejsów i adresów IP. Za pomocą monitora QoS uruchom zbieranie danych dla tej strategii.

### **Krok 1: Uruchom funkcję QoS w programie iSeries(TM) Navigator.**

- 1. W programie iSeries Navigator rozwiń pozycję serwer -> **Sieć -> Strategie IP**.
- 2. Kliknij prawym przyciskiem myszy **Jakość usług** i wybierz **Konfiguracja**.
- 3. Rozwiń pozycję **Strategie połączeń wychodzących**.
- 4. Kliknij prawym przyciskiem myszy pozycję **DiffServ** i wybierz opcję **Nowa strategia**. Zostanie uruchomiony kreator nowej strategii QoS.

### **Krok 2: Utwórz strategię usług DiffServ.**

Ponieważ strategia ma dotyczyć większości danych napływających do sieci, można ją nazwać **Sieć**. Strategię należy zastosować do wszystkich adresów IP, numerów portów, lokalnych adresów IP i określić, że ma być aktywna cały czas (jeśli odpowiada to potrzebom). W trakcie pracy z kreatorem należy zatem użyć następujących wartości:

**Nazwa** = Sieć (dowolna nazwa określona przez administratora) **Klient** = Wszystkie adresy IP **Aplikacja** = Wszystkie porty **Protokół** = Wszystkie protokoły **Harmonogram** = Wszystkie godziny

W programie iSeries Navigator dostępna jest lista wszystkich strategii usług DiffServ utworzonych na danym serwerze.

### **Krok 3: Utwórz klasę usług.**

Kończąc pracę z kreatorem należy określić charakterystykę w ramach segmentu sieci, limity wydajności i obsługę danych spoza profilu. Podane wartości definiują klasę usług. Należy podać bardzo duże wartości, aby umożliwić obsługę jak największej części ruchu.

<span id="page-64-0"></span>Klasa usług określa poziom wydajności ruchu danych gwarantowany przez router. Określoną tu klasę usług można nazwać **Bez\_ograniczeń**, ponieważ ruch danych uzyskuje wysoki poziom wydajności. W programie iSeries Navigator dostępna jest lista wszystkich klas usług zdefiniowanych na danym serwerze.

## **Krok 4: Uruchom monitorowanie strategii.**

Aby sprawdzić, czy ruch danych jest obsługiwany tak, jak to określono w strategii, skorzystaj z monitora.

- 1. Wybierz określony folder strategii (DiffServ, IntServ lub Akceptacja ruchu przychodzącego).
- 2. Kliknij prawym przyciskiem myszy strategię, którą chcesz monitorować, i wybierz **Monitoruj**.

Na rysunku przedstawiono przykładowe dane wyjściowe monitora odpowiadające powyższej strategii.

# **Rysunek 14. Monitor QoS.**

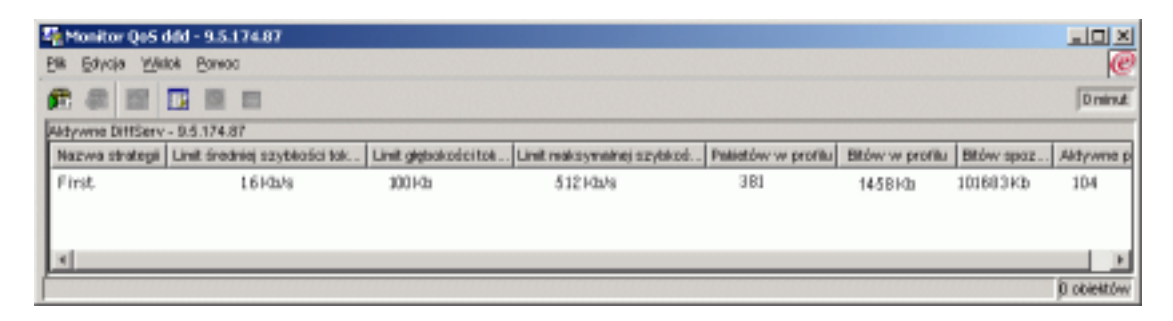

Sprawdź pola, których wartości wyznaczane są na podstawie ruchu danych. W szczególności sprawdź pola: Bity łącznie, Bity w profilu, Pakiety w profilu i Bity spoza profilu. Na podstawie liczby bitów spoza profilu można stwierdzić, kiedy ruch danych powoduje przekroczenie wartości określonych w strategii. W strategii usług DiffServ liczba ta jest równa liczbie odrzuconych bitów. Pole Pakiety w profilu określa liczbę bajtów sterowanych za pomocą tej strategii (od chwili wysłania pakietu do chwili obecnej).

Ważny jest także limit szybkości średniej tokenów. Jeśli szybkość napływających pakietów spowoduje przekroczenie tego limitu, kolejne pakiety będą odrzucane przez serwer. W konsekwencji nastąpi zwiększenie wartości w polu Bity spoza profilu. Oznacza to, że strategia działa tak, jak powinna. Aby zmienić liczbę bitów spoza profilu, trzeba odpowiednio dopasować limity wydajności. Opis wszystkich pól monitora zawiera sekcja dotycząca ["Monitorowanie](#page-55-0) QoS" na [stronie](#page-55-0) 50.

### **Krok 5: Zmień wartości, jeśli to konieczne.**

Po zakończeniu monitorowania można zmienić dowolne wartości. Kliknij prawym przyciskiem myszy nazwę klasy usług utworzonej w danej strategii. Po wybraniu opcji **Właściwości** zostanie wyświetlone okno dialogowe Właściwości klasy usług zawierające wartości sterujące ruchem danych.

### **Krok 6: Ponownie uruchom monitorowanie strategii.**

Aby wyznaczyć limity optymalne w danej sieci, można stopniowo zmieniać poszczególne wartości i sprawdzać wyniki monitorowania.

# **Śledzenie aplikacji TCP/IP**

Komenda śledzenia QoS umożliwia pracę z funkcjami śledzenia i przeglądanie bieżącego buforu śledzenia. Aby uruchomić śledzenie na serwerze, wykonaj jedną z następujących czynności:

• Wpisz TRCTCPAPP z interfejsu wiersza komend.

Poniżej pokazano przykładowe wartości jej opcji:

Aplikacja TCP/IP...........> \*QOS Ustawienia opcji śledzenia.........> \*ON Maks. wielk. pamięci śledzenia....> \*APP Dział. po zapeł. pamięci............> \*WRAP Lista argumentów.............> 'lvl=4' Typ śledzenia QoS...............> \*ALL

W poniższej tabeli zebrano możliwe parametry komendy śledzenia. Jeśli ustawienie nie pojawia się na ekranie, należy je podać w komendzie. Na przykład TRCTCPAPP APP(\*QOS) MAXSTG(1000) TRCFULL(\*STOPTRC) ARGLIST('l=4 c=i').

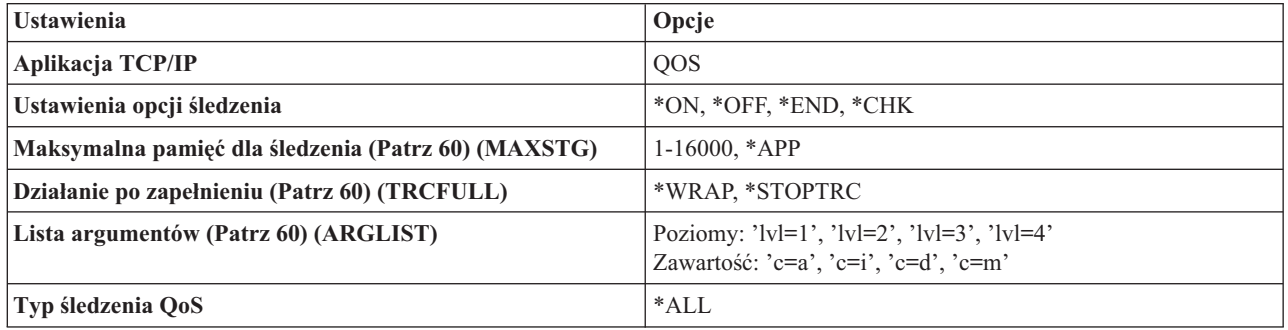

Informacje pomocne w interpretacji danych wyjściowych śledzenia zawiera sekcja ["Odczytywanie](#page-66-0) danych [wyjściowych](#page-66-0) śledzenia" na stronie 61. Zamieszczono tam przykładowe dane wyjściowe z komentarzami ułatwiającymi ich zrozumienie. Funkcja TRCTCPAPP jest zwykle używana przez pracowników serwisu, więc w przypadku wystąpienia problemów z odczytaniem danych wyjściowych można skontaktować się z Inżynierem Serwisu.

#### **Maksymalna pamięć dla śledzenia**

#### **1-16000**

Jest to maksymalna wielkość pamięci przeznaczonej na dane śledzenia. Po zapełnieniu pamięci śledzenie zostaje zatrzymane lub rozpoczyna się zapisywanie od początku buforu. Wartością domyślną są 4 MB. Aby przyjąć tę wartość, wybierz opcję \*APP.

### **\*APP**

Jest to opcja domyślna. Oznacza, że aplikacja ma przyjąć wielkość domyślną pamięci śledzenia. W przypadku serwera QoS są to 4 MB.

#### **Działanie po zapełnieniu**

#### **\*WRAP**

Opcja ta powoduje, że po zapełnieniu buforu pamięci dane śledzenia zapisywane są od początku buforu. W ten sposób najstarsze dane są zastępowane nowymi i można kontynuować śledzenie. Jeśli opcja ta nie zostanie wybrana, po zapełnieniu buforu śledzenie zatrzymuje się.

### **\*STOPTRC**

Opcja ta powoduje zatrzymanie zbierania danych po zapełnieniu buforu.

#### **Lista argumentów**

Opcja ta określa poziomy błędów i rodzaj informacji, które będą zapisywane. W komendzie TRCTCPAPP dopuszczalne są dwa argumenty: poziom śledzenia i zawartość. Podając oba argumenty, należy umieścić je w tym samym cudzysłowie. Na przykład TRCTCPAPP 'l=4 c=a'

<span id="page-66-0"></span>**Uwaga:** Poziomy protokołowania tworzą hierarchię zawierania. Oznacza to, że wybierając określony poziom, wybiera się także wszystkie niższe poziomy. Na przykład wybranie poziomu 3 powoduje automatyczne wybranie poziomów 1 i 2. W przypadku typowego śledzenia zalecane jest wybranie poziomu 'l=4'. **Poziomy śledzenia**

### **Poziom 1: Błędy systemowe (SYSERR)**

Protokołowane są błędy pojawiające się w operacjach systemowych. W razie wystąpienia błędu tego typu serwer QoS nie może dalej działać. Błąd systemowy może na przykład wystąpić, gdy zabraknie pamięci systemowej lub pojawią się problemy z komunikacją TCP/IP. Jest to poziom domyślny.

### **Poziom 2: Błędy obiektów (OBJERR)**

Protokołowane są błędy pojawiające się podczas wykonywania programu serwera QoS. Błąd tego typu może na przykład wystąpić, gdy działanie serwera wywoła niespodziewane wyniki. Zazwyczaj jest to poważny błąd, który należy zgłosić pracownikom serwisu.

### **Poziom 3: Konkretne zdarzenia (EVENT)**

Protokołowane są wszelkie operacje dotyczące QoS. W protokole zdarzeń są na przykład zapisywane komendy i żądania. Wyniki są podobne jak w przypadku funkcji kronikowania QoS.

### **Poziom 4: Komunikaty śledzenia (TRACE)**

Zapisywane są informacje dotyczące wszystkich transmisji danych do i z serwera QoS. Można to wykorzystać do protokołowania informacji pomocnych w wykrywaniu błędów. Dane w protokole umożliwiają określenie, gdzie wystąpił błąd i jak go odtworzyć.

### **Zawartość śledzenia**

**Uwaga:** Należy wybrać jeden typ zawartości. Jeśli nic nie zostanie wybrane, wówczas śledzeniu podlegać będzie cała zawartość.

### **Zawartość = Wszystko ('c=a')**

Opcja ta określa śledzenie wszystkich funkcji serwera QoS. Jest to wartość domyślna.

### **Zawartość = Intserv ('c=i')**

Opcja ta określa śledzenie czynności związanych z usługami IntServ. Należy z niej skorzystać, jeśli problem dotyczy właśnie tych usług.

### **Zawartość = Diffserv ('c=d')**

Opcja ta określa śledzenie czynności związanych z usługami DiffServ. Należy z niej skorzystać, jeśli problem dotyczy właśnie tych usług.

### **Zawartość = Monitor ('c=m')**

Opcja ta określa śledzenie czynności monitora.

Szczegółowe informacje na temat komendy TRCTCPAPP zawiera sekcja Opis komendy TRCTCPAPP (Śledzenie aplikacji TCP/IP) w ramach tematu Komendy języka CL.  $\mathcal K$ 

# **Odczytywanie danych wyjściowych śledzenia**

W sekcji tej nie omówiono danych wyjściowych śledzenia w sposób wyczerpujący. Wyróżniono jedynie najistotniejsze zdarzenia, na które należy zwracać uwagę podczas przeglądania tych danych.

W przypadku **strategii usług zintegrowanych** najważniejsze jest, czy połączenie RSVP nie zostało odrzucone z powodu braku odpowiedniej strategii. Jeśli połączenie powiodło się, w protokole śledzenia zostanie zapisany komunikat o treści podobnej do przedstawionej poniżej:

12/15 11:36:14 [336,80] TRCE :.......rpapi\_getPolicyData: Found action name vreStnl\_kraMoNlCvreStnl for flow[sess=x.x.x.x:y:z:s, source=x.x.x.x:y]

<span id="page-67-0"></span>Jeśli połączenie nie powiodło się, w protokole zostanie zapisany komunikat o treści podobnej do przedstawionej poniżej:

12/15 11:36:14 [336,80] TRCE :.......rpapi\_getPolicyData: Unable to find action name for flow [sess=x.x.x.x:y]

W przypadku **strategii usług DiffServ** najważniejsze jest, czy serwer pobrał reguły strategii, czy może wystąpił błąd w pliku konfiguracyjnym strategii.

### Przykład:

01/11 14:07:52 [376,57] TRCE :......KernelAddPolicyRule: Installing rule = timed\_42ring. 01/11 14:07:52 [376,57] EVNT :.......create\_tcp\_resv: No value in config file for DiffServInProfilePeakRate, defaulted to 100000 00. 01/11 14:07:52 [376,57] TRCE :.......create\_tcp\_resv: Create resv - bRate: 537395 5722SS1 V5R1M0 010525 TRCTCPAPP Output RS004 Date-01/11/01 Time-14:08:03 Page-6 01/11 14:07:52 [376,57] TRCE :.......create\_tcp\_resv: bDepth: 32768 01/11 14:07:52 [376,57] TRCE :.......create\_tcp\_resv: peakR: 10000000 01/11 14:07:52 [376,57] TRCE :.......create\_tcp\_resv: m: 128 01/11 14:07:52 [376,57] TRCE :.......create\_tcp\_resv: M: 41452 01/11 14:07:52 [376,57] TRCE :.......create\_tcp\_resv: mark(TOS): a0 01/11 14:07:52 [376,57] TRCE :.......create\_tcp\_resv: flags: 15 01/11 14:07:52 [376,57] TRCE :........create\_tcp\_resv: flowspe.form = 1, QOS\_FORMAT\_DS = 1

W protokole mogą także wystąpić komunikaty informujące, że znaczniki w pliku konfiguracyjnym strategii były niepoprawne. Poniżej podano przykładowe komunikaty:

12/15 11:36:14 [336,80] TRCE :.......rpapi\_getPolicyData: Unknown attribute %s in ServicePolicy-Ignoring. 12/15 11:36:14 [336,80] TRCE :.......rpapi\_getPolicyData: Unknown attribute %s in Priority Mapping-Ignoring.

Uwaga: Znak % reprezentuje nieznany znacznik.

# **Informacje związane z jakością usług**

Dostępnych jest wiele źródeł informacji na temat QoS. Informacje ogólne można znaleźć między innymi w dokumentach RFC, raportach i dokumentacji technicznej (Redbooks (TM)). Poniżej wymieniono niektóre z nich:

### **Dokumenty RFC dotyczące QoS**

Dokumenty RFC (Requests for Comments) zawierają definicje standardów dotyczących protokołu oraz proponowanych standardów używanych w Internecie. W celu zrozumienia działania QoS i funkcji pokrewnych można zapoznać się z następującymi dokumentami RFC:

### **RFC 1349**

W dokumencie tym omówiono nową definicję pola TOS będącego elementem nagłówka pakietu IP.

### **RFC 2205**

W dokumencie tym wyjaśniono definicję protokołu RSVP (Resource ReSerVation Protocol).

### **RFC 2210**

W dokumencie tym omówiono sposób wykorzystania protokołu RSVP w przypadku usług zintegrowanych IETF.

#### **RFC 2474**

W dokumencie tym zdefiniowano Pole DS (Differentiated Services Field).

### **RFC 2475**

W dokumencie tym przedstawiono architekturę usług DiffServ.

Wymienione dokumenty RFC można znaleźć za pomocą mechanizmu [wyszukiwania](http://www.rfc-editor.org/rfcsearch.html) indeksowego RFC

dostępnego w serwisie WWW RFC [editor](http://www.rfc-editor.org/)  $\ddot{\bullet}$ . W celu wyświetlenia dokumentu RFC należy podać jego numer. W wyniku wyszukiwania wyświetlony zostanie tytuł, autor data i status odpowiedniego dokumentu.

# **Dokumentacja techniczna IBM(R) (Redbooks)**

iSeries IP [Networks:](http://www.redbooks.ibm.com/abstracts/sg246718.html) Dynamic!

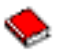

Jest to najnowsza dokumentacja techniczna (redbook) dotycząca sieci IP. Opisuje sposób zaprojektowania odpornej na błędy, wydajnej sieci IP z możliwością autokonfigurowania. Publikacja ta zawiera opisy wielu funkcji, między innymi omawia teoretyczne podstawy funkcji QoS oraz jej implementację na serwerze iSeries. Można tam znaleźć więcej przykładowych scenariuszy ze szczegółowymi instrukcjami.

[TCP/IP](http://www.redbooks.ibm.com/abstracts/sg245190.html) More Cool Things than Ever

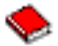

W podręczniku tym przedstawiono scenariusze demonstrujące typowe rozwiązania i konfiguracje protokołu TCP/IP. Podane informacje ułatwiają planowanie, instalowanie, dostosowywanie i konfigurowanie TCP/IP na serwerze iSeries, a także rozwiązywanie problemów. Nie opisano w nim funkcji QoS, zamieszczono jednak informacje na temat serwera katalogów LDAP.

TCP/IP Tutorial and Technical [Overview](http://www.redbooks.ibm.com/abstracts/gg243376.html)

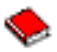

Podręcznik ten stanowi wprowadzenie do protokołu TCP/IP. Zawiera także opis zestawu protokołów i aplikacji TCP/IP. Funkcję QoS omówiono w rozdziale 22 w części *Part 3. Advanced concepts and new technologies*.

### **Tematy pokrewne w Centrum informacyjnym iSeries**

Usługi katalogowe (LDAP)

Oprócz podstawowych informacji dotyczących serwera katalogów omówiono tu konfigurowanie, administrowanie i rozwiązywanie problemów. Zamieszczono również odsyłacze do innych zasobów związanych z konfigurowaniem serwera katalogów.

# **Dodatek. Uwagi**

Niniejsza publikacja została przygotowana z myślą o produktach i usługach oferowanych w Stanach Zjednoczonych.

IBM może nie oferować w innych krajach produktów, usług lub opcji, omawianych w tej publikacji. Informacje o produktach i usługach dostępnych w danym kraju można uzyskać od lokalnego przedstawiciela IBM. Odwołanie do produktu, programu lub usługi IBM nie oznacza, że można użyć wyłącznie tego produktu, programu lub usługi. Zamiast nich można zastosować ich odpowiednik funkcjonalny pod warunkiem, że nie narusza to praw własności intelektualnej IBM. Jednakże cała odpowiedzialność za ocenę przydatności i sprawdzenie działania produktu, programu lub usługi pochodzących od producenta innego niż IBM spoczywa na użytkowniku.

IBM może posiadać patenty lub złożone wnioski patentowe na towary i usługi, o których mowa w niniejszej publikacji. Przedstawienie niniejszej publikacji nie daje żadnych uprawnień licencyjnych do tychże patentów. Pisemne zapytania w sprawie licencji można przesyłać na adres:

IBM Director of Licensing IBM Corporation North Castle Drive Armonk, NY 10504-1785 USA

Zapytania w sprawie licencji na informacje dotyczące zestawów znaków dwubajtowych (DBCS) należy kierować do lokalnych działów własności intelektualnej IBM (IBM Intellectual Property Department) lub zgłaszać na piśmie pod adresem:

IBM World Trade Asia Corporation Licensing 2-31 Roppongi 3-chome, Minato-ku Tokio 106-0032, Japonia

Poniższy akapit nie obowiązuje w Wielkiej Brytanii, a także w innych krajach, w których jego treść pozostaje w **sprzeczności z przepisami prawa miejscowego:** INTERNATIONAL BUSINESS MACHINES CORPORATION DOSTARCZA TĘ PUBLIKACJĘ W TAKIM STANIE, W JAKIM SIĘ (″AS IS″), BEZ JAKICHKOLWIEK GWARANCJI (W TYM TAKŻE RĘKOJMI), WYRAŹNYCH LUB DOMNIEMANYCH, A W SZCZEGÓLNOŚCI DOMNIEMANYCH GWARANCJI PRZYDATNOŚCI HANDLOWEJ, PRZYDATNOŚCI DO OKREŚLONEGO CELU ORAZ GWARANCJI, ŻE PUBLIKACJA TA NIE NARUSZA PRAW STRON TRZECICH. Ustawodawstwa niektórych krajów nie dopuszczają zastrzeżeń dotyczących gwarancji wyraźnych lub domniemanych w odniesieniu do pewnych transakcji; w takiej sytuacji powyższe zdanie nie ma zastosowania.

Informacje zawarte w niniejszej publikacji mogą zawierać nieścisłości techniczne lub błędy drukarskie. Informacje te są okresowo aktualizowane, a zmiany te zostaną uwzględnione w kolejnych wydaniach tej publikacji. IBM zastrzega sobie prawo do wprowadzania ulepszeń i/lub zmian w produktach i/lub programach opisanych w tej publikacji w dowolnym czasie, bez wcześniejszego powiadomienia.

Wszelkie wzmianki w tej publikacji na temat stron internetowych innych firm zostały wprowadzone wyłącznie dla wygody użytkowników i w żadnym wypadku nie stanowią zachęty do ich odwiedzania. Materiały dostępne na tych stronach nie są częścią materiałów opracowanych dla tego produktu IBM, a użytkownik korzysta z nich na własną odpowiedzialność.

IBM ma prawo do korzystania i rozpowszechniania informacji przysłanych przez użytkownika w dowolny sposób, jaki uzna za właściwy, bez żadnych zobowiązań wobec ich autora.

Licencjobiorcy tego programu, którzy chcieliby uzyskać informacje na temat programu w celu: (i) wdrożenia wymiany informacji między niezależnie utworzonymi programami i innymi programami (łącznie z tym opisywanym) oraz (ii) wspólnego wykorzystywania wymienianych informacji, powinni skontaktować się z:

IBM Corporation Software Interoperability Coordinator, Department 49XA 3605 Highway 52 N Rochester, MN 55901 USA

Informacje takie mogą być udostępnione, o ile spełnione zostaną odpowiednie warunki, w tym, w niektórych przypadkach, uiszczenie odpowiedniej opłaty.

Licencjonowany program opisany w niniejszej publikacji oraz wszystkie inne licencjonowane materiały dostępne dla tego programu są dostarczane przez IBM na warunkach określonych w Umowie IBM z Klientem, Międzynarodowej Umowie Licencyjnej IBM na Program, Licencyjnej Umowie IBM na Kod Maszynowy lub w innych podobnych umowach zawartych między IBM i użytkownikami.

Wszelkie dane dotyczące wydajności zostały zebrane w kontrolowanym środowisku. W związku z tym rezultaty uzyskane w innych środowiskach operacyjnych mogą się znacząco różnić. Niektóre pomiary mogły być dokonywane na systemach będących w fazie rozwoju i nie ma gwarancji, że pomiary te wykonane na ogólnie dostępnych systemach dadzą takie same wyniki. Niektóre z pomiarów mogły być estymowane przez ekstrapolację. Rzeczywiste wyniki mogą być inne. Użytkownicy powinni we własnym zakresie sprawdzić odpowiednie dane dla ich środowiska.

Informacje dotyczące produktów firm innych niż IBM pochodzą od dostawców tych produktów, z opublikowanych przez nich zapowiedzi lub innych powszechnie dostępnych źródeł. Firma IBM nie testowała tych produktów i nie może potwierdzić dokładności pomiarów wydajności, kompatybilności ani żadnych innych danych związanych z tymi produktami. Pytania dotyczące produktów firm innych niż IBM należy kierować do dostawców tych produktów.

Wszelkie stwierdzenia dotyczące przyszłych kierunków rozwoju i zamierzeń IBM mogą zostać zmienione lub wycofane bez powiadomienia.

Wszelkie ceny podawane przez IBM są propozycjami cen detalicznych; ceny te są aktualne i podlegają zmianom bez wcześniejszego powiadomienia. Ceny podawane przez dealerów mogą być inne.

Niniejsza informacja służy jedynie do celów planowania. Informacja ta podlega zmianom do chwili, gdy produkty, których ona dotyczy, staną się dostępne.

Publikacja ta zawiera przykładowe dane i raporty używane w codziennych operacjach działalności gospodarczej. W celu kompleksowego ich zilustrowania, podane przykłady zawierają nazwiska osób prywatnych, nazwy przedsiębiorstw oraz nazwy produktów. Wszystkie te nazwy są fikcyjne i jakiekolwiek ich podobieństwo do nazwisk, nazw i adresów używanych w rzeczywistych przedsiębiorstwach jest całkowicie przypadkowe.

### LICENCJA W ZAKRESIE PRAW AUTORSKICH:

Niniejsza publikacja zawiera przykładowe aplikacje w kodzie źródłowym, ilustrujące techniki programowania w różnych systemach operacyjnych. Użytkownik może kopiować, modyfikować i dystrybuować te programy przykładowe w dowolnej formie bez uiszczania opłat na rzecz IBM, w celu projektowania, używania, sprzedaży lub dystrybucji aplikacji zgodnych z aplikacyjnym interfejsem programowym dla tego systemu operacyjnego, dla którego napisane zostały programy przykładowe. Kody te nie zostały kompleksowo przetestowane we wszelkich możliwych warunkach. IBM nie może zatem gwarantować ani sugerować niezawodności, użyteczności i funkcjonalności tych programów.

Z UWZGLĘDNIENIEM WSZELKICH BEZWZGLĘDNIE OBOWIĄZUJĄCYCH GWARANCJI, KTÓRYCH NIE WOLNO WYKLUCZYĆ, IBM, PROGRAMIŚCI IBM ORAZ DOSTAWCY NIE UDZIELAJĄ W ZAKRESIE TEGO PROGRAMU CZY EWENTUALNEGO WSPARCIA TECHNICZNEGO ŻADNYCH GWARANCJI (W TYM TAKŻE RĘKOJMI), ANI NIE USTALAJĄ WARUNKÓW, WYRAŹNYCH CZY DOMNIEMANYCH, A W SZCZEGÓLNOŚCI DOMNIEMANYCH GWARANCJI CZY WARUNKÓW PRZYDATNOŚCI HANDLOWEJ, PRZYDATNOŚCI DO OKREŚLONEGO CELU CZY NIENARUSZANIA PRAW STRON TRZECICH.
W ŻADNYM PRZYPADKU IBM, PROGRAMIŚCI IBM ANI DOSTAWCY NIE PONOSZĄ ODPOWIEDZIALNOŚCI ZA PONIŻSZE STRATY LUB SZKODY, NAWET JEŚLI BYLIBY POINFORMOWANI O MOŻLIWOŚCI ICH WYSTĄPIENIA:

- 1. UTRATA LUB USZKODZENIE DANYCH;
- 2. SZKODY SZCZEGÓLNE, UBOCZNE LUB POŚREDNIE, A TAKŻE SZKODY, KTÓRYCH NIE MOŻNA BYŁO PRZEWIDZIEĆ PRZY ZAWIERANIU UMOWY; ORAZ
- 3. UTRATA ZYSKÓW, KONTAKTÓW HANDLOWYCH, PRZYCHODÓW, REPUTACJI (GOODWILL) LUB PRZEWIDYWANYCH OSZCZĘDNOŚCI.

USTAWODAWSTWA NIEKTÓRYCH KRAJÓW NIE DOPUSZCZAJĄ WYŁĄCZENIA ANI OGRANICZENIA ODPOWIEDZIALNOŚCI ZA SZKODY UBOCZNE LUB SZKODY, KTÓRYCH NIE MOŻNA BYŁO PRZEWIDZIEĆ PRZY ZAWIERANIU UMOWY, W ZWIĄZKU Z CZYM W ODNIESIENIU DO NIEKTÓRYCH KLIENTÓW POWYŻSZE WYŁĄCZENIE LUB OGRANICZENIE MOŻE NIE MIEĆ ZASTOSOWANIA.

Każda kopia programu przykładowego lub jakikolwiek jego fragment, jak też jakiekolwiek prace pochodne muszą zawierać następujące uwagi dotyczące praw autorskich:

© (nazwa firmy) (rok). Fragmenty tego kodu pochodzą z programów przykładowych IBM Corp. © Copyright IBM Corp. (wpisać rok lub lata). Wszelkie prawa zastrzeżone.

Przy przeglądaniu tych informacji w formie elektronicznej, fotografie i ilustracje kolorowe mogą się nie pojawić.

## **Znaki towarowe**

Następujące nazwy są znakami towarowymi International Business Machines Corporation w Stanach Zjednoczonych i/lub w innych krajach:

IBM iSeries Operating System/400 OS/400

Nazwy innych przedsiębiorstw, produktów i usług mogą być znakami towarowymi lub znakami usług innych podmiotów.

## **Warunki pobierania i drukowania publikacji**

Zezwolenie na korzystanie z publikacji, które Użytkownik zamierza pobrać, jest przyznawane na poniższych warunkach. Warunki te wymagają akceptacji Użytkownika.

**Użytek osobisty:** Użytkownik ma prawo kopiować te publikacje do własnego, niekomercyjnego użytku pod warunkiem zachowania wszelkich uwag dotyczących praw własności. Użytkownik nie ma prawa dystrybuować ani wyświetlać tych publikacji czy ich części, ani też wykonywać z nich prac pochodnych bez wyraźnej zgody IBM.

**Użytek służbowy:** Użytkownik ma prawo kopiować te publikacje, dystrybuować je i wyświetlać wyłącznie w ramach przedsiębiorstwa Użytkownika pod warunkiem zachowania wszelkich uwag dotyczących praw własności. Użytkownik nie ma prawa wykonywać z tych publikacji ani z ich części prac pochodnych, kopiować ich, dystrybuować ani wyświetlać poza przedsiębiorstwem Użytkownika bez wyraźnej zgody IBM.

Z wyjątkiem zezwoleń wyraźnie udzielonych w niniejszym dokumencie, nie udziela się jakichkolwiek innych zezwoleń, licencji ani praw, wyraźnych czy domniemanych, odnoszących się do tych publikacji czy jakichkolwiek informacji, danych, oprogramowania lub innej własności intelektualnej, o których mowa w niniejszym dokumencie.

IBM zastrzega sobie prawo do anulowania zezwolenia przyznanego w niniejszym dokumencie w każdej sytuacji, gdy, według uznania IBM, korzystanie z tych publikacji jest szkodliwe dla IBM lub jeśli IBM uzna, że warunki niniejszego dokumentu nie są przestrzegane.

Użytkownik ma prawo pobierać, eksportować lub reeksportować niniejsze informacje pod warunkiem zachowania bezwzględnej i pełnej zgodności z obowiązującym prawem i przepisami, w tym ze wszelkimi prawami i przepisami eksportowymi Stanów Zjednoczonych. IBM NIE UDZIELA JAKICHKOLWIEK GWARANCJI, W TYM TAKŻE RĘKOJMI, DOTYCZĄCYCH TREŚCI TYCH PUBLIKACJI. PUBLIKACJE TE SĄ DOSTARCZANE W STANIE, W JAKIM SIĘ ZNAJDUJĄ (″AS-IS″) BEZ UDZIELANIA JAKICHKOLWIEK GWARANCJI, W TYM TAKŻE RĘKOJMI, WYRAŹNYCH CZY DOMNIEMANYCH, A W SZCZEGÓLNOŚCI DOMNIEMANYCH GWARANCJI PRZYDATNOŚCI HANDLOWEJ CZY PRZYDATNOŚCI DO OKREŚLONEGO CELU.

Wszelkie materiały są chronione prawem autorskim IBM Corporation.

Pobieranie lub drukowanie publikacji z tego serwisu oznacza zgodę na warunki zawarte w niniejszym dokumencie.

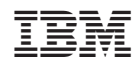